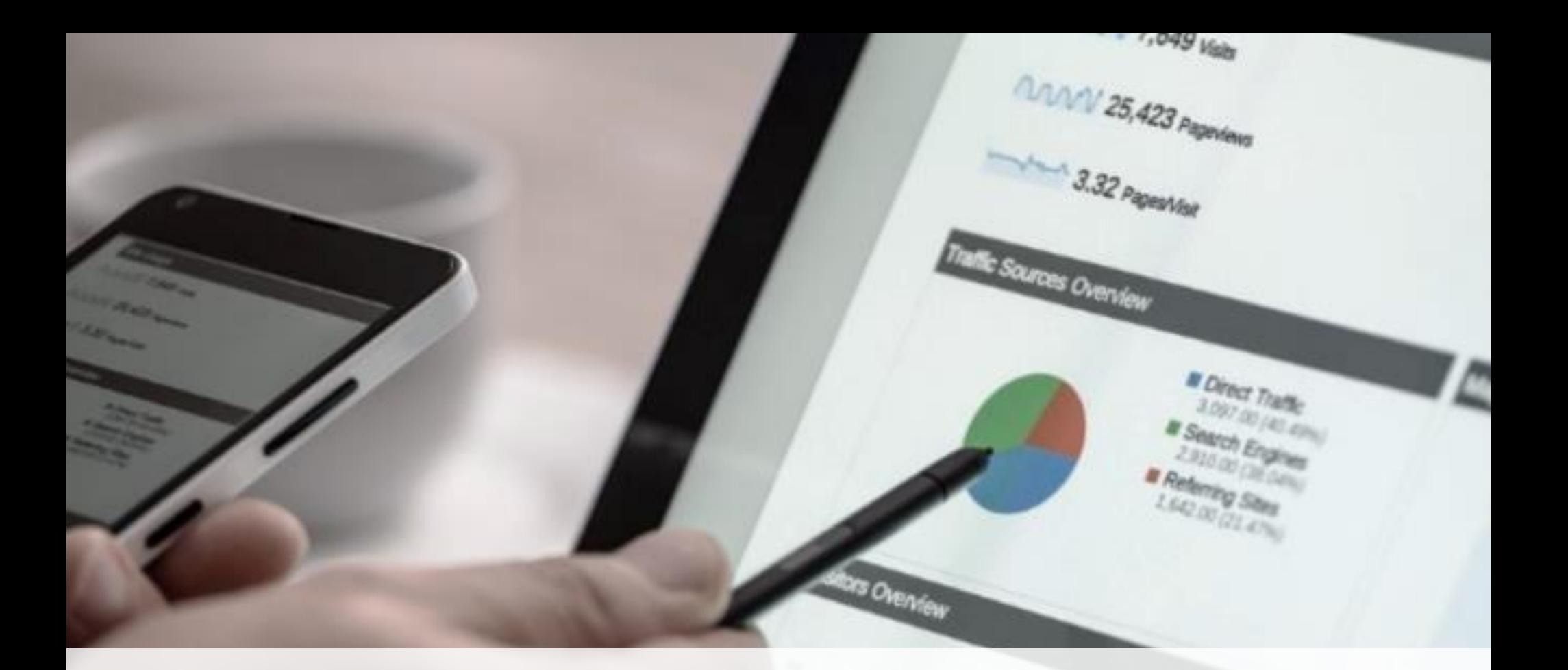

# MANUAL DE BENCHMARK

Processos da Graduação

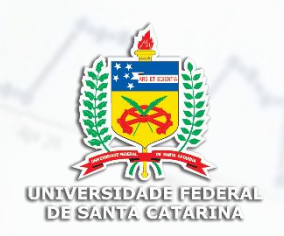

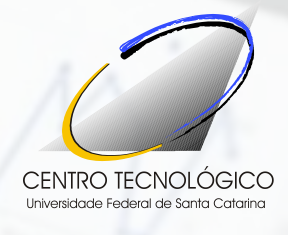

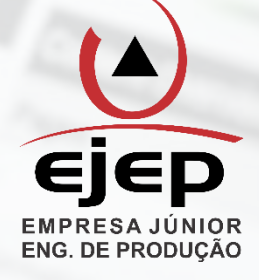

## EQUIPE DE DESENVOLVIMENTO

#### COORDENADOR GERAL DO PROJETO Eng. Dante Luiz Juliatto, Dr.

#### COORDENADOR DE APOIO ADMINISTRATIVO Patricia Fernandes

#### CONSULTORES

#### 2013.2

André Lopes Mayara Garcia Ana Paula Corrêa Ana Luisa Godke Eugênio Luiz Gonçalves

2014.1

Eugênio Luiz Gonçalves Isabelly Mazuco Secretaria De Departamento Felipe Rebellatto Ricardo Siementcoski Secretaria De Pós Graduação Gabriel Ouverney Gustavo Tincani Secretaria De Graduação Letícia Alves Zaneti Bárbara Welter Direção Do CTC Marília ramos Hoffmann João Gabriel Oliveira

#### 2014.2

Eugênio Luiz Gonçalves Daniel Holstak Secretaria De Departamento Gustavo Tincani Ana Carla Reisdorfer Secretaria De Pós Graduação Jorge Eduardo Nunes João Henrique Suleiman Secretaria De Graduação Letícia Alves Lima Zaneti Letícia B. G. Figueiredo Filho Direção Do CTC Marília Ramos Hoffmann André Victor Cândido

#### 2016.2

Daniel Silva Paredes Patricia Fernandes Secretaria De Departamento Gustavo Tincani Ana Carla Reisdorfer Secretaria De Pós Graduação Jorge Eduardo Nunes João Henrique Suleiman Secretaria De Graduação Jorge Luiz Gayotto de Borba Camila Slongo Gonzalez Direção Do CTC Marília Ramos Hoffmann André Victor Cândido

DESIGN

João Victor Flores Martins

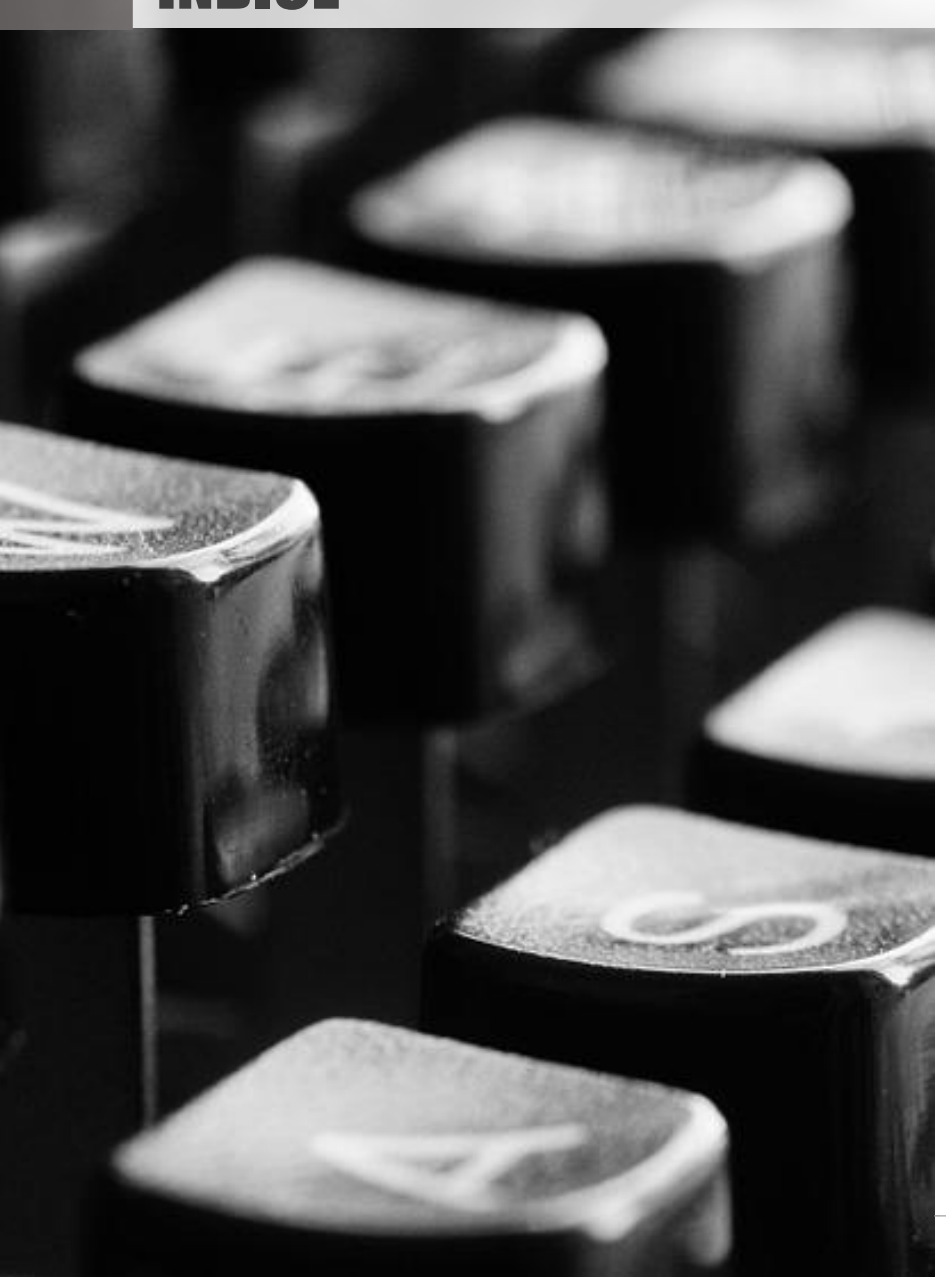

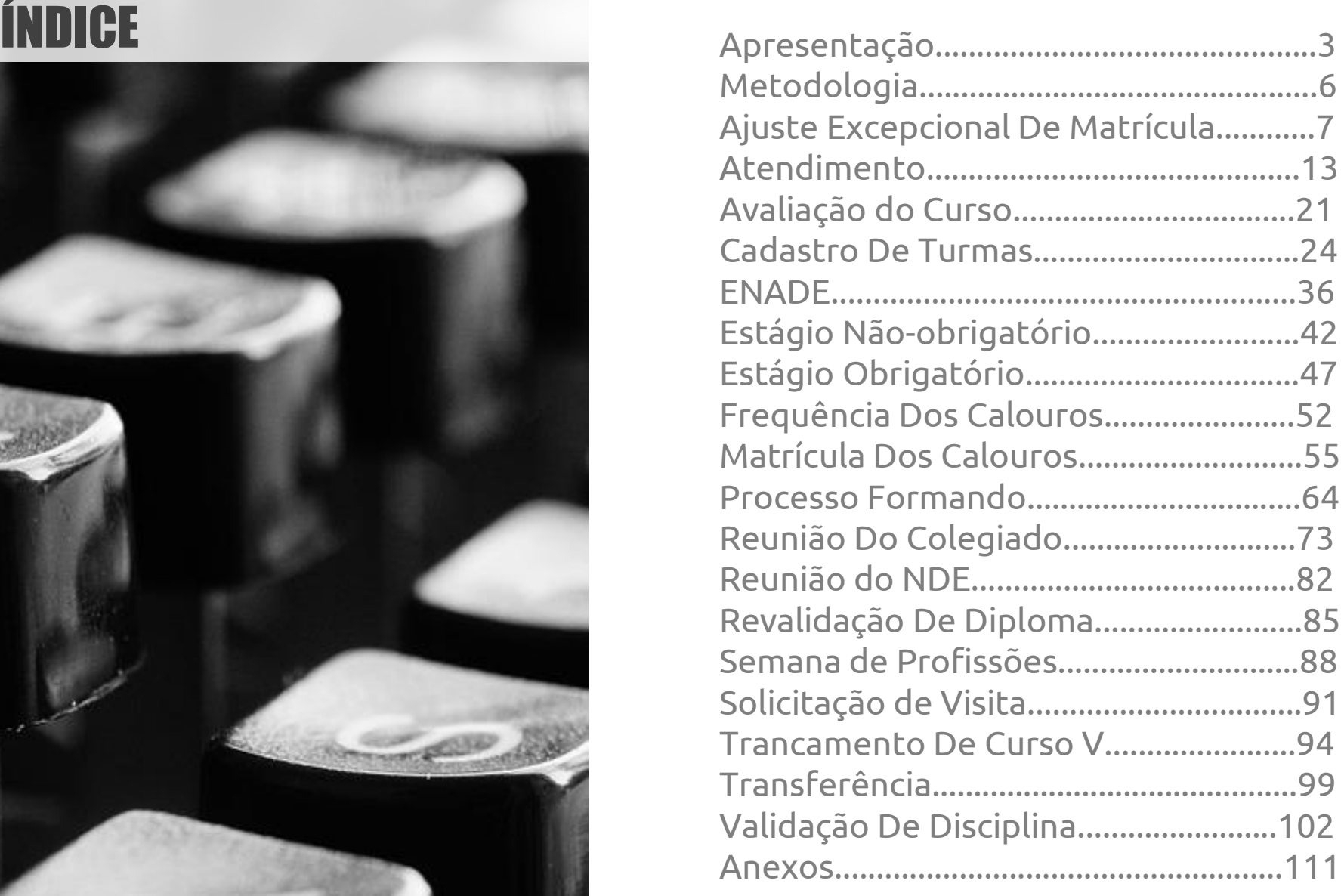

## APRESENTAÇÃO

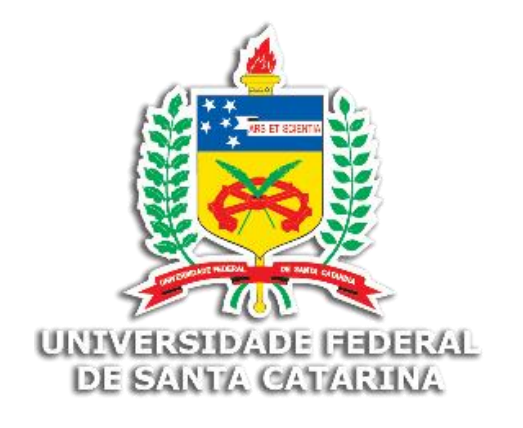

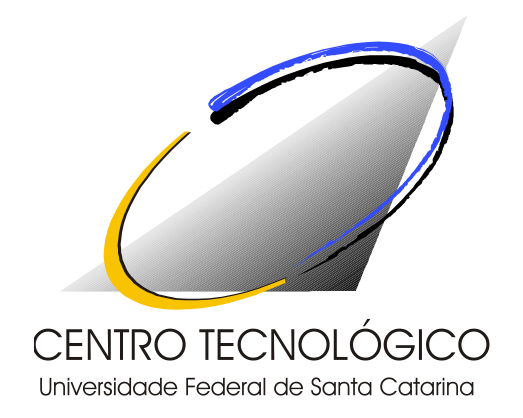

A Gestão do Conhecimento é essencial em todas as organizações. Na UFSC em particular, muitas informações e conhecimentos relacionados à forma de condução das atividades se concentram em pessoas que estão encerrando suas carreiras. Esta situação acarreta em dificuldades para novos contratados que, em muitas vezes, não encontram orientação suficiente para o desempenho de suas atividades.

Buscando atenuar este quadro, um grupo de pesquisadores do Centro Tecnológico (CTC) formado por servidores técnicos e alunos de graduação resolveu desenvolver um projeto de desenvolvimento institucional, com o propósito de detalhar os procedimentos adotados no dia a dia dos servidores, tanto nas secretarias de curso de graduação e pós-graduação, quanto nas secretarias de departamento e na própria direção do centro.

O resultado destas iniciativas está consolidado em manuais de procedimentos para o desempenho das principais atividades administrativas realizadas no âmbito dos departamentos que integram o CTC.

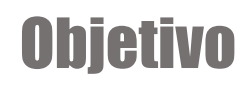

O manual tem como objetivo documentar as rotinas de trabalho e facilitar o desempenho das atividades diárias por parte dos servidores lotados no Centro Tecnológico.

#### Abrangência

O Centro Tecnológico (CTC) é uma das 11 Unidades de Ensino da Universidade Federal de Santa Catarina (UFSC), e atualmente está composto pelos seguintes departamentos:

- › Arquitetura e Urbanismo
- › Automação e Sistemas
- › Engenharia Civil
- › Engenharia de Produção e Sistemas
- › Engenharia do Conhecimento
- › Engenharia Elétrica
- › Engenharia Mecânica
- › Engenharia Química e Alimentos
- › Engenharia Sanitária e Ambiental
- › Informática e Estatística

Os Departamentos, em sua maioria, estão compostos por três secretarias:

- Secretaria de Graduação
- Secretaria de Pós-graduação
- Secretaria de Departamento

Cada setor possui um conjunto de processos, atividades e tarefas que lhes permitem atender as demandas de alunos, servidores técnico-administrativos e docentes, além do atendimento à comunidade em geral. O método adotado permite o levantamento das informações e seu registro na forma de manuais a serem disponibilizados por meio do portal do CTC.

### **METODOLOGIA**

Para a construção desse manual foram utilizadas as ferramentas: notação BPMN<sup>1</sup>, o software Bizagi<sup>2</sup> e a planilha 5w2h<sup>3</sup>.

A condução dos trabalhos de mapeamento dos processos vem seguindo a sequência de passos apresentada de forma sumária a seguir:

- › Definição dos servidores voluntários a participar do trabalho;
- › Apresentação do objetivo e esclarecimentos sobre a realização das atividades;
- › Realização de reuniões em que a equipe entrevista cada servidor com vistas a detalhar as atividades realizadas;
- › Utilização das técnicas de mapeamento para registrar em desenhos os fluxos de trabalho;
- › Validação das informações;
- $\angle$  Detalhamento pela ferramenta 5W2H;
- › Elaboração dos manuais.

Estes manuais depois de validados com os servidores responsáveis passam a ser estudados e validados em outros departamentos. À medida que novas informações são incorporadas aos manuais é possível a construção do manual Benchmark (ou referência) que agrega as melhores práticas para cada processo realizado.

Os processos apresentados a seguir para as Coordenadorias de Pósgraduação é fruto deste trabalho, e contemplam as melhores práticas até então encontradas nas coordenadorias que já participaram do projeto.

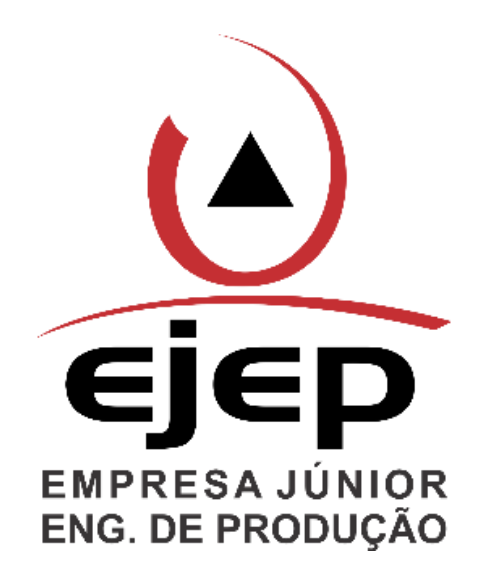

<sup>1</sup> BPMN - Metodologia do BPMN (Business Process Modeling Notation). O BPMN é uma notação gráfica para a definição de processos.

<sup>2</sup> Bizagi - (BizAgi Process Modeler) é uma ferramenta computacional para criação de fluxogramas, mapas mentais e diagramas em geral.

<sup>3 5</sup>W2H – Método que visa esclarecer os seguintes questionamentos: O que?; Por que?; Quem?; Quando?; Quanto?; Onde?; Como?

## AJUSTE EXCEPCIONAL DE MATRÍCULA O que é?

É a terceira etapa de matrícula, feita diretamente na secretaria do curso. As duas primeiras são feitas no CAGR, caso o aluno não tenha conseguido ou deseja cancelar alguma(s) matéria(s), poderá tentar novamente neste momento. Geralmente este procedimento ocorre na primeira semana de aula.

#### Como é feito?

A secretária manda e-mail para todos os alunos com dois formulários, um para turmas com vagas e outro para turmas sem vagas, junto com as instruções de como devem ser preenchidos. As matérias que tiverem vagas ou forem para cancelamento devem ser solicitadas no formulário para turmas com vagas. Já as matérias que não possuem vagas, devem ser solicitadas cada uma em um formulário para turmas sem vagas. O aluno deve identificar no CAGr se a turma que deseja possui vaga ou não, feito isso, deve comparecer na secretaria com o(s) formulário(s) devidamente preenchido(s).

Com os formulários (Anexo 1) preenchidos pelos alunos em mãos, a secretária faz os seguintes procedimentos:

- › Se for exclusão, a disciplina é cancelada no CAGR, desde que o aluno mantenha o número mínimo de 14 créditos, entretanto, raros casos são negados, pois se for formando, ou possuir justificativa, poderá ficar com menos horas.
- › Se for inclusão, e houver vagas na turma, a inclusão é feita na hora, e por ordem de chegada.
- › O máximo de créditos aceitável é 31.

#### Como é feito?

- › Se for inclusão, mas não houver vagas na turma:
	- Para disciplinas da física ou da matemática, a secretária recolhe todos os formulários preenchidos, geralmente deixa acumular até o final da semana de ajuste, e só então envia um relatório via e-mail para o departamento da matemática, e outro para o departamento da física. Com isso, os chefes dos departamentos respectivamente, decidirão quantas vagas podem abrir, respondendo o e-mail.
	- Para disciplinas do curso, a secretária encaminha o aluno com o formulário preenchido diretamente para a secretaria do departamento do curso, onde agrupam os pedidos e repassam para o chefe do departamento, que decidirá quantas vagas irá abrir, e comunicará a secretaria de graduação.
	- Para disciplinas que não forem nem do curso, nem do CFM(centro da física e da matemática), o aluno além de preencher o formulário, precisa pegar a assinatura do professor da disciplina e do chefe do departamento que a disciplina é oferecida, para só então levar este documento na secretaria. A secretária agrupa estes documentos, e geralmente no nal da semana de ajuste, liga para os respectivos departamentos para confirmar a abertura dessas vagas.

Se o número de vagas abertas forem menor do que o número de solicitações, a decisão é tomada igualmente quando há vagas na turma, por ordem de chegada.

O pré-requisito é analisado pelo sistema, a secretária inclui a disciplina, se o aluno não possuir os pré-requisitos necessários, o sistema acusa, e a secretária deve excluir a disciplina.

Feito o ajuste, a secretária imprime o atestado de matrícula e entrega ao aluno como comprovante.

#### Passo a Passo

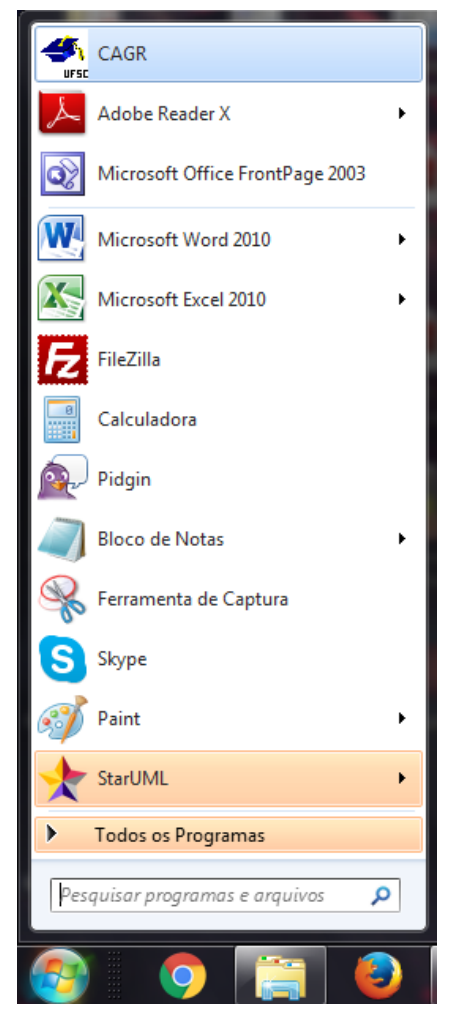

 $\rightarrow$  1. Entrar no CAGR:  $\rightarrow$  2. Ir em curso – matrículas – procedimentos de ajuste – ajuste de matrícula

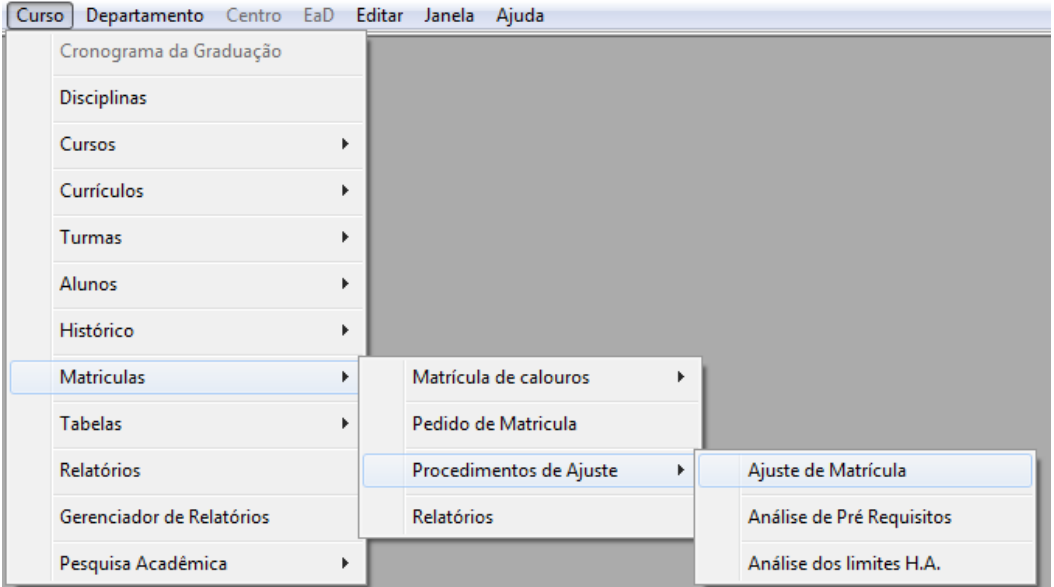

#### Passo a Passo

› 3. Digitar a matrícula do aluno. Para excluir alguma disciplina: selecionar a linha da disciplina, clicar em excluir linha e depois em gravar. Para incluir alguma disciplina: em alguma linha que esteja em branco, digitar o código da disciplina na coluna 'disciplina', apertar tab para preencher automaticamente o restante das colunas, e depois em gravar.

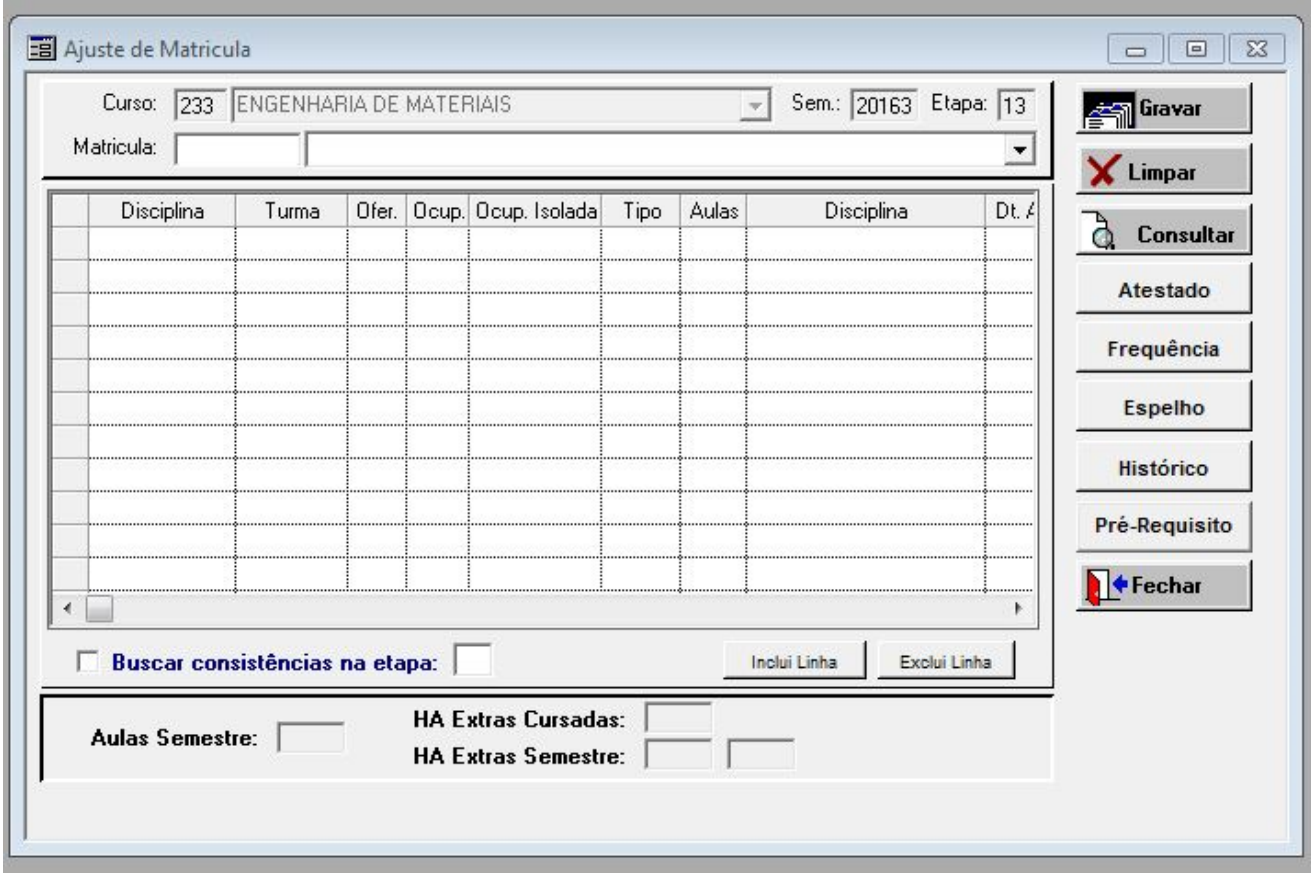

#### Mapa

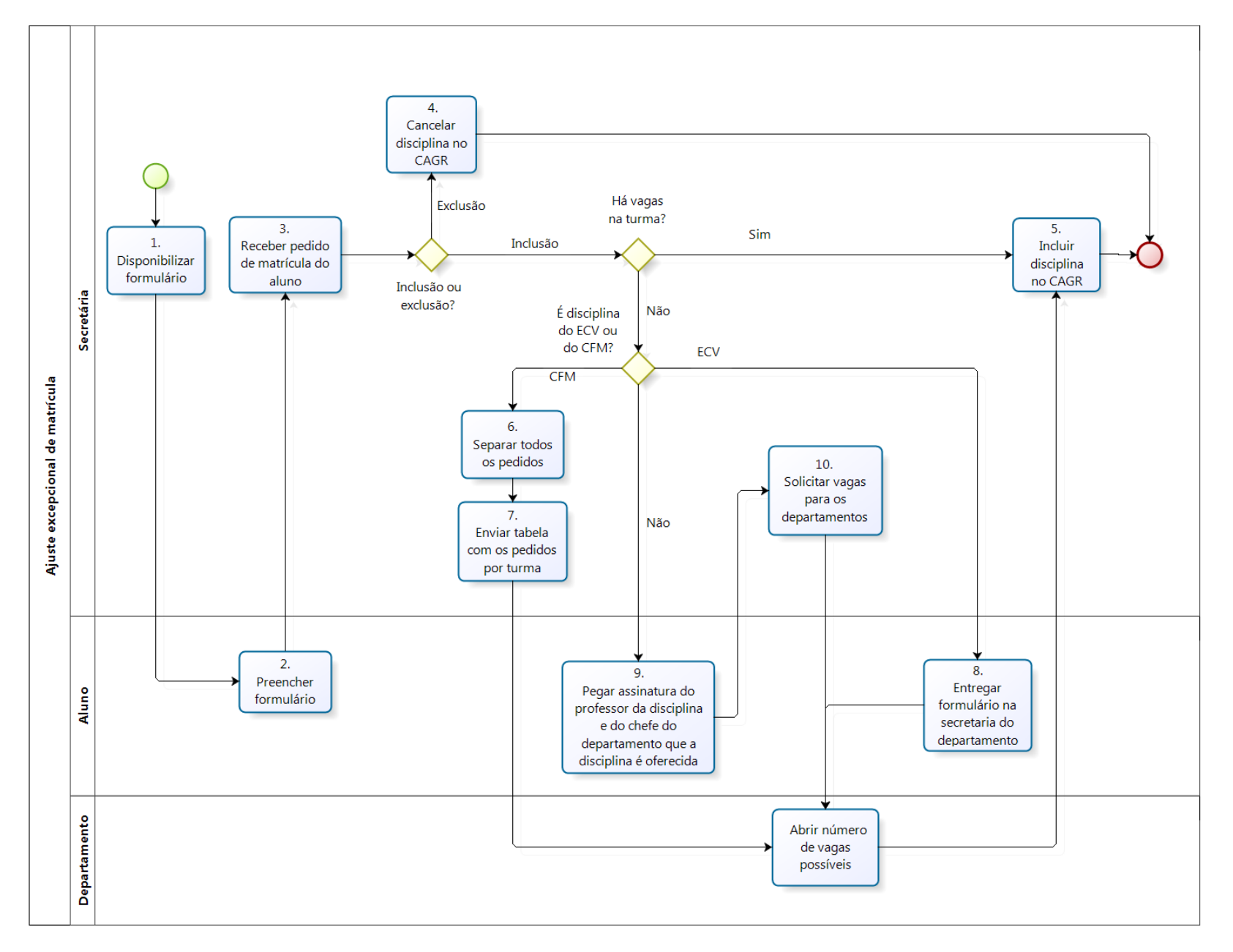

Manual da Graduação | 11

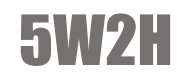

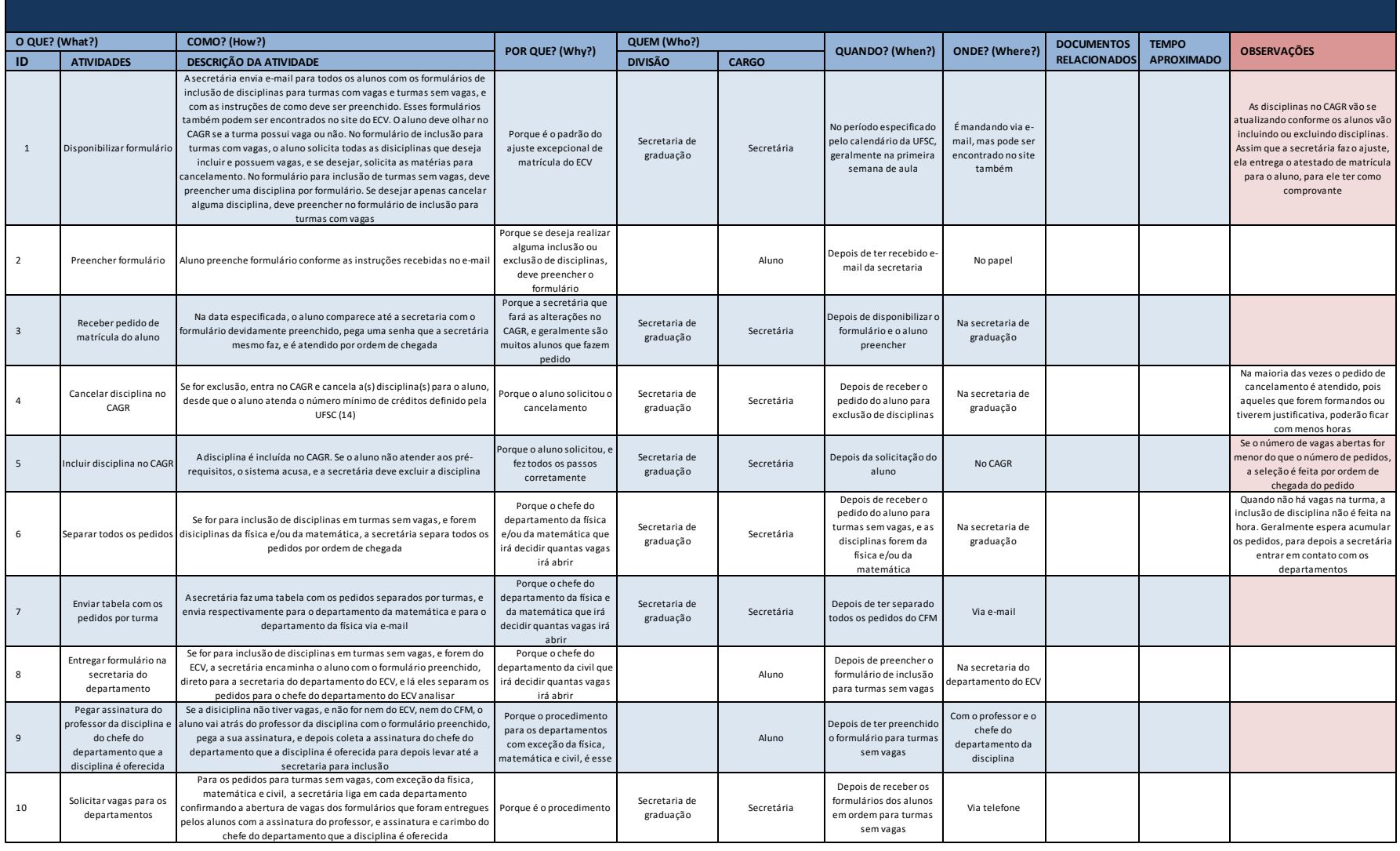

### ATENDIMENTO

### O que é?

É o dia-a-dia da coordenação. Continuamente alunos ou pessoas da comunidade solicitam informações ou documentos.

### Como é feito?

Se for informação, o aluno ou pessoas da comunidade solicita o que deseja, o chefe de expediente coleta as informações necessárias, e responde a eles. Em várias ocasiões, a solicitação não cabe a sua função, devendo encaminhar o solicitante ao setor responsável.

As informações mais frequentes para as pessoas da comunidade são sobre vestibular, transferência e revalidação de diploma (sobre a documentação necessária, qual o período, se aceita fora do prazo, qual o andamento do processo), entretanto, é mais comum mandarem e-mail do que irem até o balcão perguntar. Para os alunos são: dúvidas sobre estágio e informações sobre professor/disciplina.

Se for documento gerado pelo CAGR, o chefe de expediente imprime o documento solicitado, e se precisar de validação, ele ou coordenador assinam, para só então entregar ao aluno.

Os documentos que geralmente precisam de validação são: histórico escolar, atestado de matrícula e atestado de frequência. Aquele que normalmente não precisa é: relação de alunos que é solicitada por algumas instituições da UFSC.

#### Como é feito?

Se o documento não for gerado pelo CAGR, o chefe de expediente deve providenciá-lo e autenticálo se preciso.

Neste caso, os mais frequente são:

- › Formulários e requerimentos (Anexos);
- › Carta de aceite do orientador de estágio e TCC;
- › Carta pra pegar assinatura do coordenador para autorizar pesquisa e declarações.

Há também, o chamado exame de aproveitamento (nem todos os cursos aceitam), que a pessoa pode solicitar fazer uma única prova sobre determinada disciplina e a validar, sem precisar cursá-la durante todo o semestre, isso acontece mais para disciplinas de línguas ou no caso em que a pessoa já trabalhou na área, e tem um vasto conhecimento sobre.

A solicitação é encaminhada ao professor da disciplina, que decide se a pessoa tem ou não condições de fazer a prova. Se ele autorizar, e a pessoa reprovar, ela não poderá fazer novamente, devendo cursar a disciplina normalmente. (contato com o professor primeiro)

#### Passo a Passo – Gerar documentos no CAGR

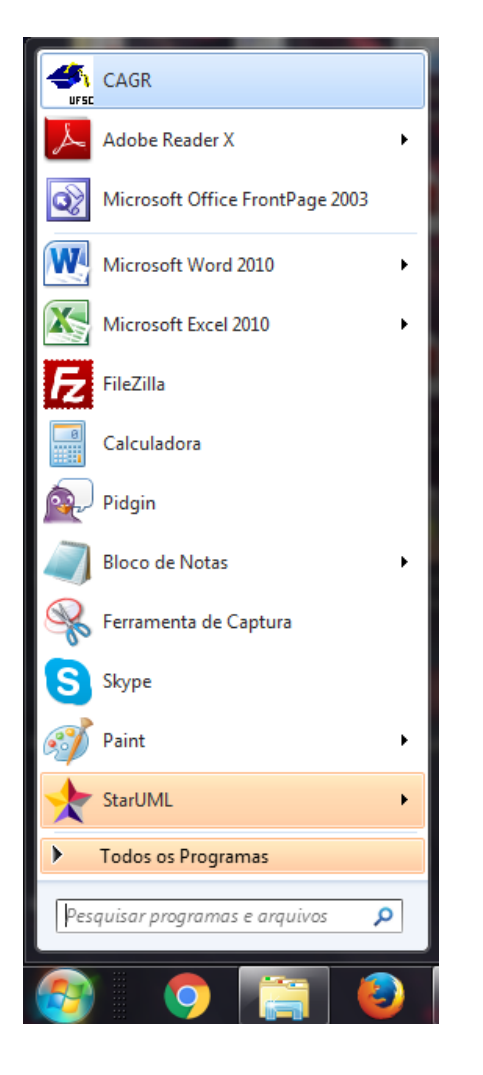

› 1. Entrar no CAGR: › 2. Ir em alunos – atualização e consultas

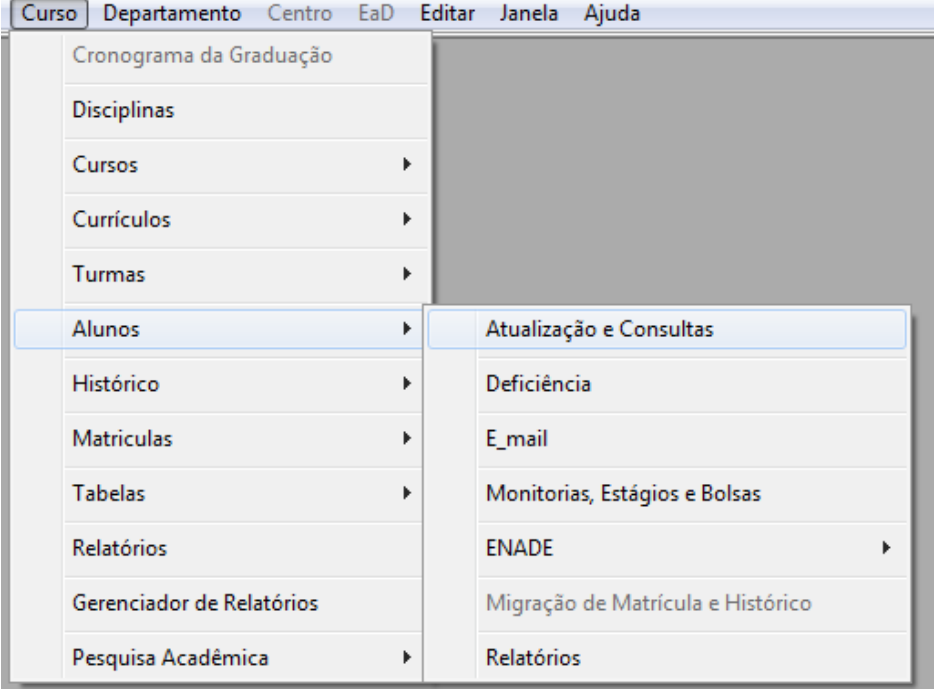

#### Passo a Passo – Gerar documentos no CAGR

› 3. Digitar a matrícula do aluno. Todos esses retângulos, representam procedimentos ou documentos referentes aos alunos, entre eles, atestado de matrícula, atestado de frequência e histórico escolar.

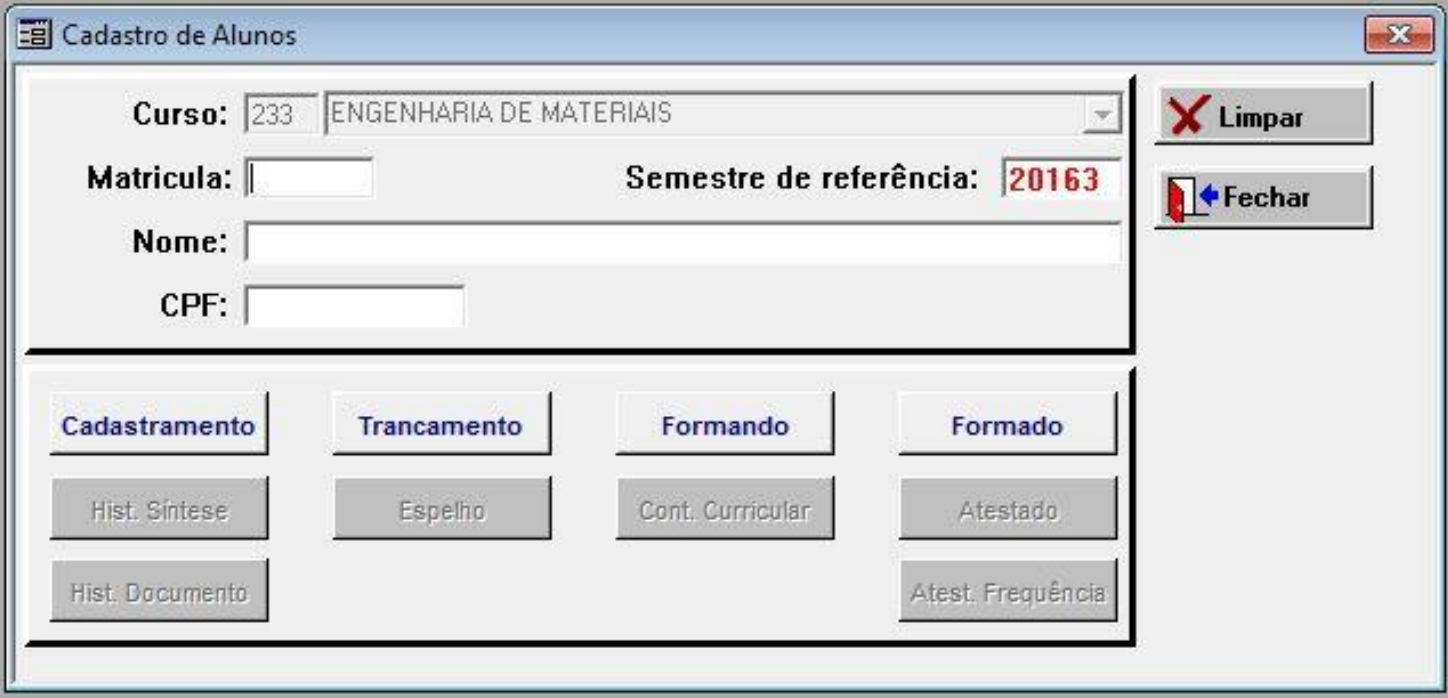

### Passo a Passo – Obter outras informações

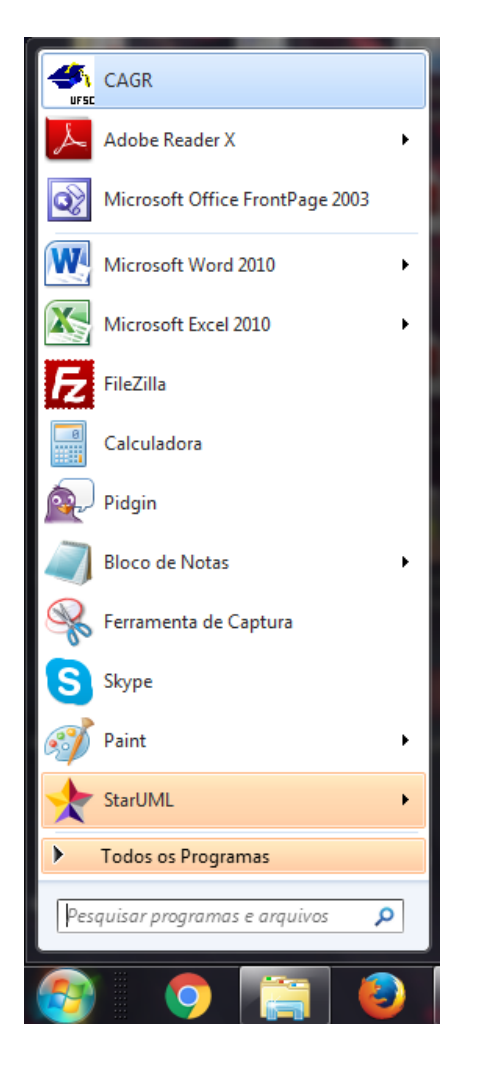

› 1. Entrar no CAGR: › 2. Ir em curso – relatórios

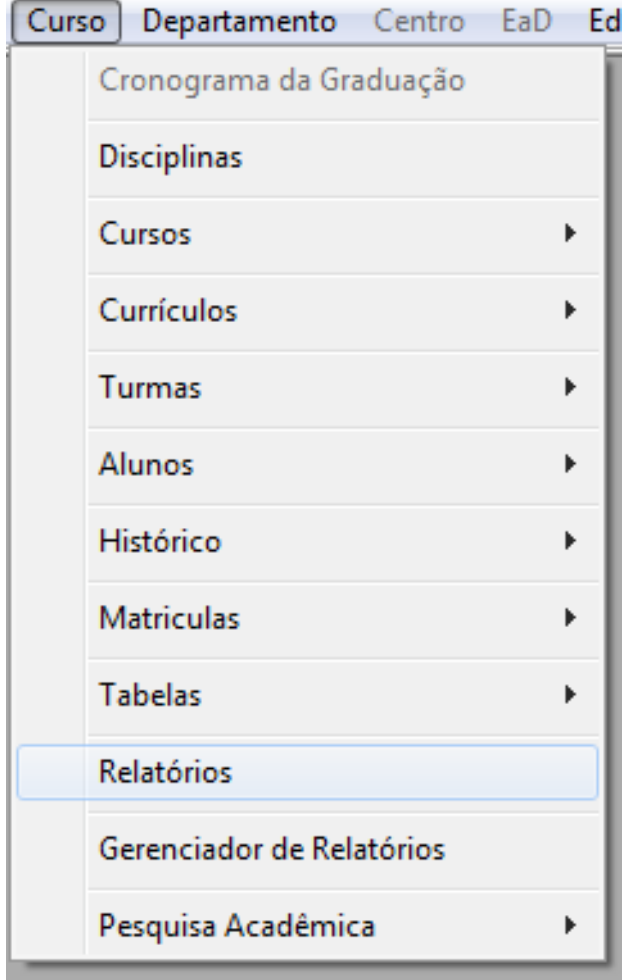

### Passo a Passo – Obter outras informações

› 3. Nesta tela, é possível gerar a relação de alunos, bem como outras informações.

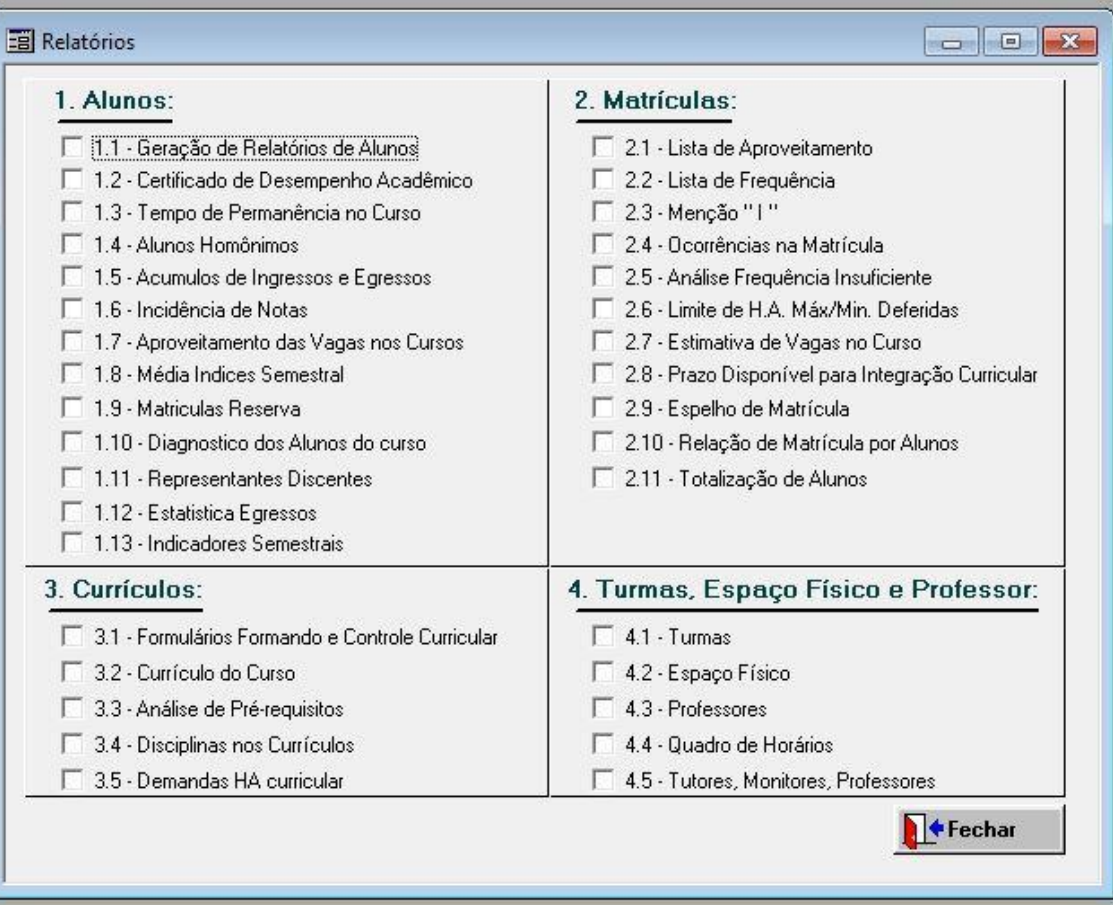

#### Mapa

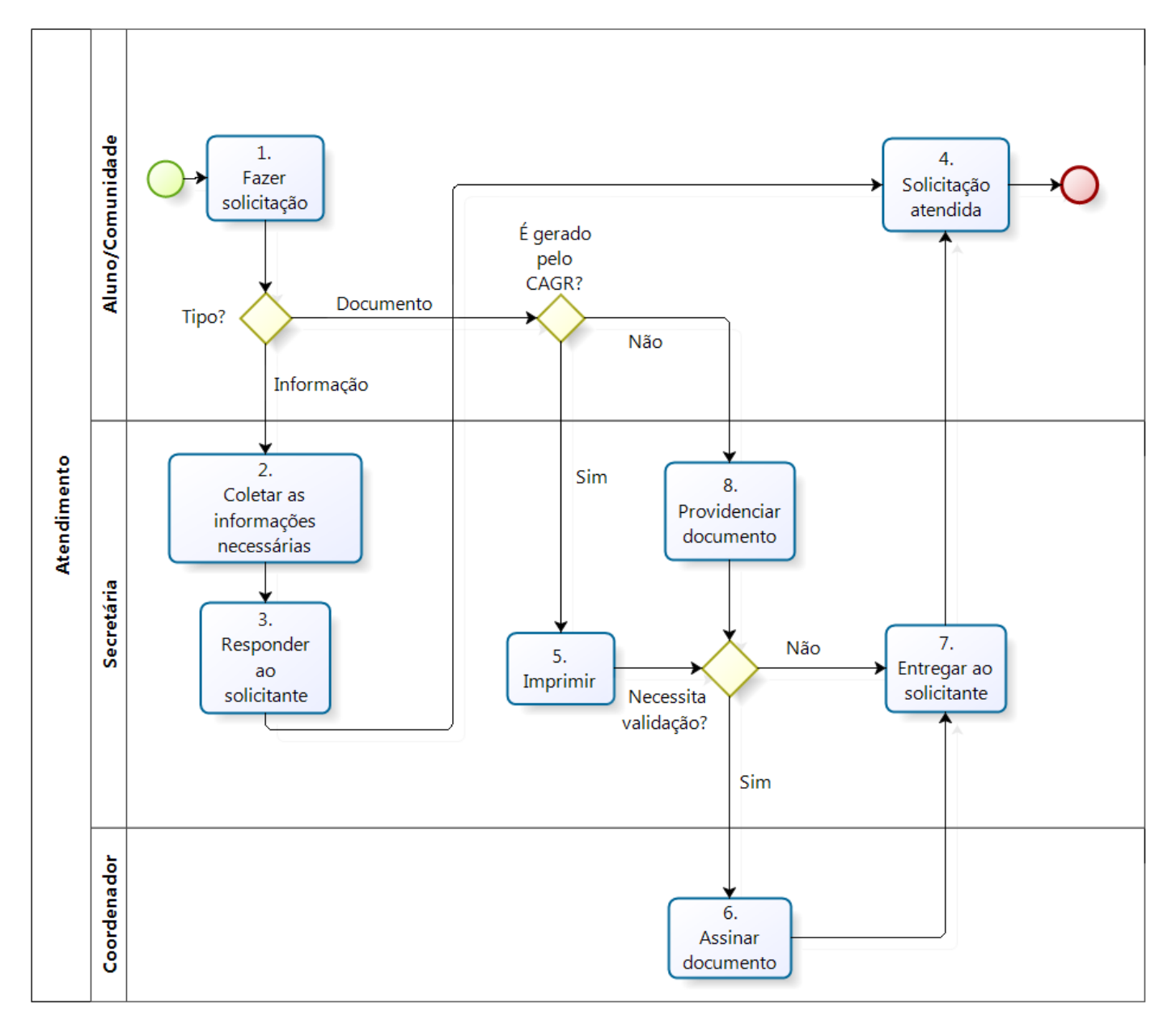

Manual da Graduação | 19

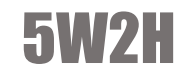

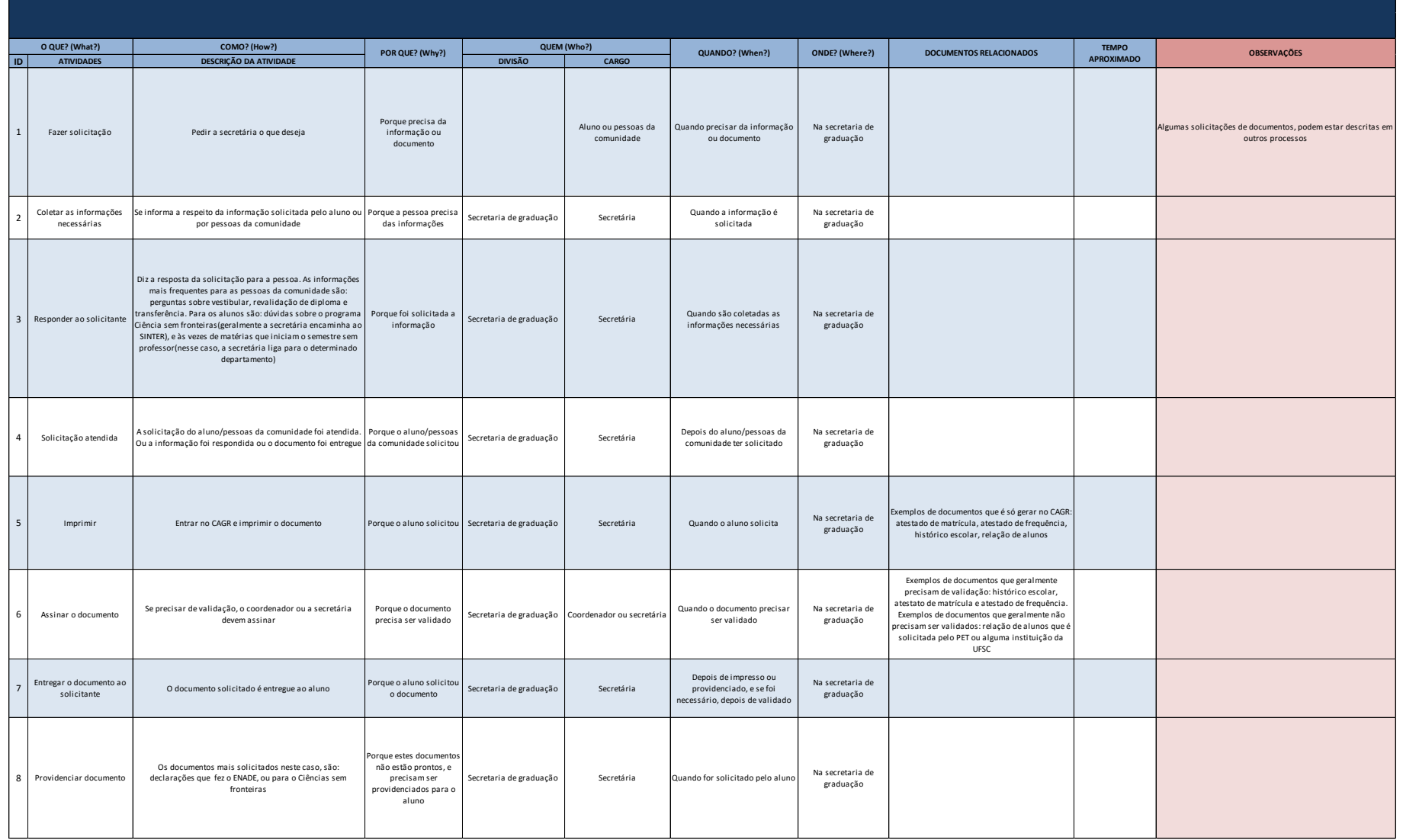

## AVALIAÇÃO DE CURSO

O que é?

São as avaliações feitas por instituições como o prêmio Melhores Universidades e ENADE. Serve para avaliar a qualidade do curso, assim como seus alunos, departamento, etc.

### Como é feito?

instituição avaliadora envia um e-mail informando que o período para a participação está aberto e solicita as informações do curso necessárias para a avaliação.

A partir do CAGR, informações gerais (como alocação de formados, alunos em intercâmbio, alunos intercambistas, número de formandos) e informações fornecidas pelo departamento (publicações), o coordenador, auxiliado pelo chefe de expediente, coleta as informações relevantes para o correto preenchimento do formulário de avaliação e o envia para a instituição avaliadora. O chefe de expediente utiliza este formulário preenchido para criar um PDF que pode auxiliar na elaboração dos formulários de outras avaliações futuras.

Enviado o e-mail, a instituição faz a sua avaliação e divulga os resultados.

#### Mapa

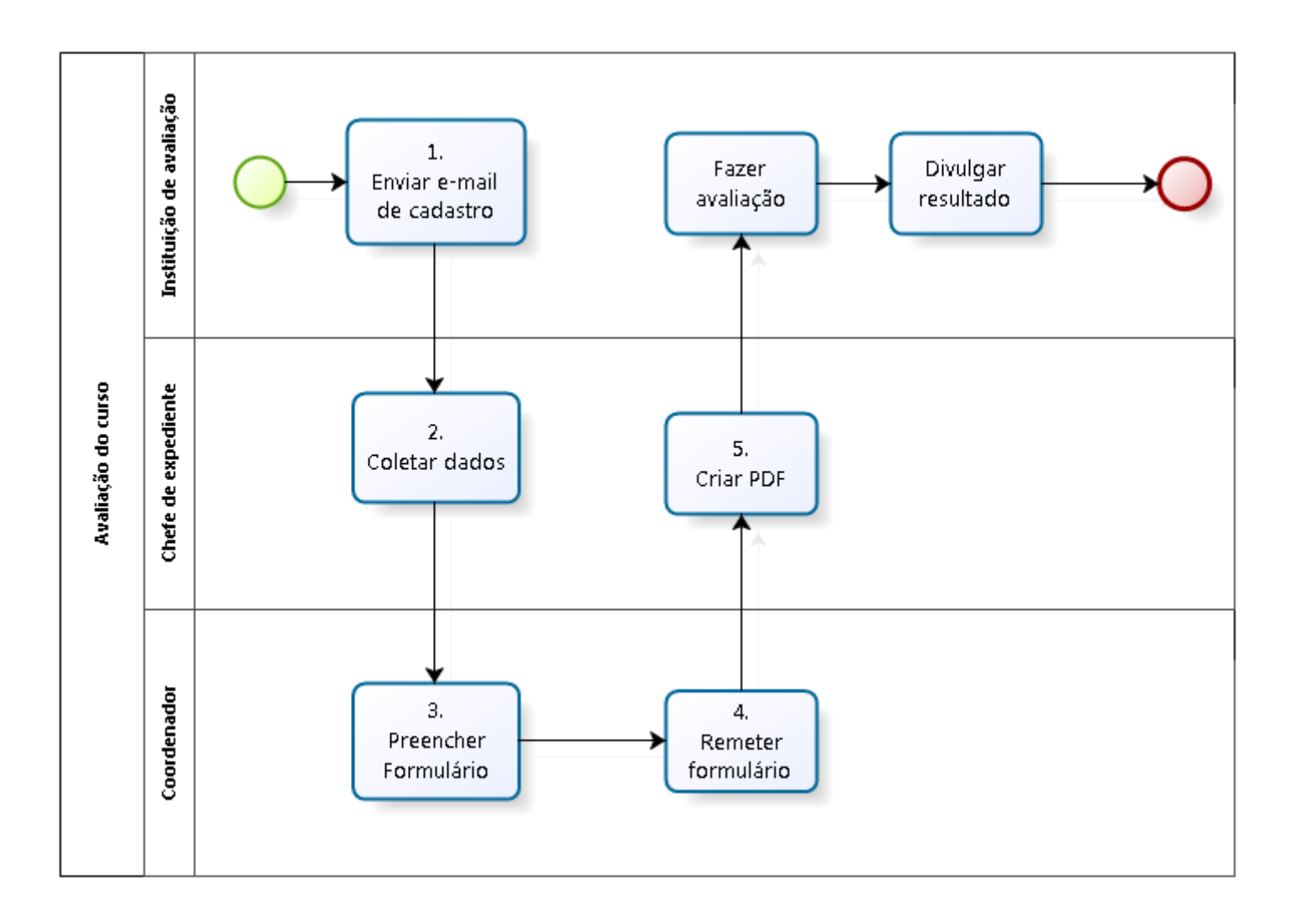

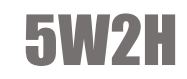

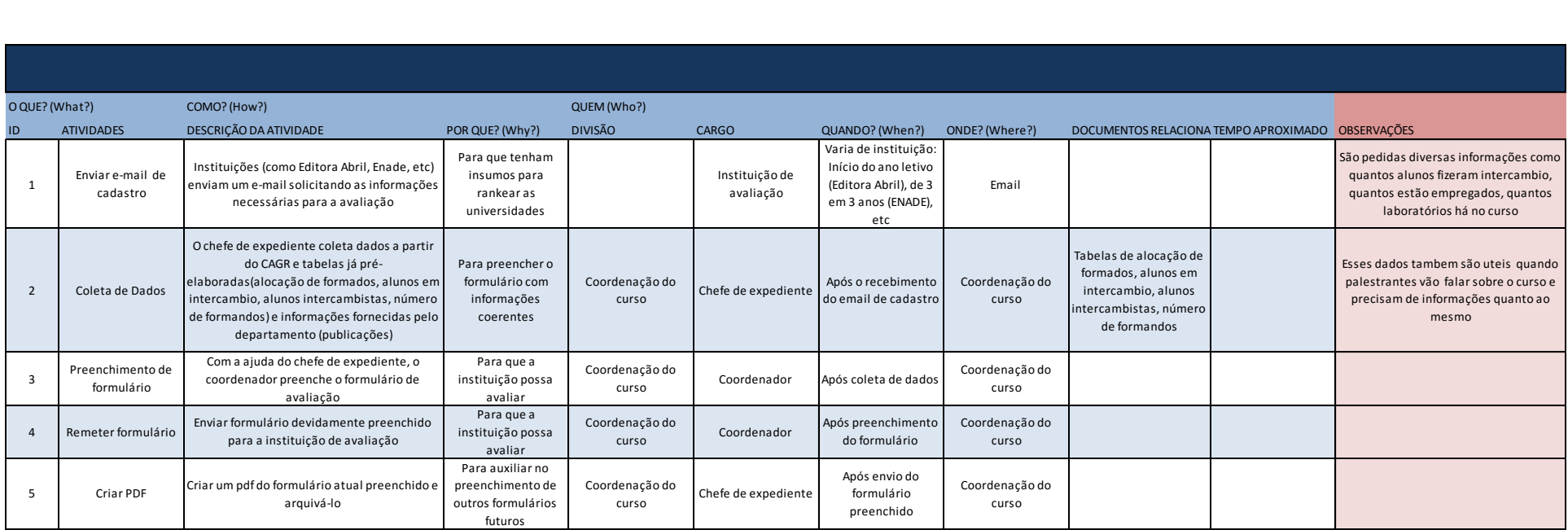

## CADASTRO DE TURMAS

### O que é?

É o procedimento para cada disciplina ser identificada por uma turma, ter um ou mais professor, ter um dia e horário e ser ministrada em alguma sala. É sempre atualizado uma vez no semestre, sendo que sempre é feito no semestre anterior ao que se deseja atualizar. Poucas alterações ocorrem de um semestre para outro.

#### Como é feito?

O DAE disponibiliza no CAGr o cadastro de turmas do semestre anterior (relação das disciplinas com informação sobre professores, salas, turmas e horários). O chefe de expediente imprime a relação das disciplinas separadas por cada departamento.

- › 1. Entrar no CAGR:
- › 2. Ir em curso relatórios

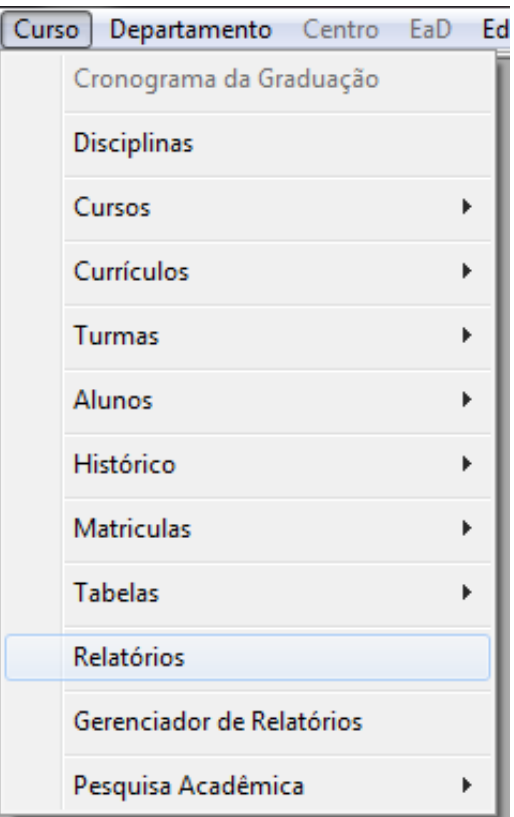

#### › 3. Selecionar "4.1 Turmas"

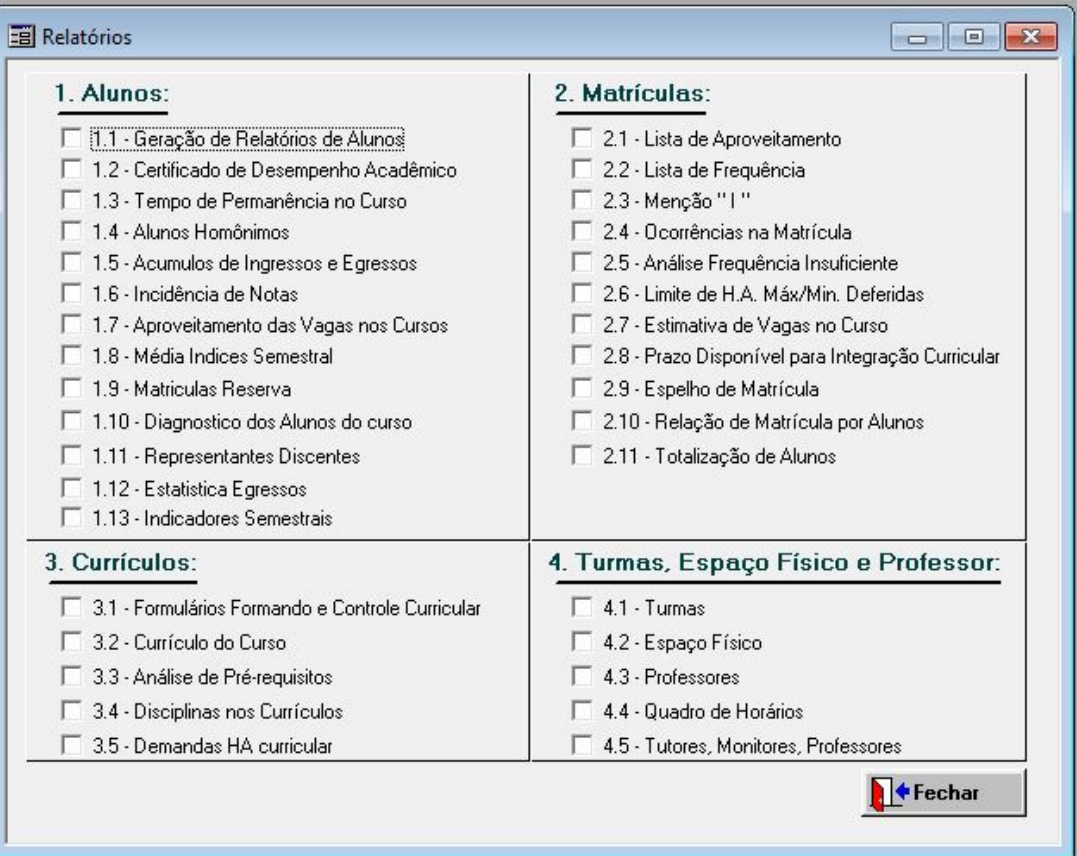

› 4. Escolher o curso (...), e colocar o departamento. Depois selecionar "Confirmação de Horários". Deve-se imprimir de todos os departamentos que constam no currículo do curso, inclusive o do próprio curso . Depois disso, seleciona-se confirmação de horários – disciplina e turma – inclui nome do professor – não inclui ementas – imprimir.

 $\rightarrow$  5. Selecionar a impressora disponível

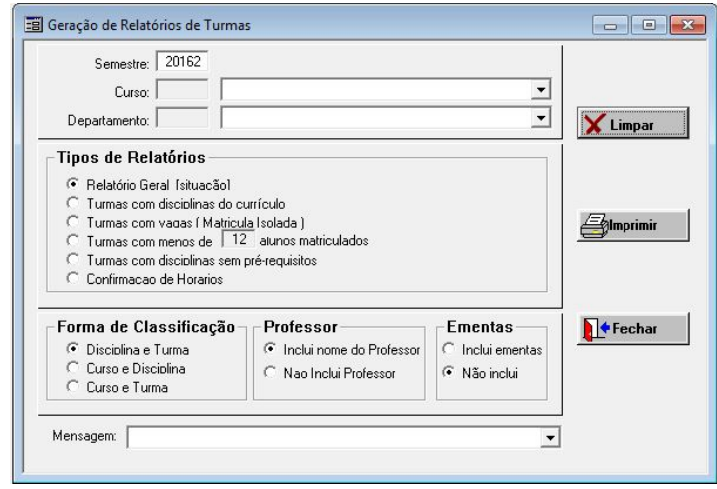

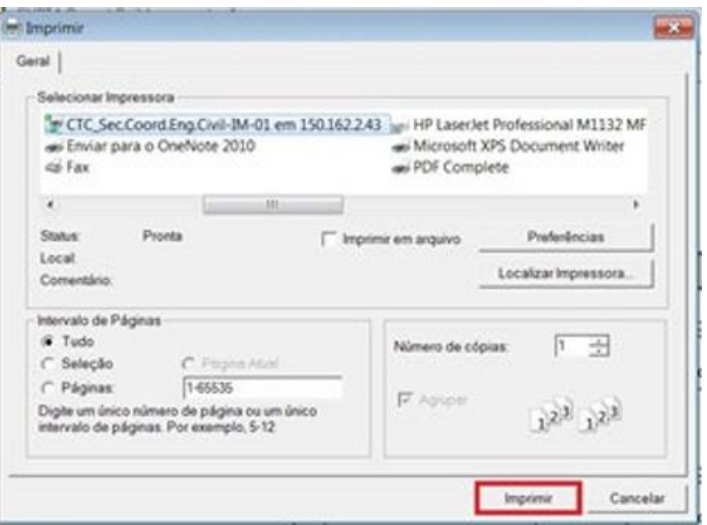

- › Para disciplinas do curso, o coordenador escreve um e-mail para os professores solicitando se desejam realizar mudanças nas disciplinas, horários e/ou turmas, e em anexo envia a situação do professor, que pode ser obtida dessa forma:
- › 1. Entrar no CAGR:
- › 3. Selecionar "4.1 Turmas"

› 2. Ir em curso – relatórios

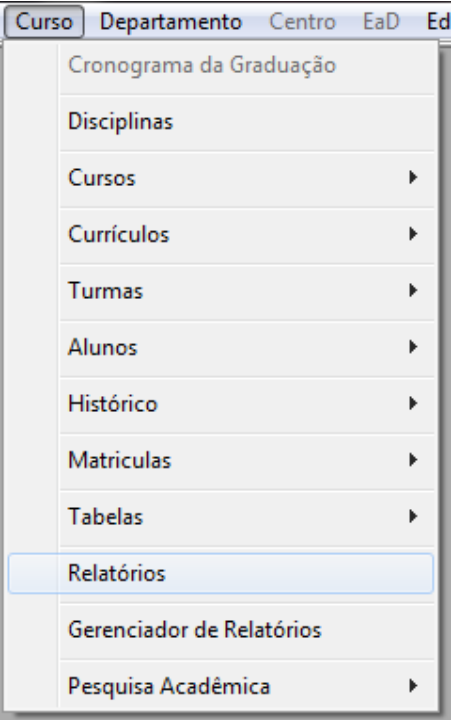

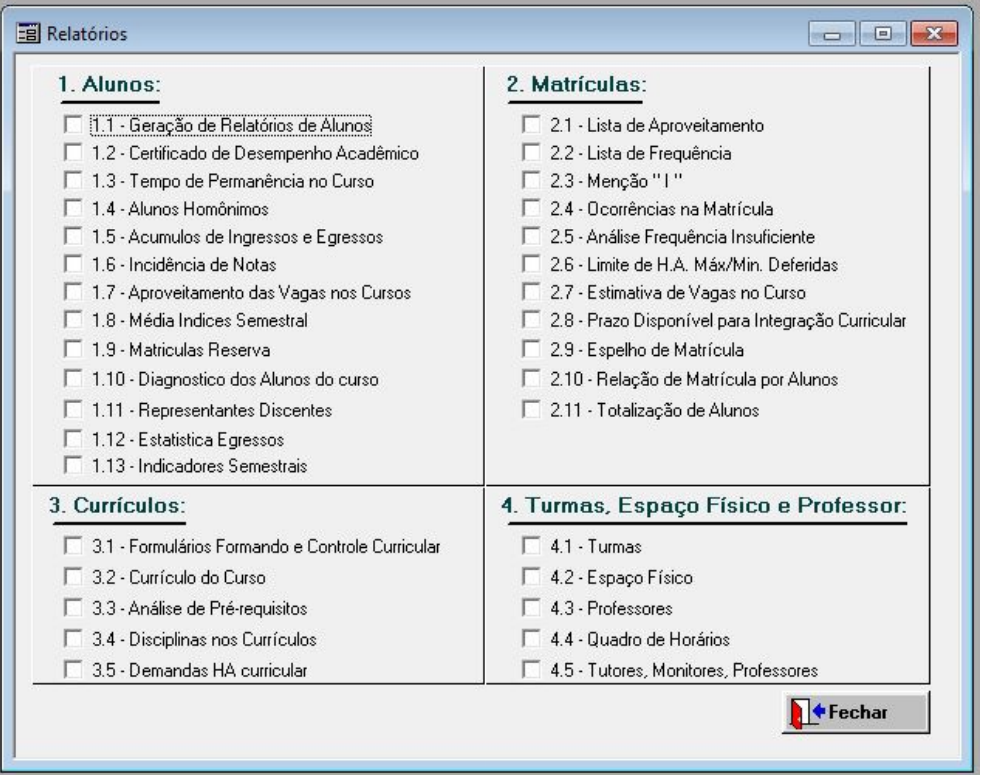

 $\rightarrow$  4. Escolher o curso (...), e departamento (...). Depois selecionar relatório geral(situação) – disciplina e turma – inclui nome do professor – não inclui ementas – imprimir.

› 5. Salvar em PDF

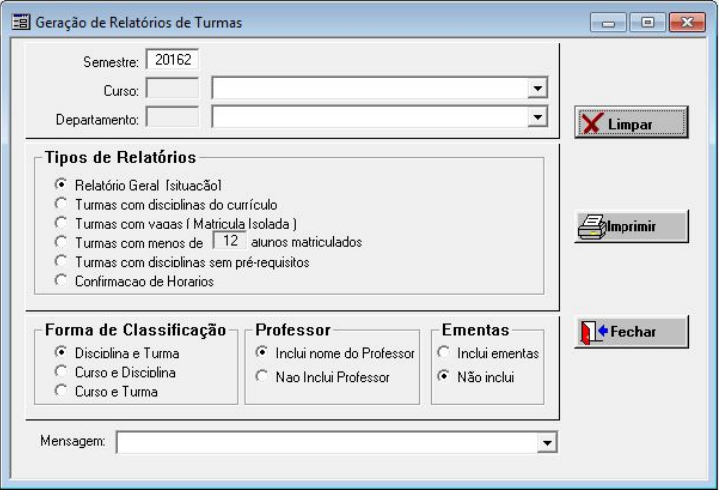

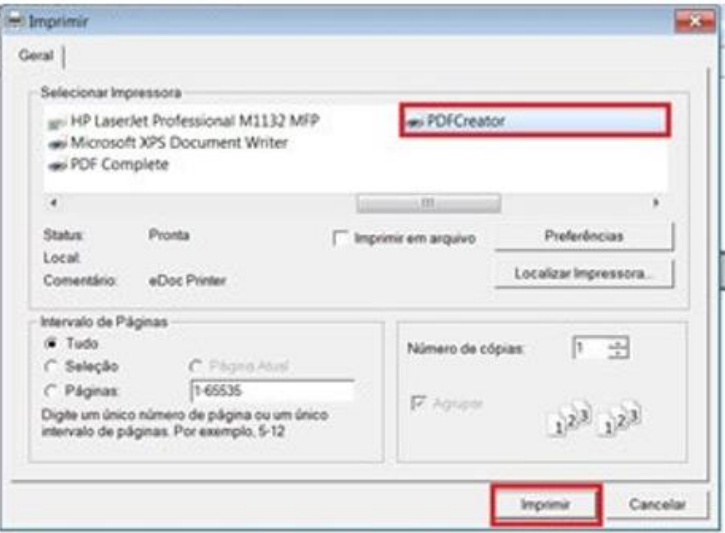

Recebido o e-mail , os professores se manifestarão se desejam realizar mudanças ou não. Neste momento, o chefe de expediente analisa as solicitações dos professores, e risca no papel impresso as alterações que achou viável. Num segundo momento, quando já dispõe das alterações dos outros departamentos, faz uma análise mais refinada quanto aos efeitos das alterações.

Caso não seja disciplina do curso, o chefe de expediente envia a relação de disciplinas geralmente via SPA para cada chefe de departamento ligado ao curso. Também solicita que eles atualizem neste papel as possíveis mudanças, e que o chefe do departamento assine. Feito isso, este papel retorna a secretaria, de forma impressa.

Com as relações das disciplinas atualizadas, tanto do curso, quanto dos outros departamentos, o coordenador e o chefe de expediente verificam se as disciplinas do mesmo semestre não estão com horários chocados. Se houver choque de horários, o coordenador faz uma renegociação via e-mail com o professor e/ou com os departamentos ligados ao curso. Concluída a renegociação, ele faz as alterações na mesma relação impressa, e repassa para o chefe de expediente para ele insira as mudanças no CAGr. Se não houver choque de horários, a relação é repassada direto para o chefe de expediente.

- › 1. Entrar no CAGR:
- › 2. Ir em curso turmas atualiza cadastro de turmas

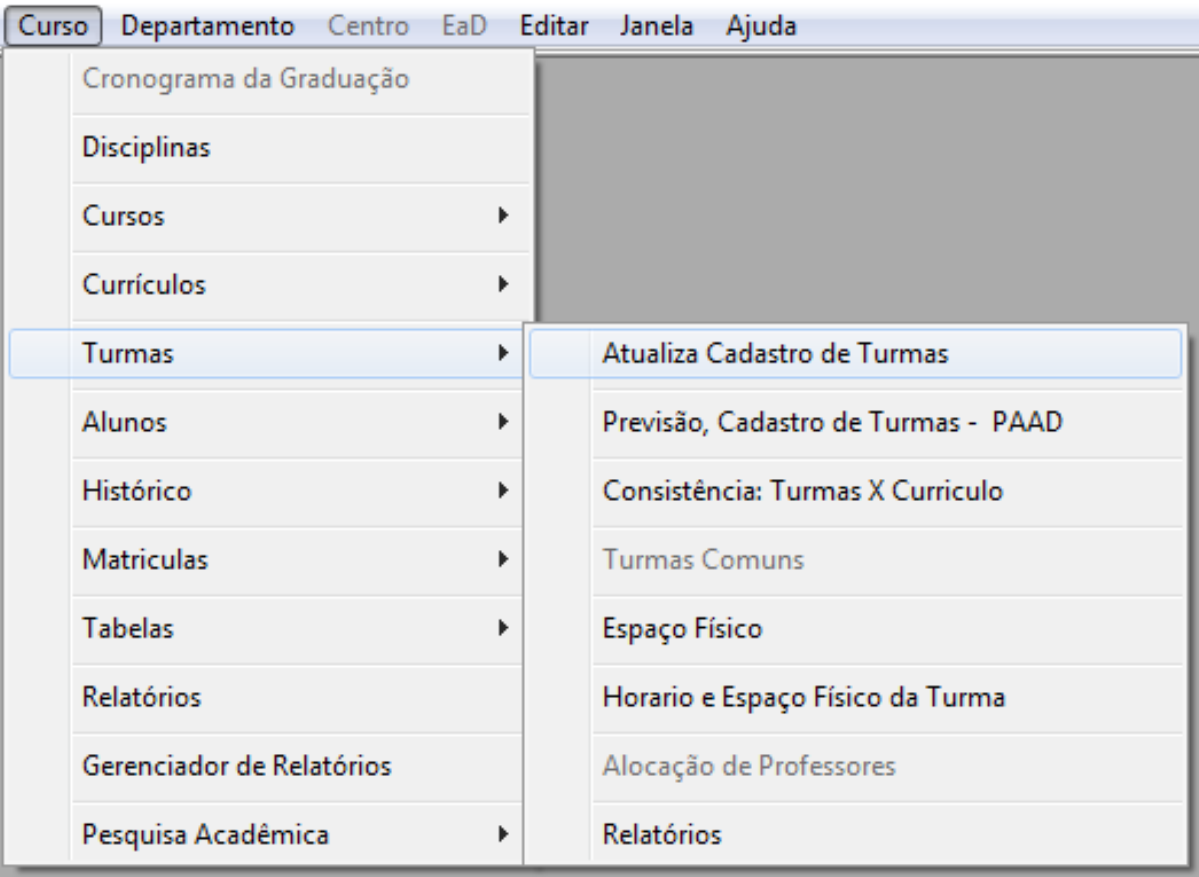

› 3. Na janela de cadastro de turmas é preciso selecionar primeiro a disciplina (caso tenha mais de uma turma selecionar qual será alterada); é possível alterar número de vagas oferecidas nesta janela; nos campos de horários é possível alterar dia, horário e sala. Sempre clicar em gravar após fazer alterações.

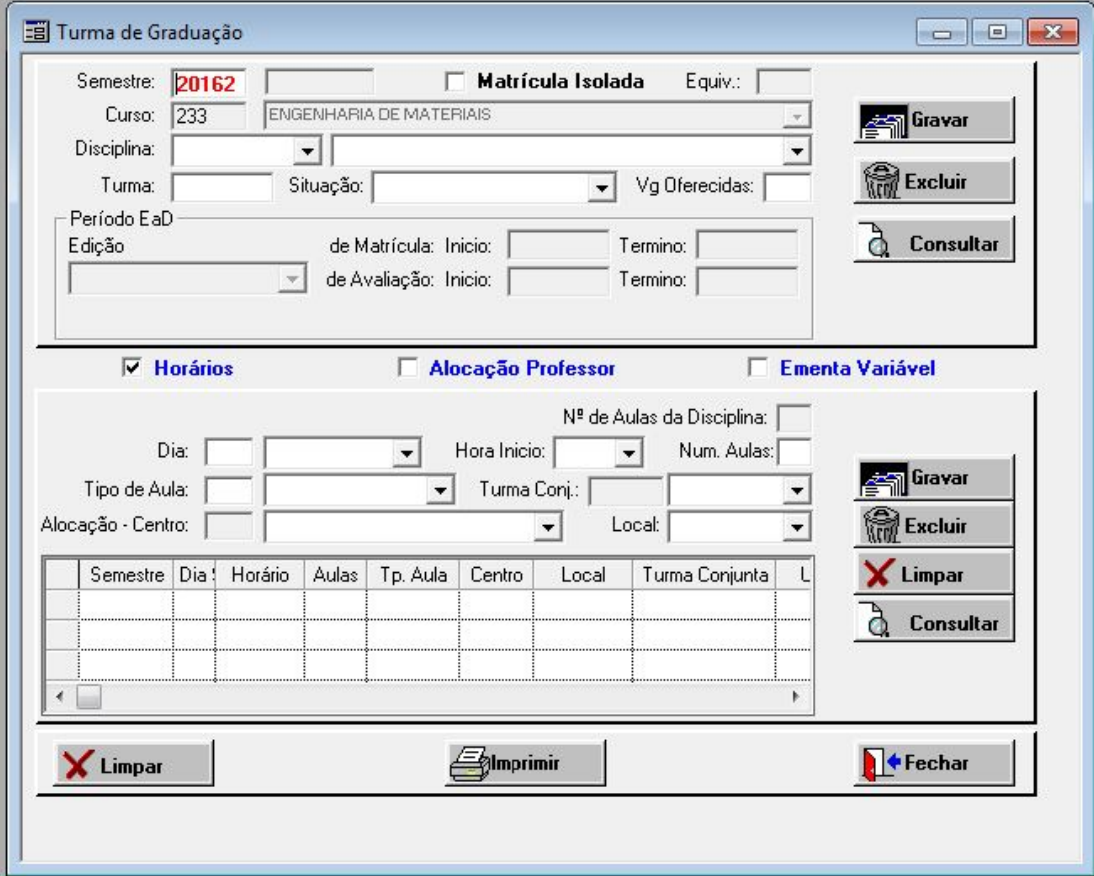

› 4. No campo alocação de professores você pode alterar o professor responsável pela disciplina, bem como alterar sua carga horária.

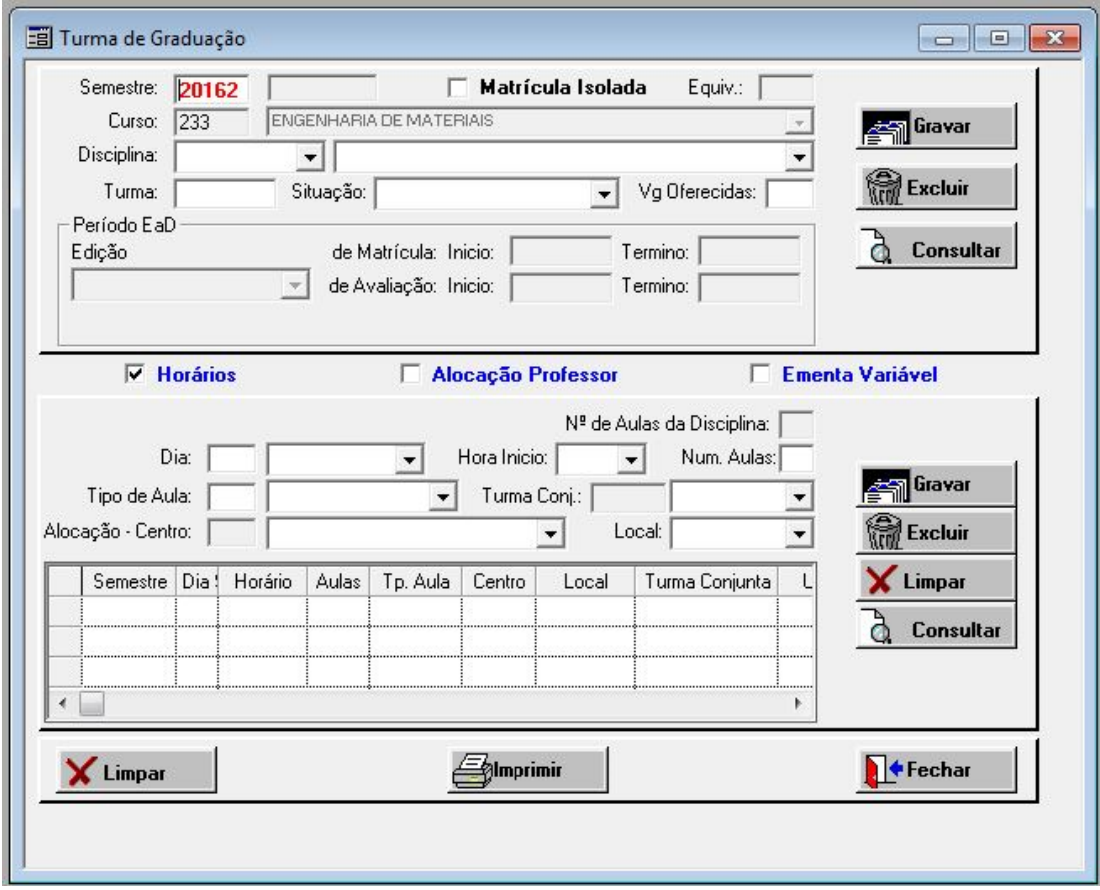

› 5. Caso tenha mais de um professor na disciplina você inclui e distribui as cargas horárias entre eles conforme os próprios professores decidirem.

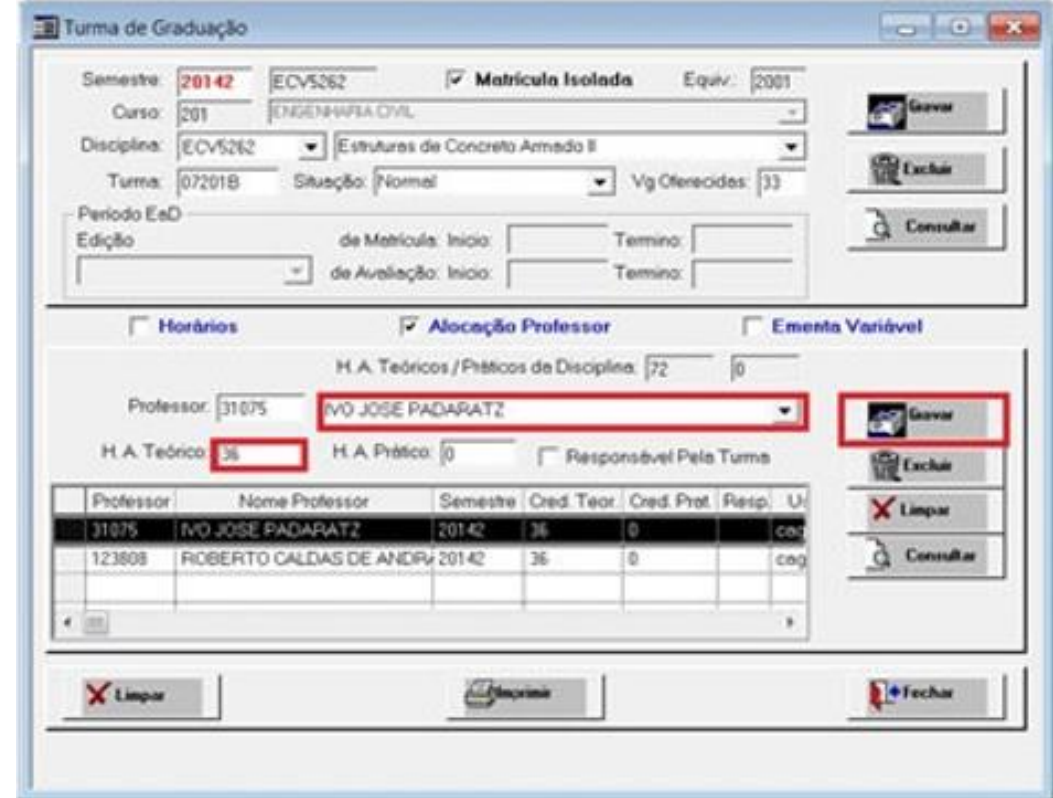

› Depois do chefe de expediente inserir as mudanças necessárias de disciplinas, professores , turmas e horários no CAGR, ele tira uma cópia e envia a relação das disciplinas para a direção do CTC, para que lá ocorra a alocação do espaço físico das salas.

#### Mapa

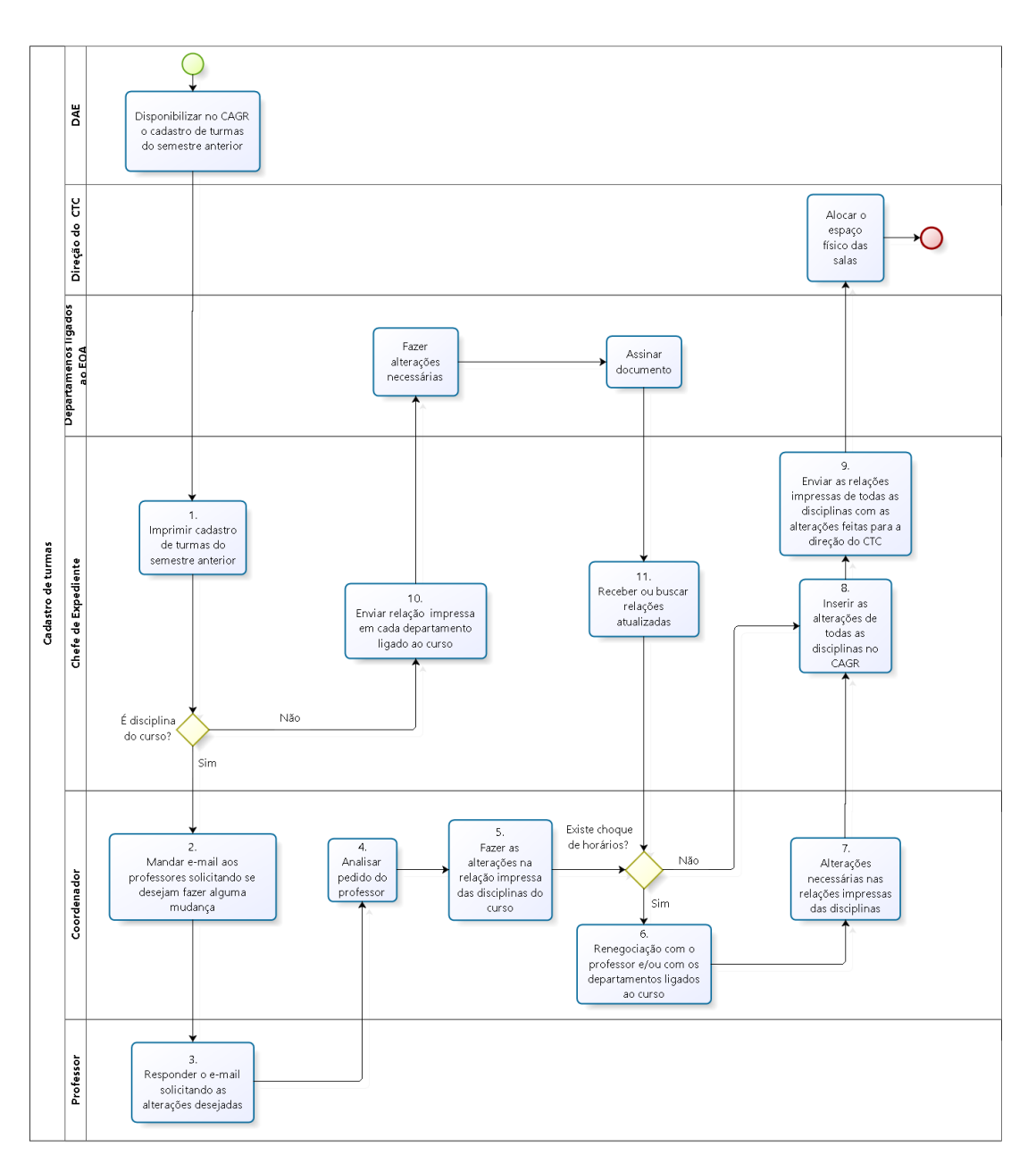

#### 5W2H

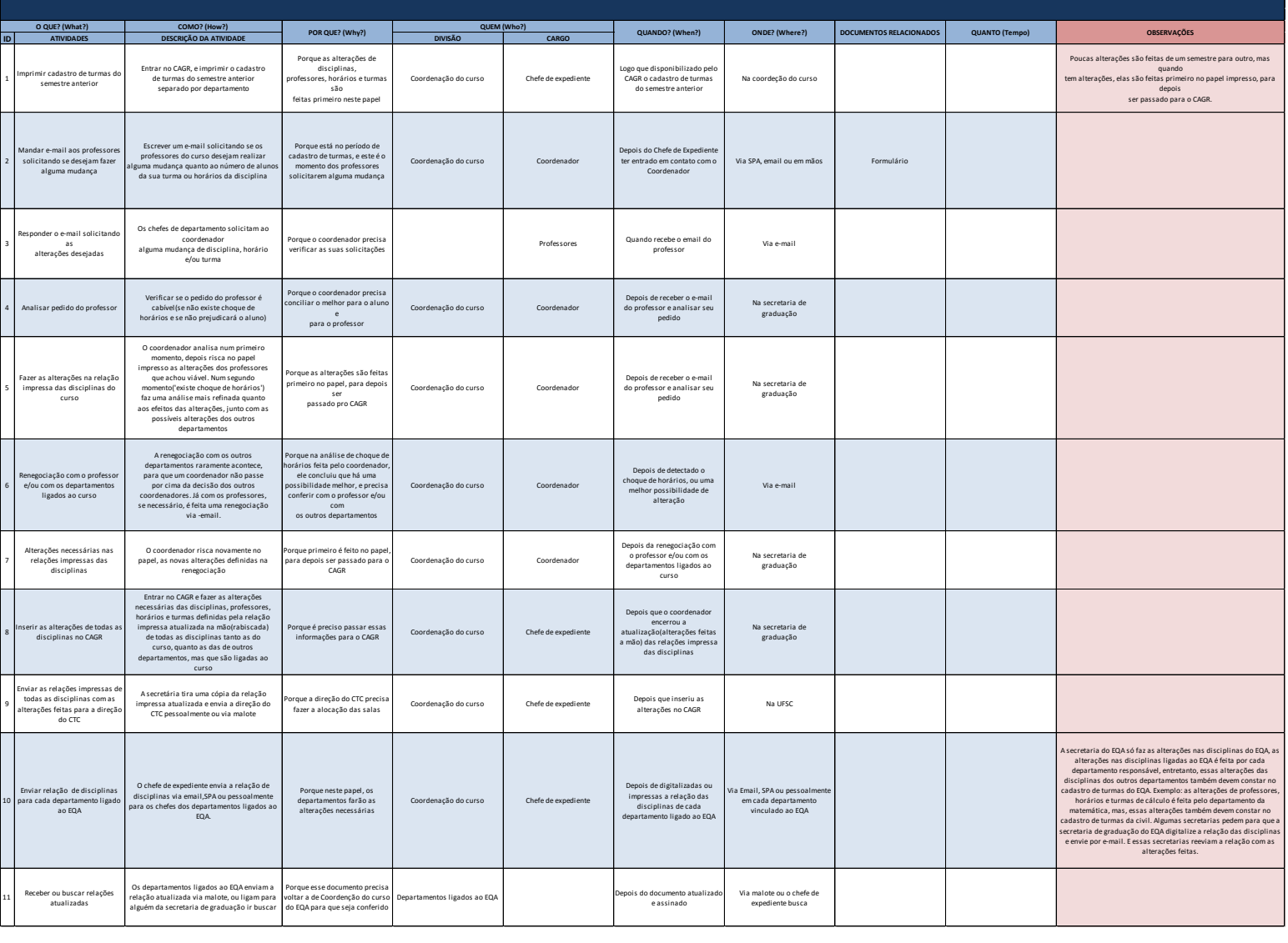

### ENADE

## O que é?

É o procedimento para a inscrição e realização do Exame Nacional de Desempenho de Estudantes (ENADE) para avaliação dos alunos pelo INEP.

#### Como é feito?

O INEP envia um e-mail para o coordenador com cópia para a secretaria de graduação comunicando o início do registro dos alunos do ENADE que acontece de três em três anos.

O próprio sistema do CAGR emite a lista dos alunos que estão aptos para realizar a prova.

O secretário pega o e-mail de cada aluno selecionado e avisa que foram pré-convocados para o ENADE (só é selecionado quem fez até 7% do curso ou mais de 80%).

Após os alunos atualizarem seus cadastros no CAGR, o secretário faz a migração desses dados para o site do INEP. Isso pode ser feito tanto olhando o cadastro do aluno no CAGR e preenchendo com os dados no site do INEP quanto transferindo todos os dados de uma vez só através de um arquivo .txt gerado pelo CAGR.
- › 1. Entrar no CAGR:
- › 2. Clicar em "Alunos" "ENADE" "Relação de alunos para o ENADE"

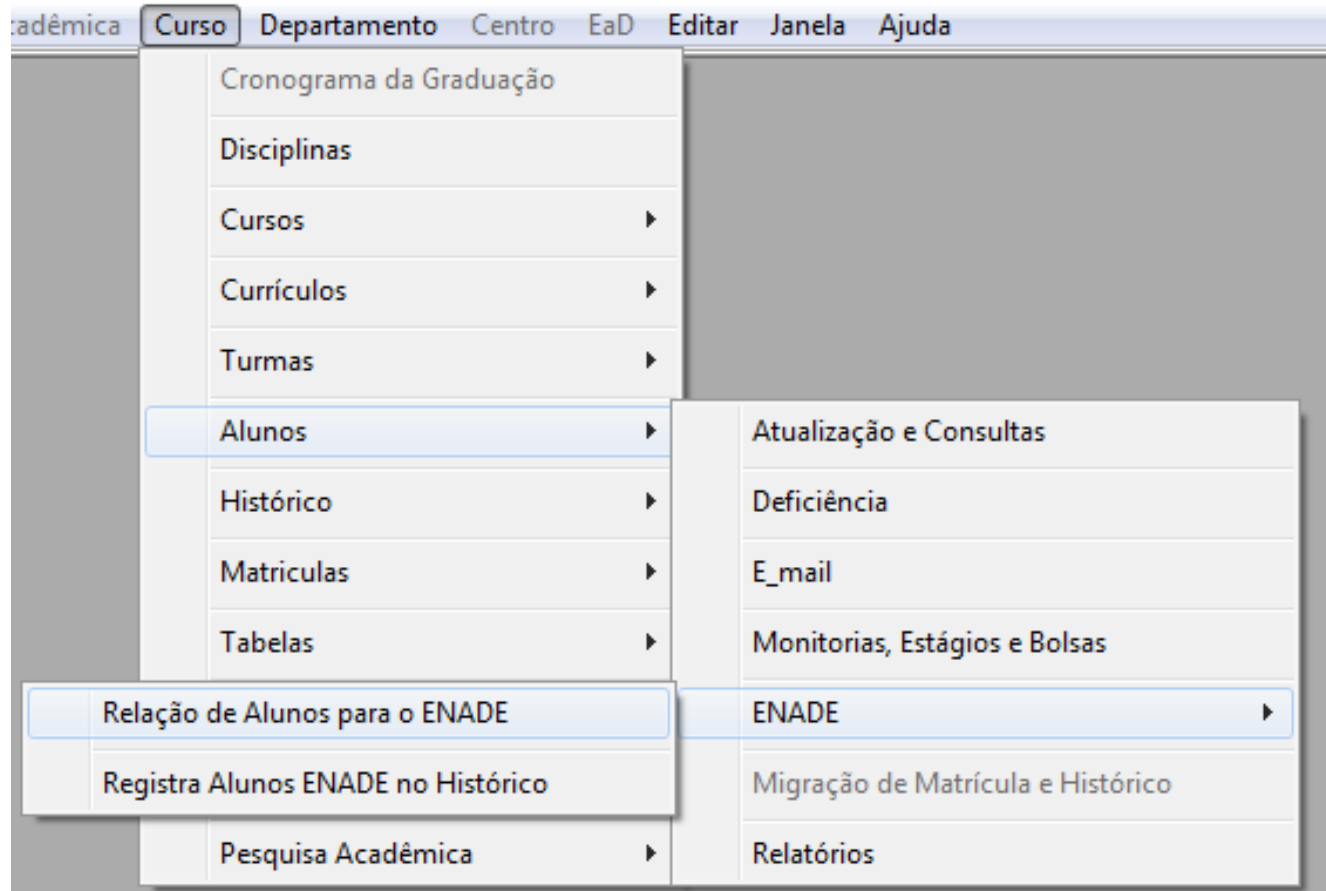

› 3. Preencher o nome do curso, escolher entre a lista de ingressantes ou concluintes e clicar em "Arquivo .TXT"

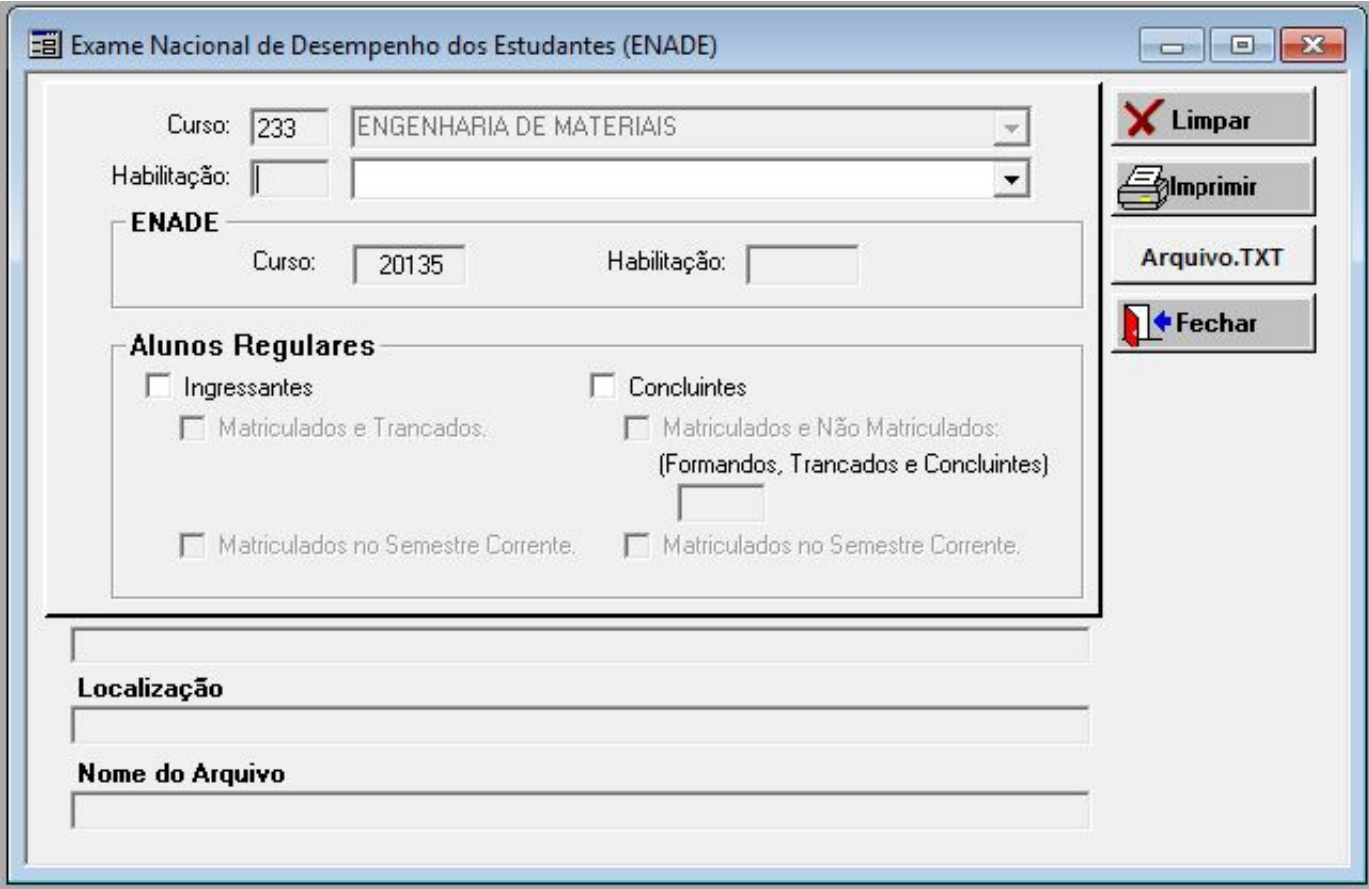

Com o cadastro finalizado, o INEP faz uma segunda seleção de alunos, pois apenas uma amostra de estudantes realiza a prova, e envia um e-mail para o coordenador com cópia para a secretaria informando o nome dos selecionados. Normalmente os ingressantes são dispensados da prova.

A secretaria novamente envia um e-mail para os alunos convocados para informá-los sobre o ENADE e eles respondem um questionário no site do INEP e comparecem no dia, hora e local especificados para fazer a prova.

Depois do período de provas, o INEP divulga no seu site um relatório que consta a lista de presença dos alunos, a partir desse relatório, a secretaria verifica se existem alunos irregulares e tenta entrar em contato com eles para saber o motivo da falta. Além disso, envia um ofício ao INEP com a justificativa da ausência do aluno.

O INEP irá avaliar a justificativa e enviar o parecer por e-mail. Caso a justificativa seja aceita, o aluno poderá realizar a prova do ENADE com alunos de algum outro curso em uma data próxima (sendo a avaliação do aluno voltada para o próprio curso, independente da turma que ele irá realizar a prova). Caso a justificativa não seja aceita, o aluno terá de esperar pela próxima edição do ENADE para fazer a prova, até lá, ele não poderá se formar.

O INEP divulga a nota do curso em função do desempenho dos estudantes e também envia um email para cada um com o seu desempenho individual. Além disso, o aluno também pode acessar o site do INEP para obter essa informação.

Mapa

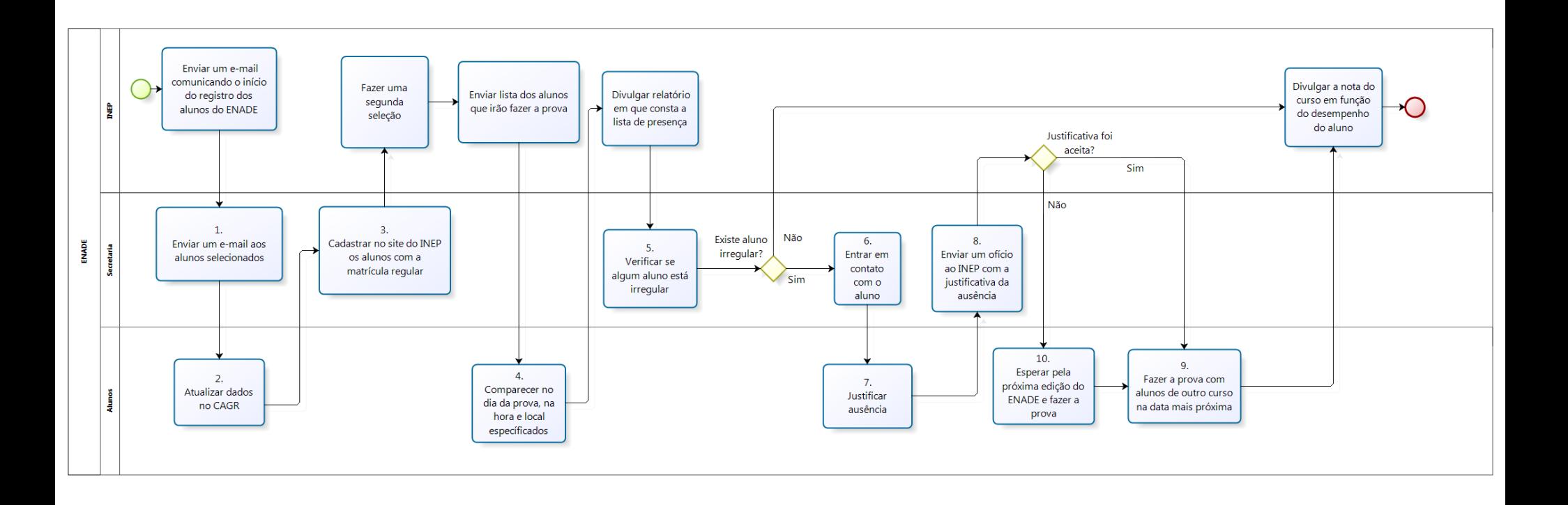

## 5W2H

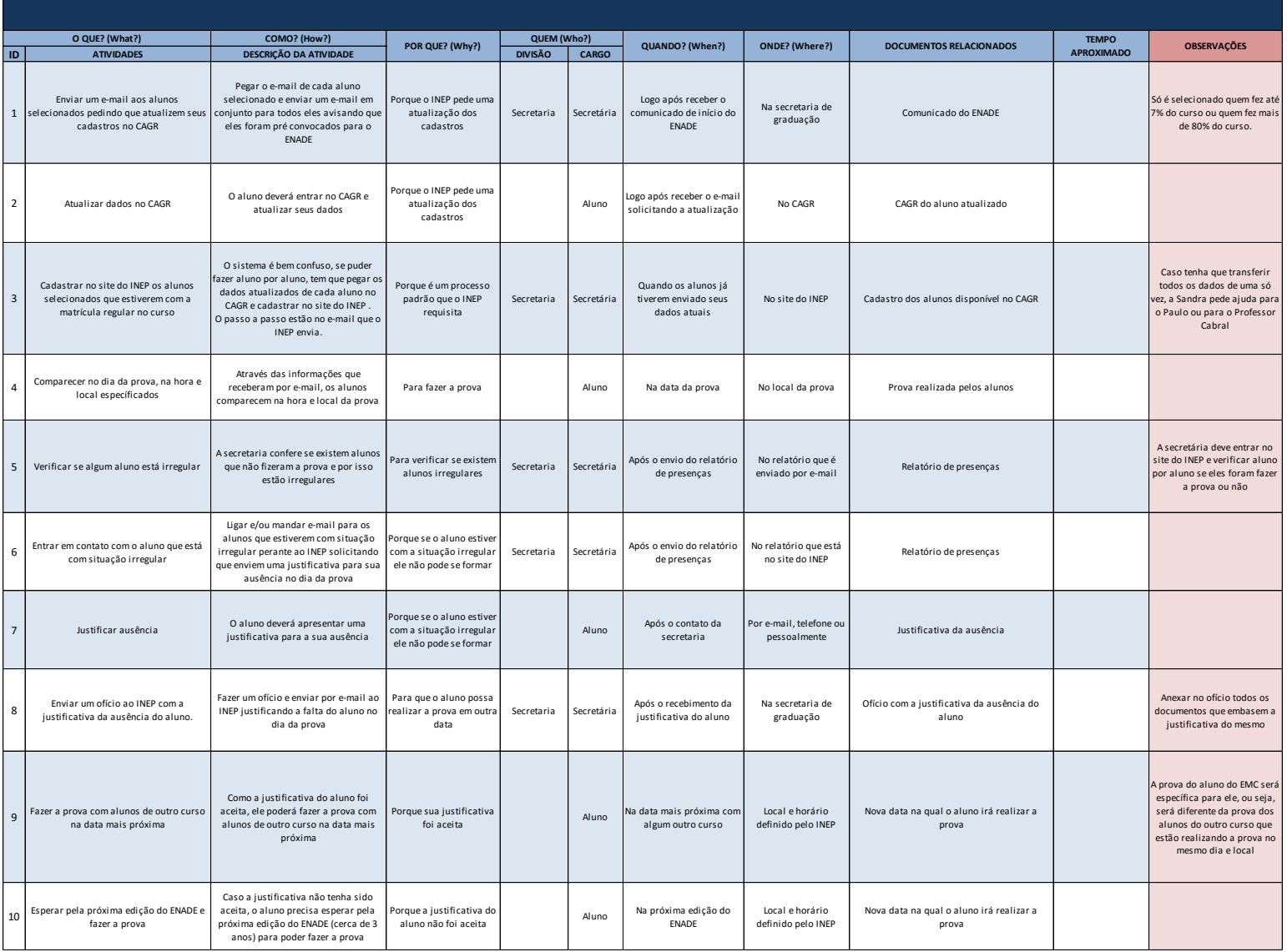

# ESTÁGIO NÃO-OBRIGATÓRIO

# O que é?

Estágios feitos pelos alunos durante a graduação sem ser o estágio curricular obrigatório.

## Como é feito?

Primeiramente, o aluno deve entrar no site do SIARE, ver as informações necessárias para registrar o estágio e pedi-las ao ofertante, para assim preencher o formulário de registro no próprio site. Depois de preencher, o coordenador de estágio precisa analisar se o aluno atende os pré-requisitos estabelecidos. Em alguns departamentos os pré-requisitos não são analisados caso o aluno tenha completado a quantidade de horas obrigatórias estabelecida por eles .

Se o estudante está apto, o coordenador da um OK para gerar o TCE (Termo de Compromisso de Estágio), sendo que o aluno deverá imprimir este documento em várias vias (número especificado no próprio documento), assinar e colher assinaturas dos responsáveis na empresa. Depois é necessário que ele entregue ao coordenador, para que ele assine e registre o estágio no SIARE. Feito isso, ele permanece com uma via e deixa as restantes com o aluno para que ele pegue a sua e entregue as outras na empresa.

O contrato tem validade máxima de seis meses, caso o aluno deseje renovar, tem duas possibilidades:

- › Solicitar o termo aditivo e alterar a data;
- › Preencher o RAENO para finalizar esse contrato e iniciar outro da mesma maneira descrita acima.

## Como é feito?

O termo aditivo só é possível solicitar antes da data de término prevista. Há um link disponível no site do SIARE, o aluno deve entrar e alterar a data. Em seguida, o coordenador dará OK e o estudante deve imprimir e validar o documento com as assinaturas como feito no TCE.

O RAENO é sempre necessário no encerramento do contrato. O aluno deverá preencher no site do SIARE, o coordenador irá analisar se está preenchido corretamente e o estagiário imprime e valida o documento igual ao procedimento anterior.

Caso pretenda finalizar o estágio antes da data de término prevista, o aluno deverá preencher o termo de rescisão no site do SIARE para que o coordenador analise e, novamente, o estagiário deve imprimir e validar o documento com as assinaturas. Em seguida, deverá entregar o RAENO.

O aluno só pode permanecer no mesmo local fazendo estágio por dois anos.

#### Mapa

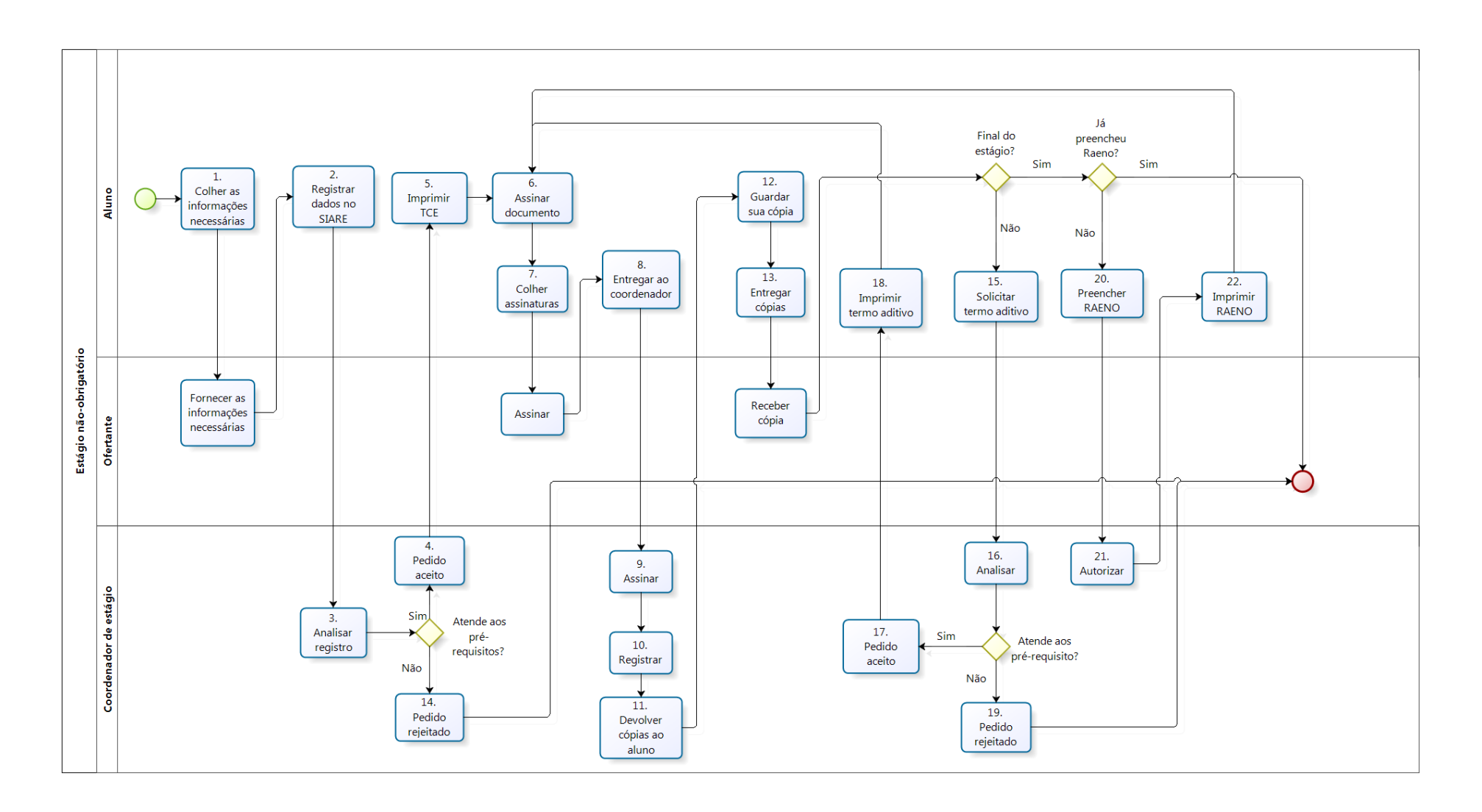

Manual da Graduação | 44

## 5W2H

12 Guardar sua cópia O aluno deve guardar sua cópia

como confirmação

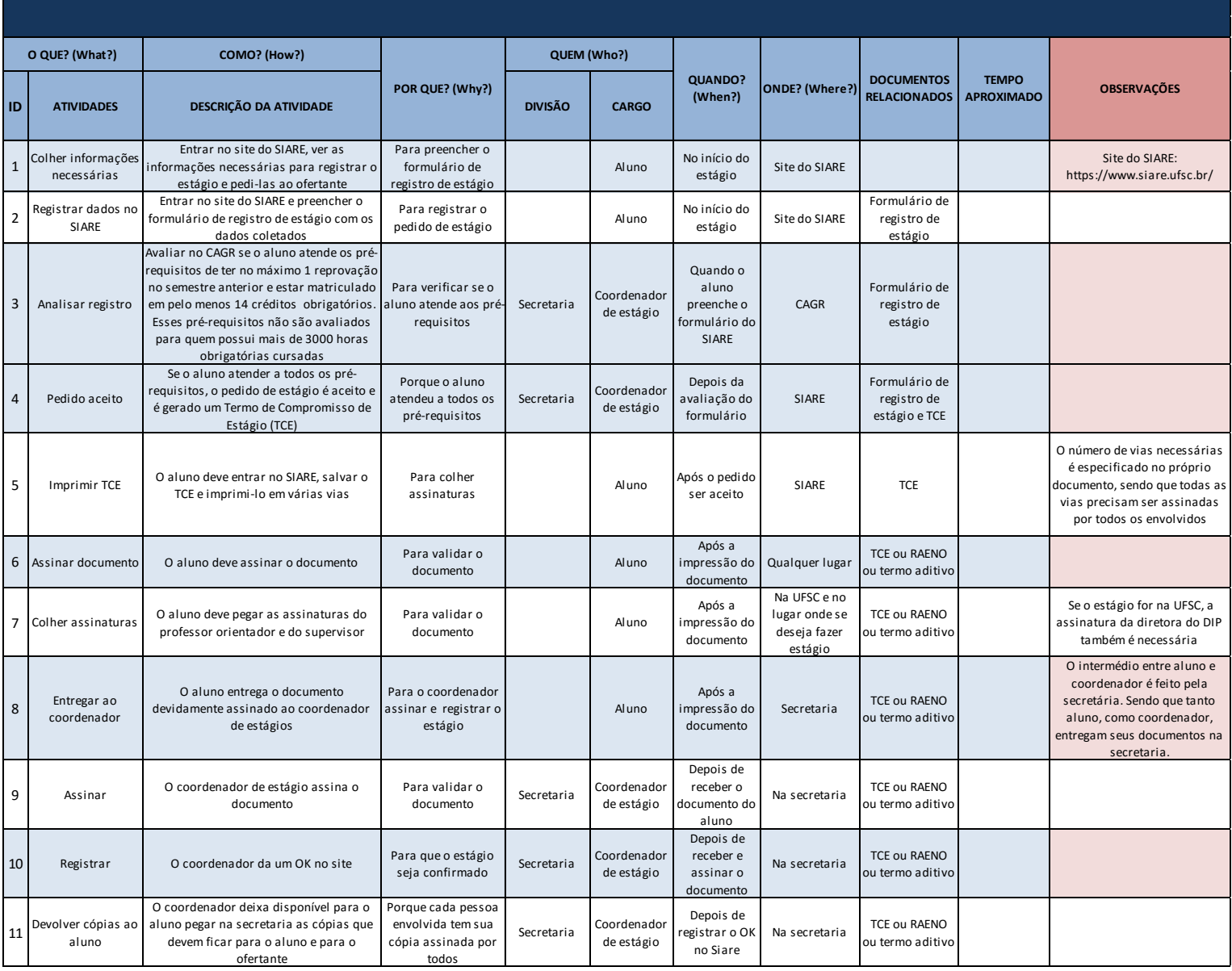

Aluno

cópias na

Na secretaria

#### 5W2H

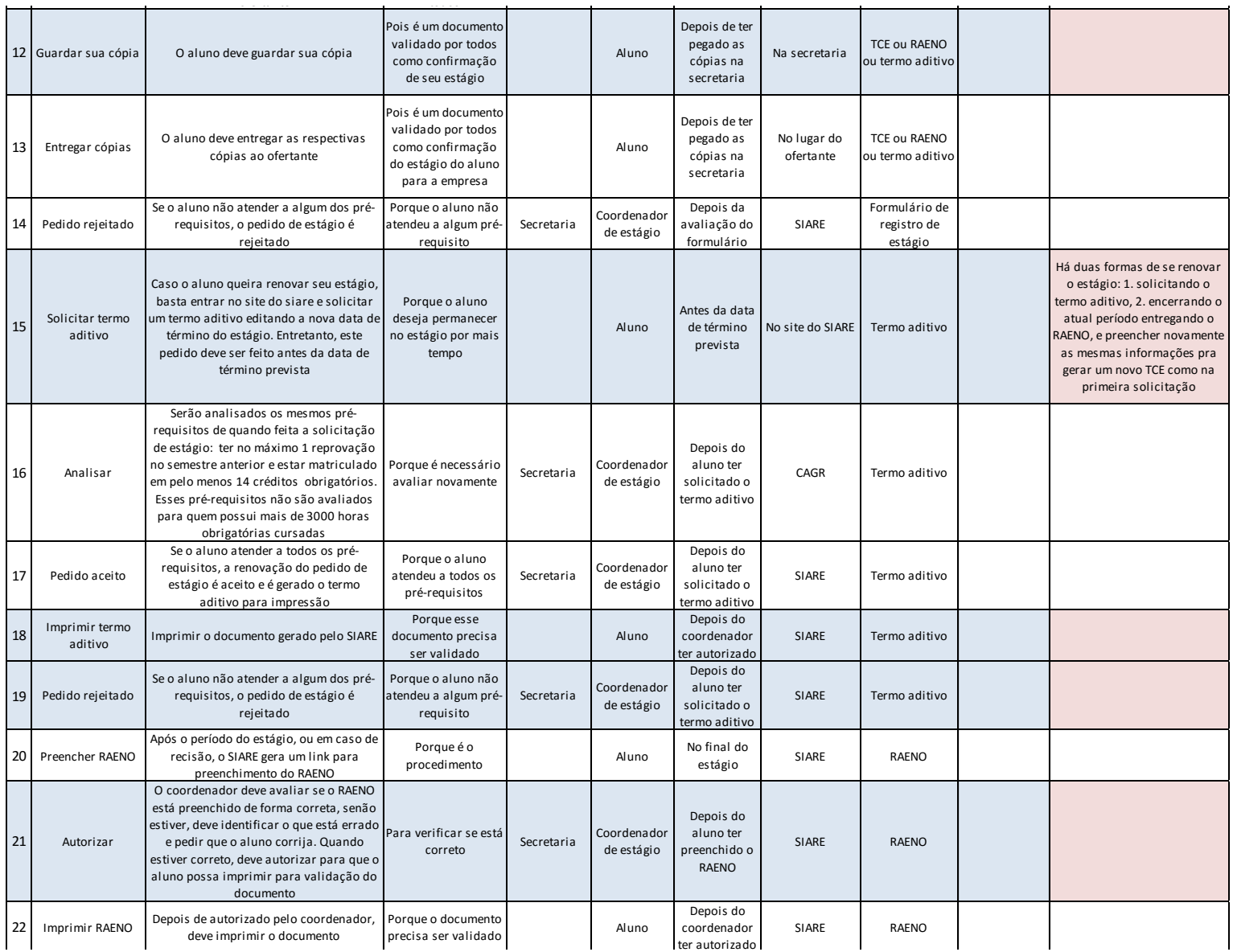

# ESTÁGIO OBRIGATÓRIO

# O que é?

Para se formar, o aluno precisa cumprir tantas horas efetivas de estágio (varia de curso para curso), sendo orientado e supervisionado por um professor.

# Como é feito?

Os professores decidem entre si quem serão os orientadores, e a secretaria do departamento encaminha uma lista com os respectivos nomes a coordenação, que repassa a todos os alunos pelo fórum.

O primeiro passo do aluno, é se matricular na disciplina de estágio obrigatório supervisionado, escolhendo o professor pelo procedimento padrão de matrícula da UFSC no CAGR, este irá automaticamente analisar se o aluno possui os pré-requisitos específicos do curso.

Se o aluno não atender a algum dos requisitos, terá sua matrícula rejeitada, caso contrário será efetuada, e ele deverá colher as informações necessárias de onde fará o estágio para preencher o formulário de registro no site do SIARE. Depois de preencher, o coordenador de estágio precisa dar um OK, para gerar o TCE(Termo de Compromisso de estágio), sendo que o aluno deverá imprimir este documento em várias vias(número especificado no próprio documento), assinar, e colher assinaturas dos responsáveis na empresa, e entregar ao coordenador para que ele assine e registre o estágio no SIARE. Feito isso, o coordenador permanece com uma via, e deixa as restantes com o aluno, para que ele pegue sua via e entregue as outras na empresa.

## Como é feito?

O aluno deve entregar ao coordenador o plano de atividades onde especificará o que exatamente ele fará no estágio. Durante o semestre deverá elaborar o relatório final e encaminhá-lo ao professor orientador e gravar em um CD para que seja arquivado na coordenação. Deverá também entregar as fichas de avaliação impressa, que serão utilizadas pelo professor, o coordenador de estágio e ofertante.

No final do semestre, o aluno deve apresentar o relatório final e as atividades do estágio para os avaliadores. Pode ser feita uma apresentação ou mesa redonda com o aluno para sua avaliação. Todas as três partes avaliadoras são convidadas a estar presente. Por fim, o aluno recebe sua nota, aqueles que não atingem a média devem refazer a disciplina de estágio obrigatório.

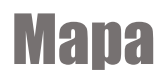

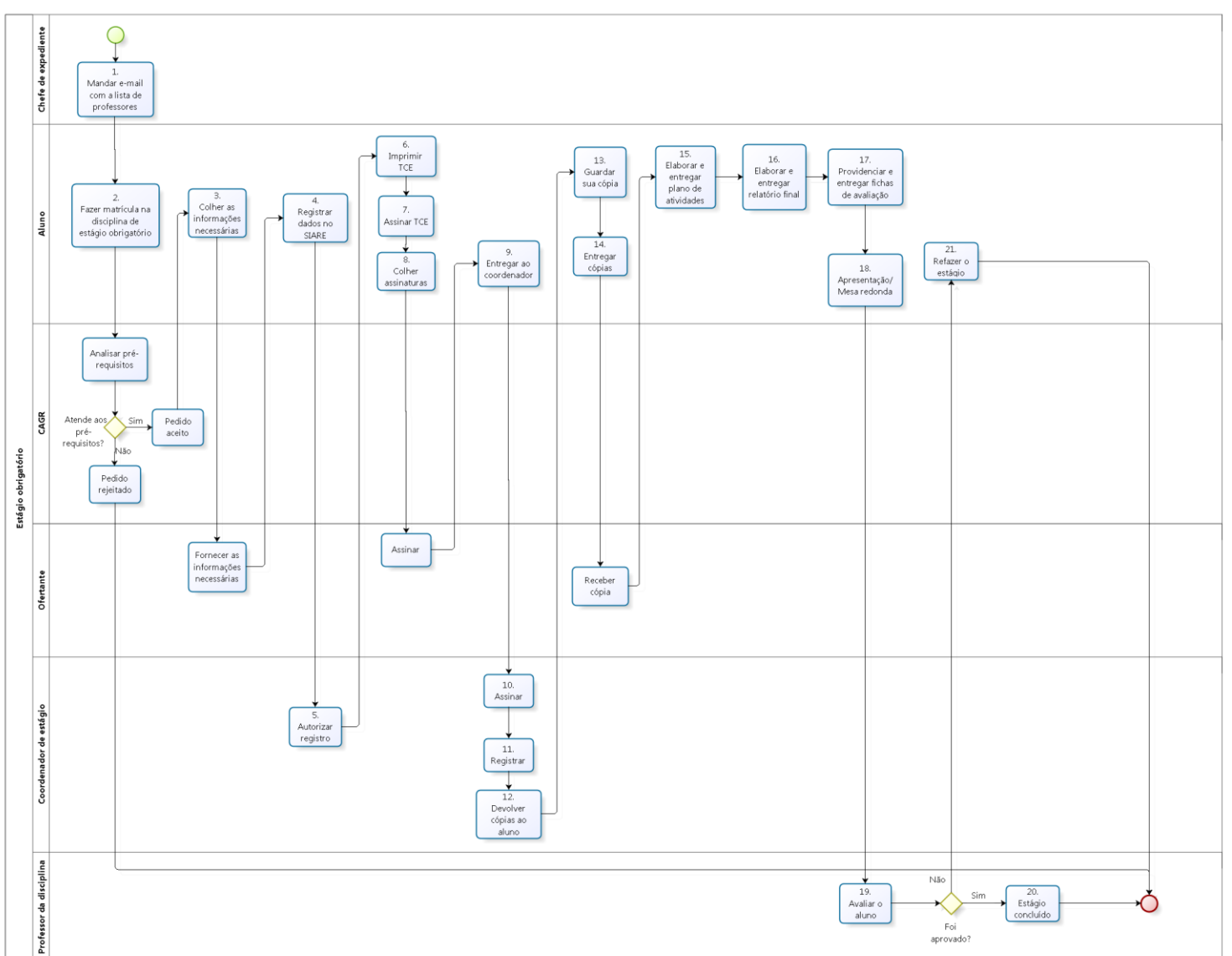

#### 5W2H **COMO? (How?)**

13 Assinar

O coordenador de estágio assina o

Para validar o

documento coordenação coordenação coordenação coordenação coordenação coordenação coordenação coordenação coor<br>Estados coordenação coordenação coordenação coordenação coordenação coordenação coordenação coordenação coorde

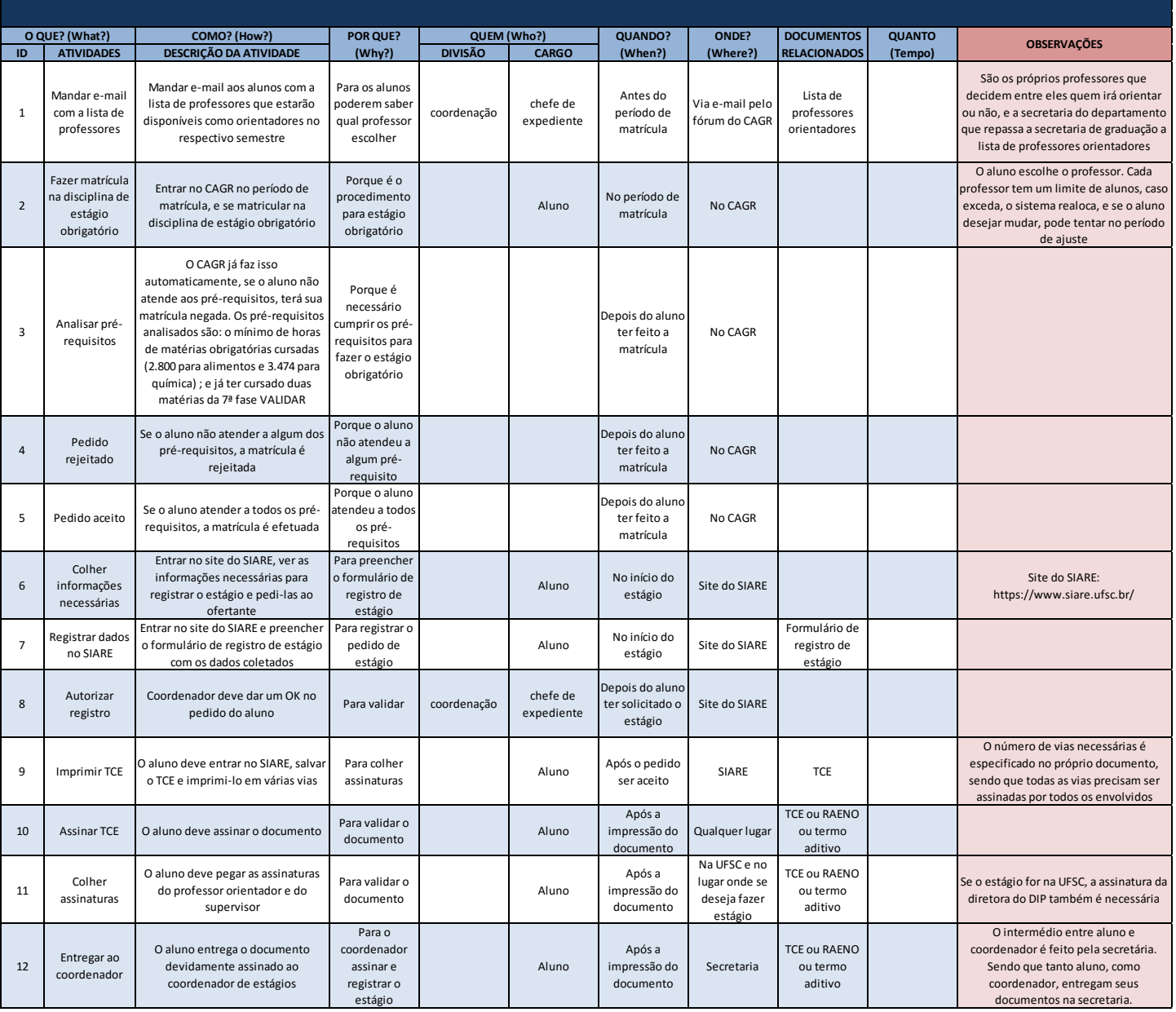

receber o

Na secretaria

ou termo

#### 5W2H

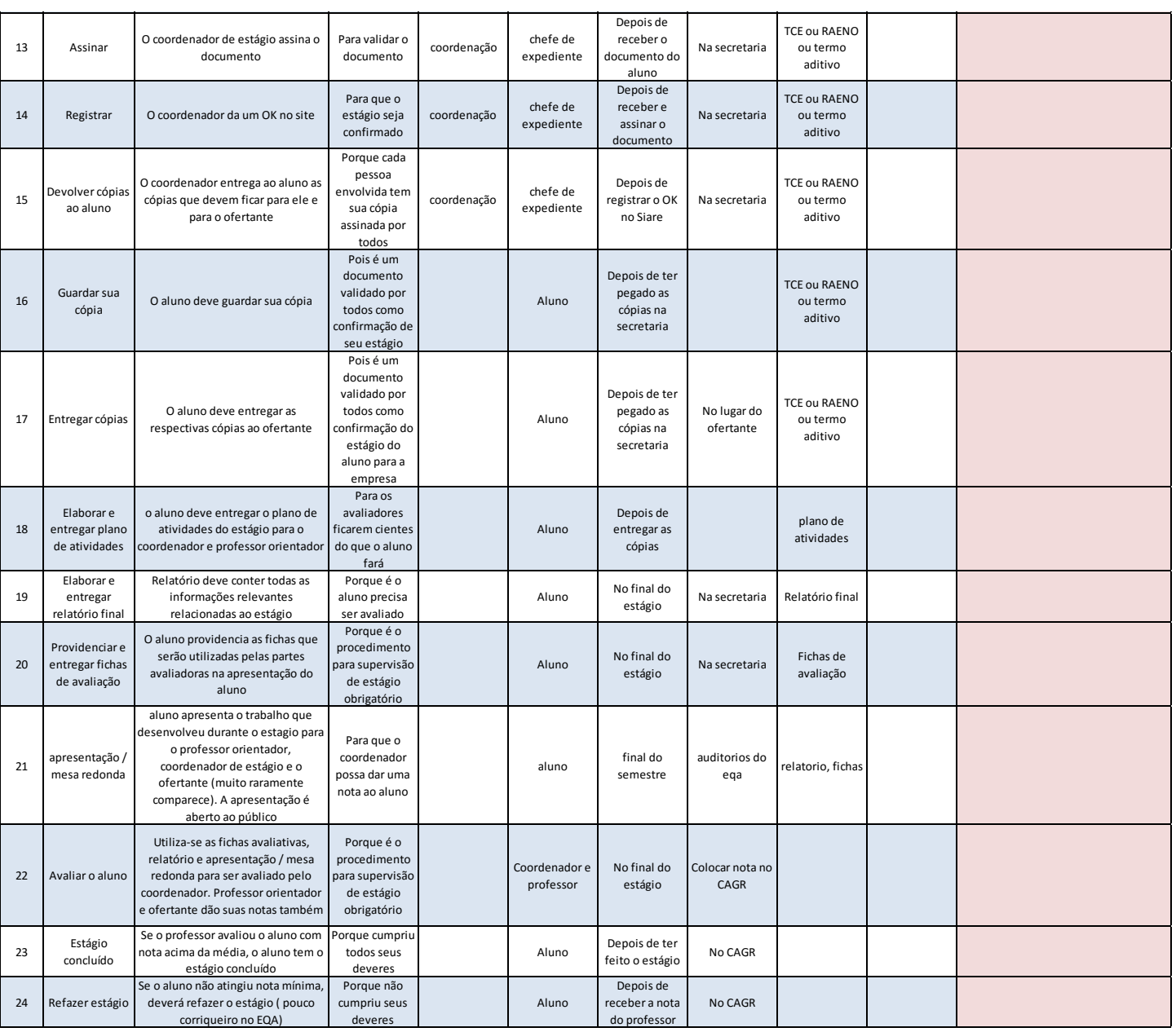

Manual da Graduação | 51

# FREQUÊNCIA DOS CALOUROS

# O que é?

Aluno infrequente é aquele que não comparece em nenhuma aula da primeira semana do primeiro semestre. Este processo é feito para tentar identificar esses alunos, para que possam ser chamados os próximos da lista do vestibular.

## Como é feito?

Na data especificada pelo calendário da UFSC (comumente na primeira semana de aula), a chefia de expediente envia um email aos professores solicitando que enviem o nome dos alunos infrequentes. Os professores do primeiro semestre do curso enviam à chefia de expediente via e-mail ou via SPA, a lista com os nomes dos alunos infrequentes.

Com as listas em mãos, o chefe de expediente faz uma comparação, pois se o mesmo aluno não aparecer em todas as listas de todos os professores, não é considerado infrequente. Feito isso, envia um memorando via SPA ao DAE com o resultado(discriminando o nome do(s) aluno(s) infrequentes ou informando que não foram encontrados).

Com o memorando recebido, o DAE desliga o aluno da universidade, por isso, o chefe de expediente explicita no dia da matrícula a importância de se comparecer na primeira semana de aula.

Mapa

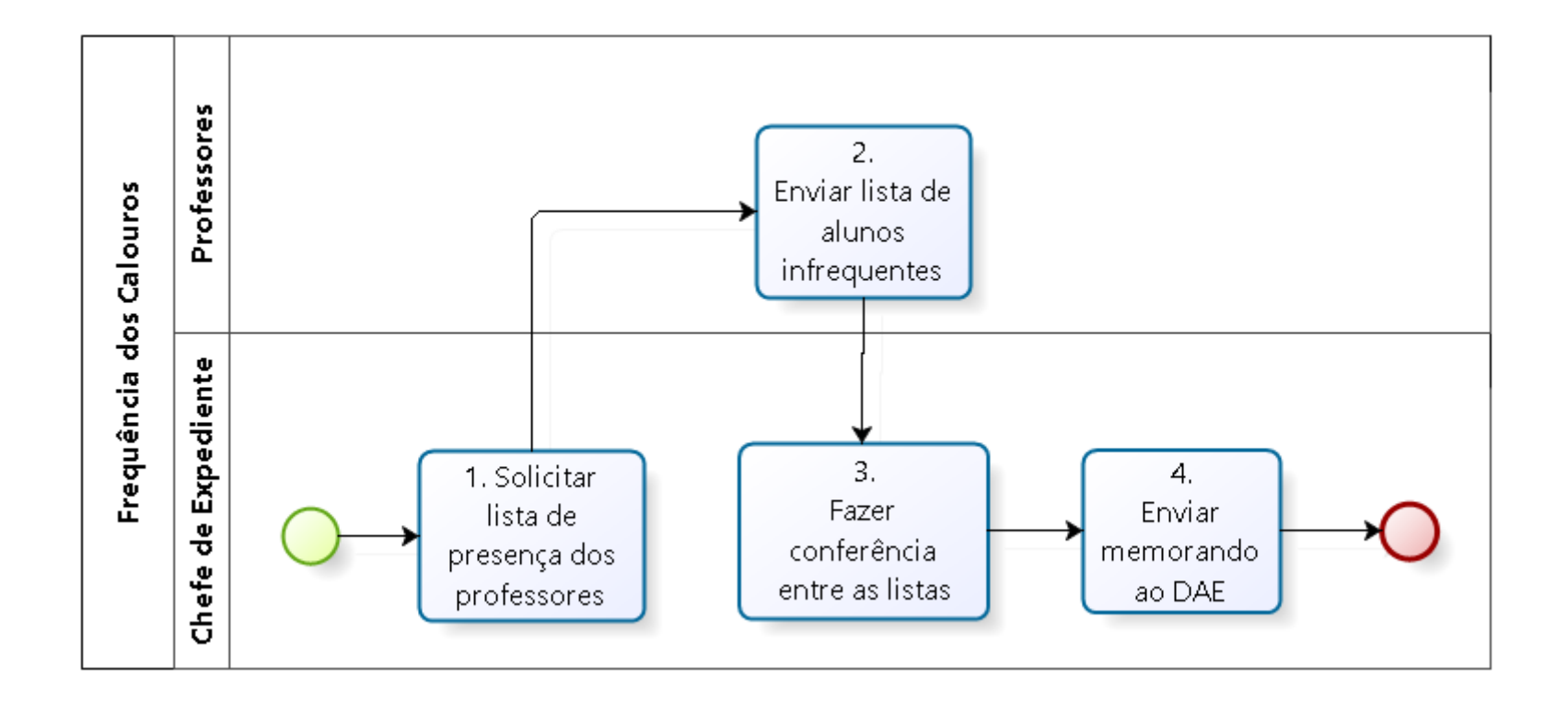

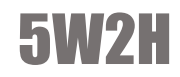

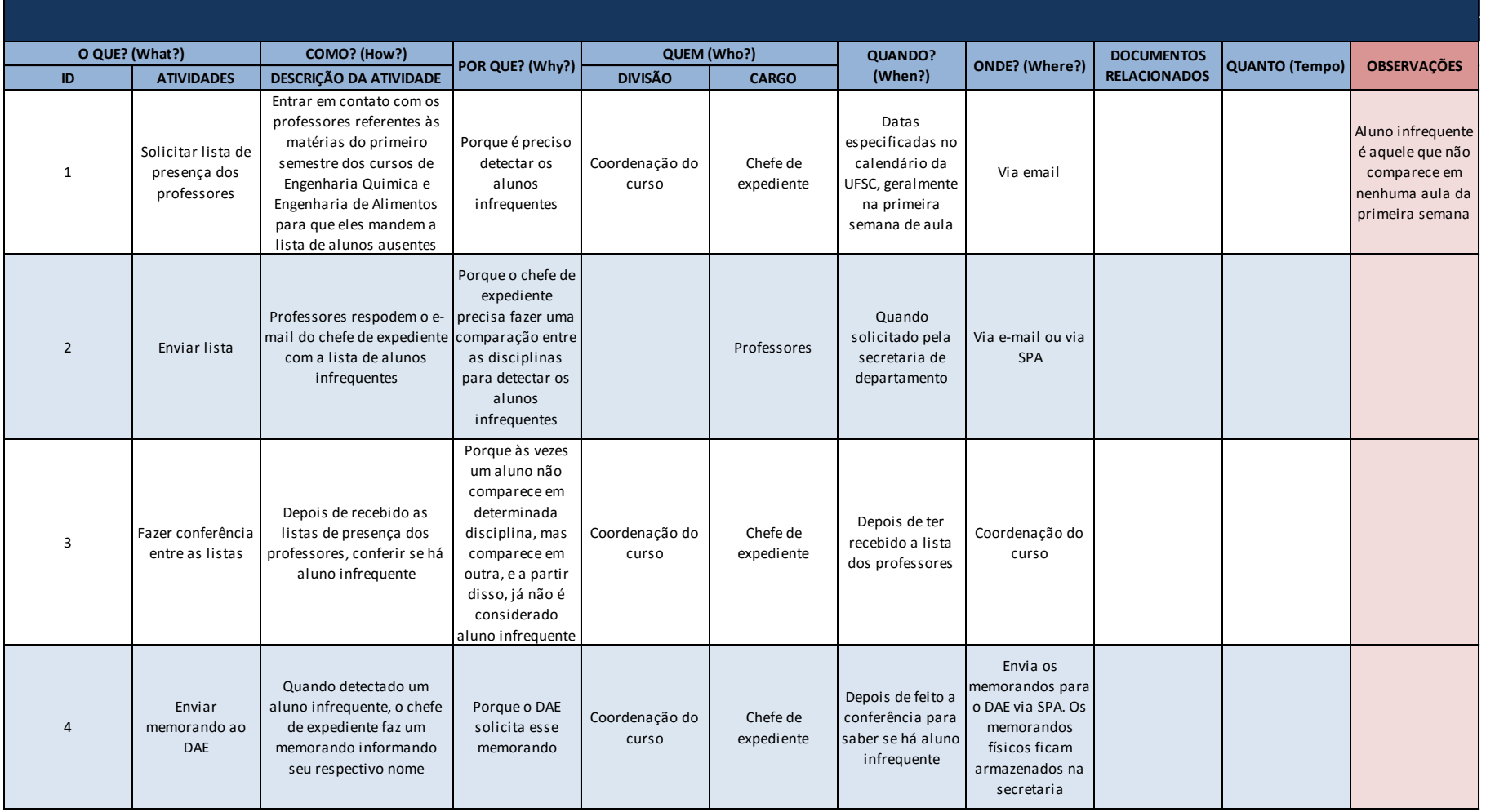

# MATRÍCULA DOS CALOUROS

# O que é?

A matrícula dos calouros é um processo destinado a matricular as pessoas que passaram no vestibular na Universidade Federal de Santa Catarina - UFSC nos respectivos cursos.

## Como é feito?

O DAE disponibiliza os documentos necessários na realização da matrícula de 1ª chamada no CAGr apenas no dia da matrícula. Já para as seguintes, os documentos são obtidos no CAGR (imprimir na hora que o aluno aparecer para a matrícula. Os documentos necessários para realização da matrícula são organizados no mesmo dia, algumas horas antes. Portanto é necessário chegar com antecedência no local da matrícula, que é realizada na própria coordenadoria do curso. Essa documentação deve ser separada entre primeiro e segundo trimestres. Normalmente é solicitada a ajuda do Centro Acadêmico e algum professor mais experiente do curso para ajudar no dia da matrícula, fornecendo informações para os calouros, o que facilita o trabalho do chefe de expediente.

Na hora da matrícula, quando o aluno disser seu nome, verificar na lista disponibilizada pelo DAE de qual modalidade ele veio (cotas, vestibular etc). No material da matrícula está indicado o que o aluno precisa fazer (depende do tipo de cotas que ele entrou). Verificar se o aluno possui um atestado de que passou pela comissão de cotas e se ele possui os outros documentos (descritos no material da matrícula). Caso o aluno não tenha esse atestado, ele deve ser encaminhado à comissão de cotas para adquirir o mesmo. Caso contrário, pedir os outros documentos mínimos e verificar o histórico escolar, o certificado do ensino médio e a declaração de baixa renda (emitida pela comissão).

## Como é feito?

Se o aluno esqueceu algum outro, pode realizar a matrícula, desde que assine um documento se comprometendo a trazer os documentos faltantes no prazo estabelecido (mais ou menos 1 mês). Se os documentos do aluno vierem sem autenticação, eles deverão ser conferidos um por um (com o documento original) e autenticados na hora. Serão dois carimbos: confere com original e carimbo com o nome do secretário ou coordenador. Obter a assinatura do aluno na lista de presença, no formulário preenchido, que é a declaração na qual afirma que não está matriculado em nenhum curso superior de universidade pública. Entrar no sistema (CAGR) e clicar no link para confirmar que o aluno veio fazer a matrícula e se optou por começar ou não no primeiro semestre (caso tenha passado para o segundo). Após a confirmação da matrícula do aluno no sistema, será possível imprimir o atestado de matrícula do mesmo no CAGR, ele deverá ser assinado e carimbado pelo chefe de expediente. A senha do CAGR é entregue no primeiro dia de aula junto com a matrícula impressa.

- › 1. Entrar no CAGR:
- › 2. *Confirmar Matrícula Calouro:* Curso - Matrículas - Matrícula de Calouros - Confirmação de Matrícula de Calouros

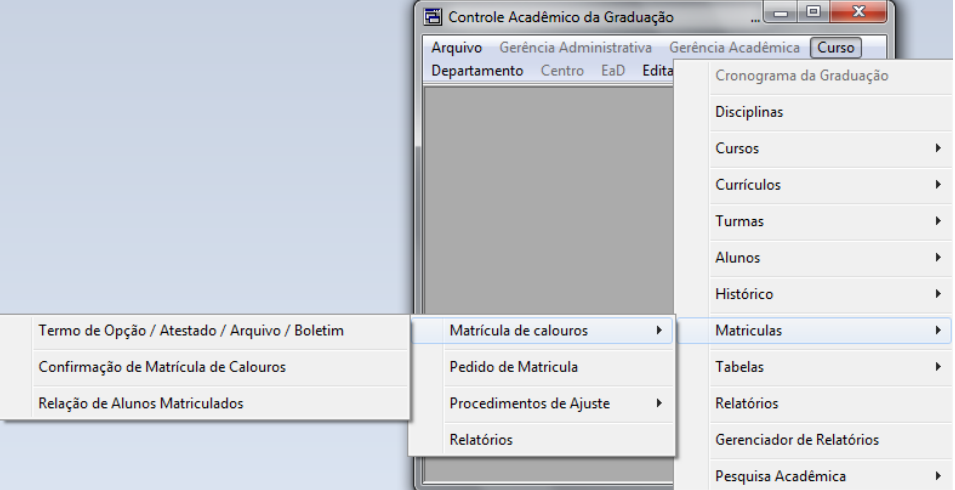

› 3. *Confirmar Matrícula Calouro:* Em curso, escolher o curso referente ao curso do calouro matriculado, selecionar o tipo e o número da chamada. Confirmar a matrícula e depois clicar em "Gravar".

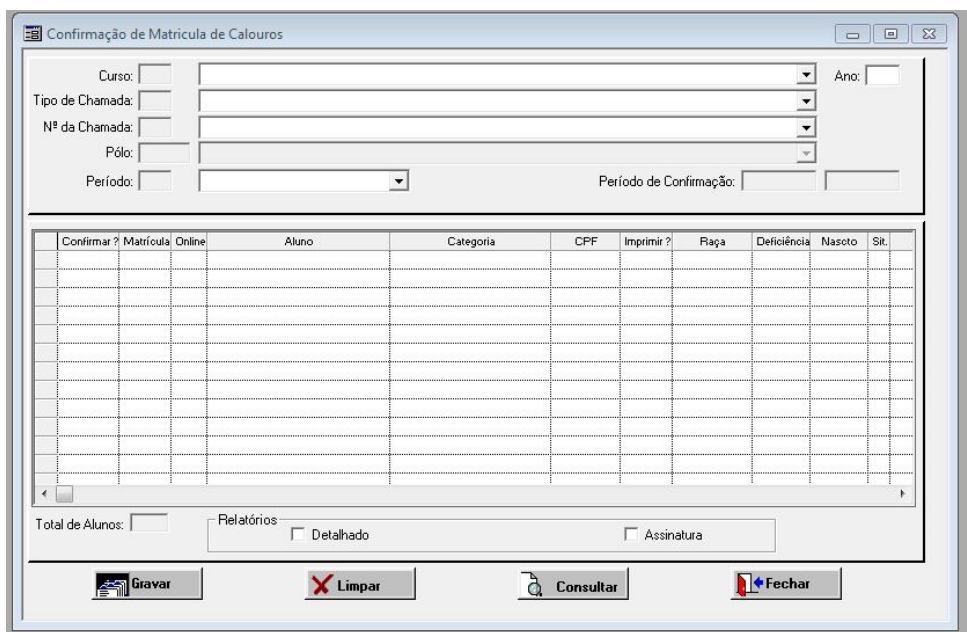

› 4. *Imprimir Atestado de Matrícula:* Curso - Matrícula de calouros - Termo de opção/ Atestado/Arquivo/Boletim

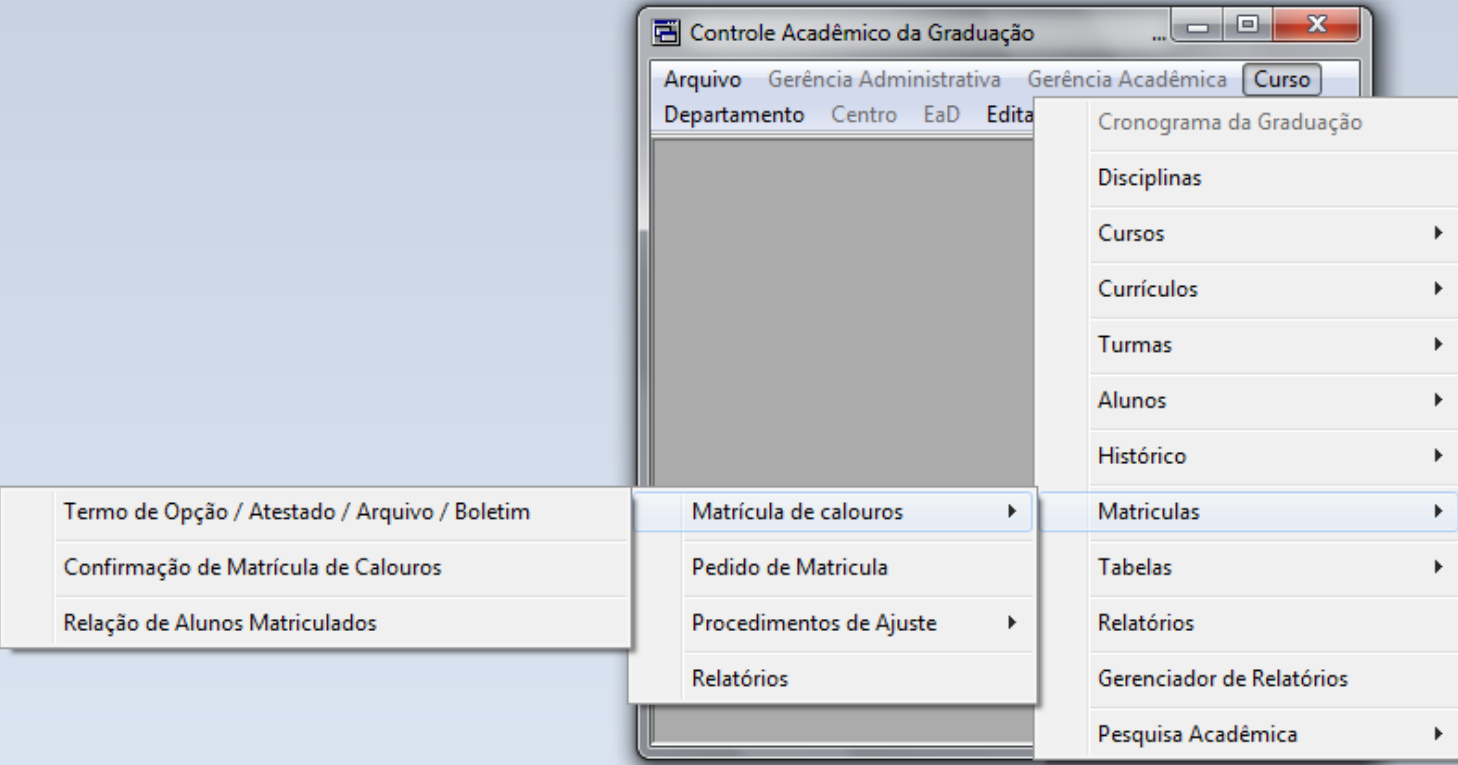

› 5. *Imprimir Atestado de Matrícula (1ª Chamada):* Clicar no número de chamada e clicar a chamada vigente ( o DAE avisará por e-mail quando a segunda chamada e as seguintes forem iniciadas). Na parte de Impressão, selecionando o quadradinho branco "Emissão em conjunto dos Relatórios" será impresso todo o material de matrícula da chamada selecionada, ou seja, será impresso o material de todos os alunos daquela chamada. O recomendado é imprimir individualmente, quando o aluno aparecer para fazer a chamada, colocar no campo aluno a matrícula dele e imprimir só o material dele clicando em "Termo de Opção", "Atestado", "Req de Matrículas" e "Assinaturas", assim o desperdício de papel será evitado. Mas o que normalmente ocorre é o chefe de expediente imprimir e entregar todos os atestados de matrícula no primeiro dia de aula.

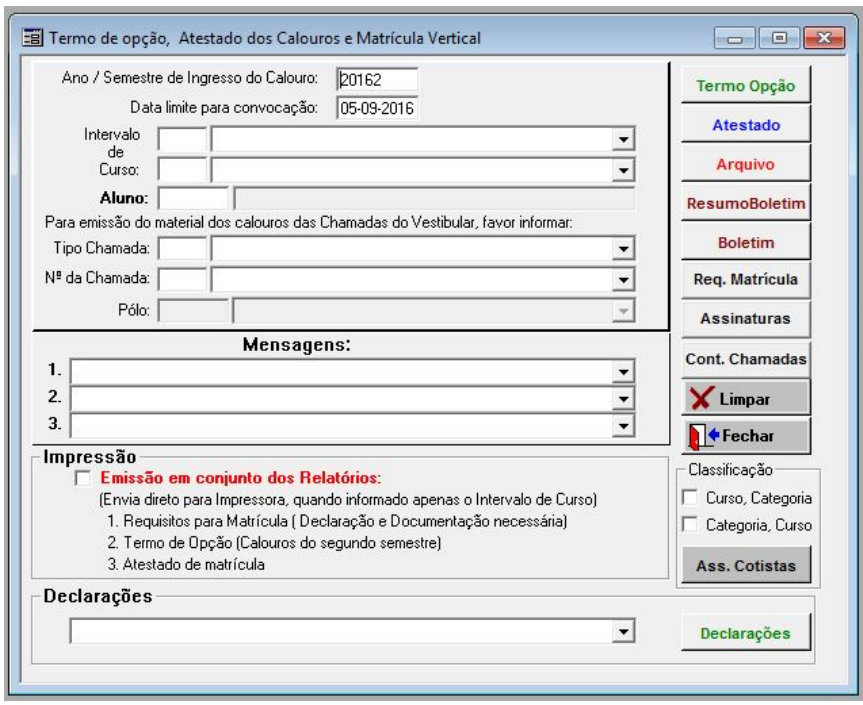

Durante o período de matrícula o chefe de expediente deve identificar os alunos que já foram do curso e que se matricularam de novo. Deve enviar um memorando ao DAE informando o nome dessas alunos, para que possam ser chamados novos alunos.

Por fim, organizar os documentos por semestre, nome e matrícula. No último dia de matrícula, ou no dia seguinte, enviar um relatório digitalizado ao DAE comunicando quantos alunos fizeram a matrícula e ir até lá para levar os papéis físicos da matrícula.

## Mapa

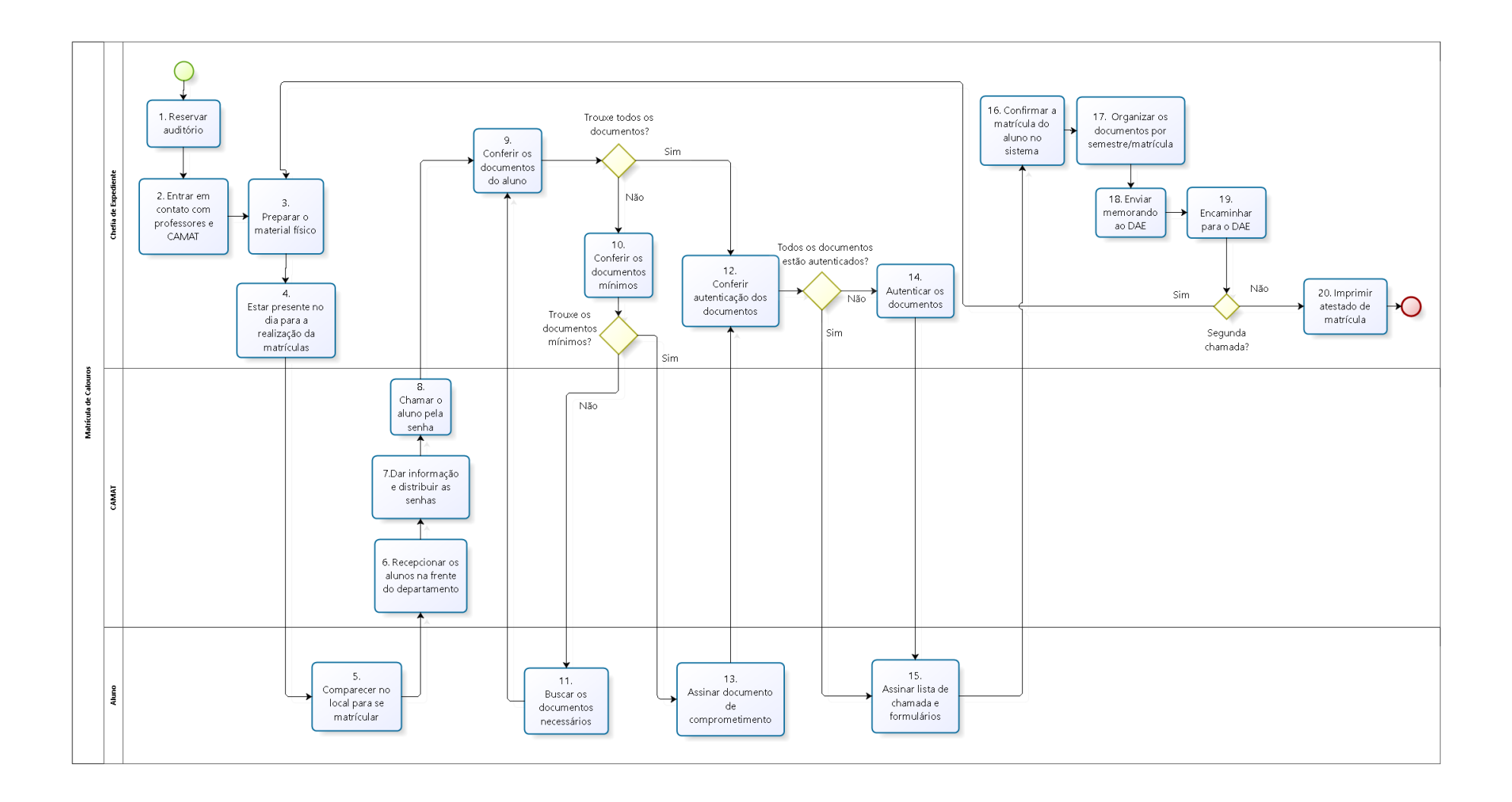

#### 5W2H

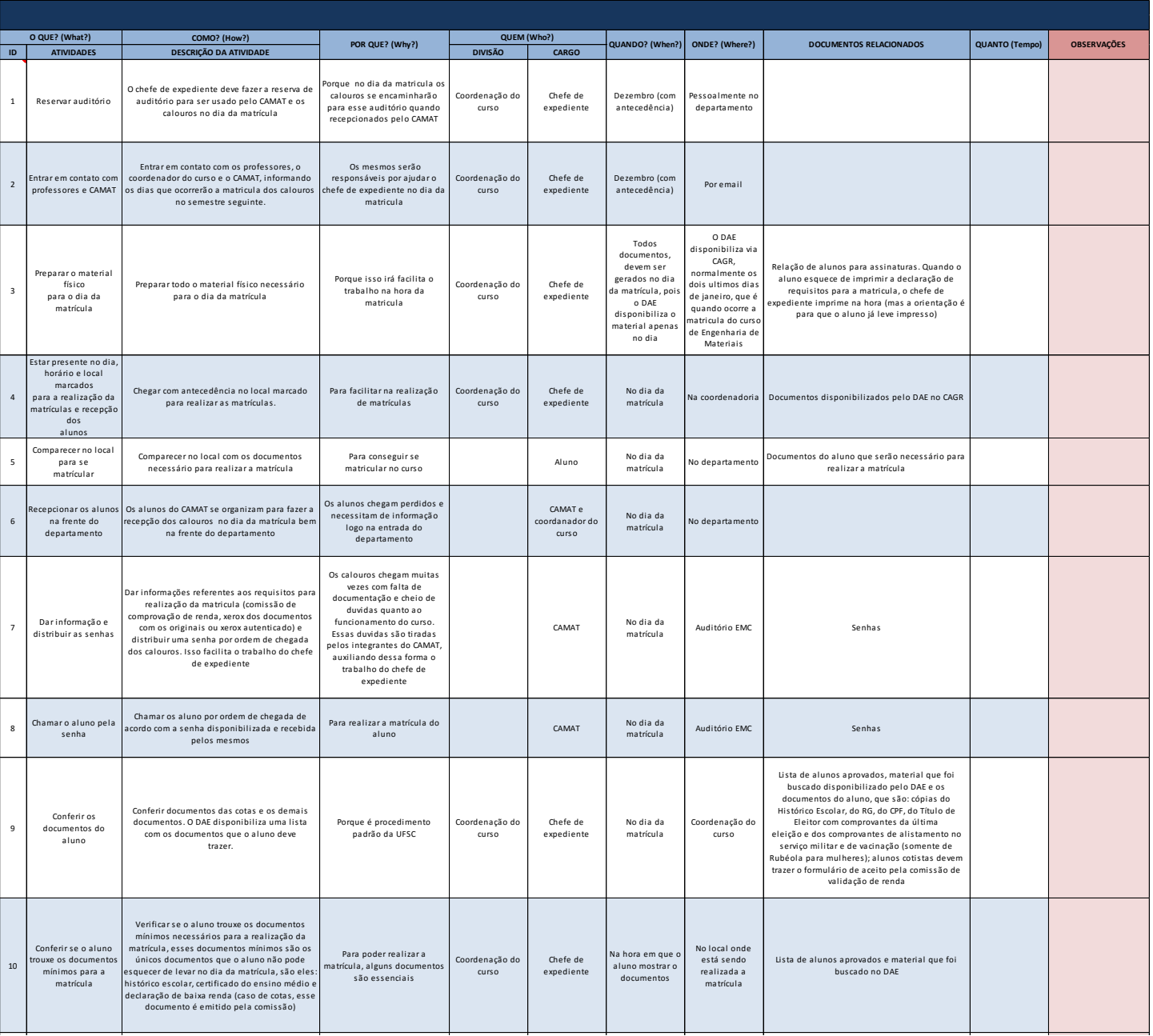

Se for constatado

Onde os

### 5W2H

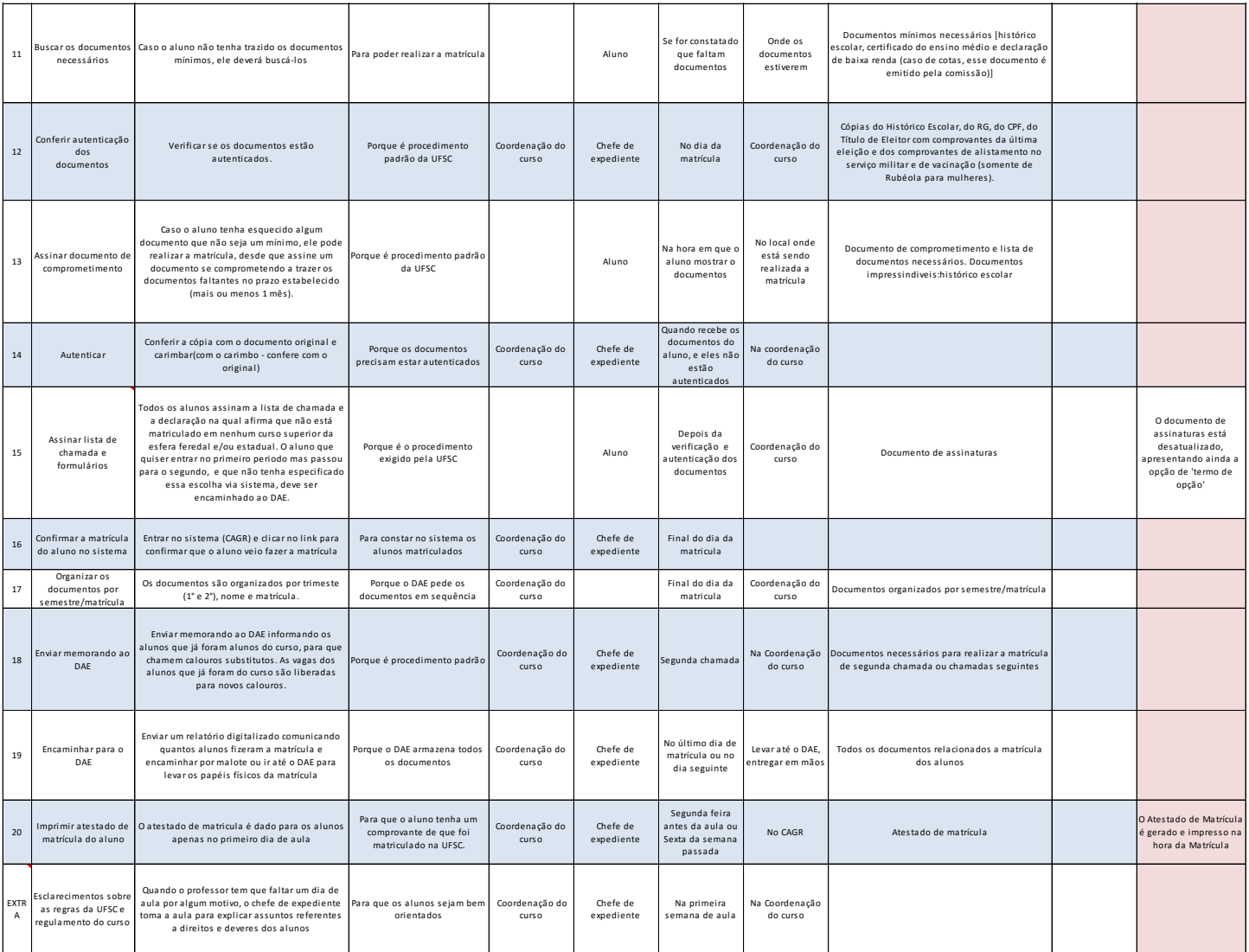

# PROCESSO FORMANDO

# O que é?

São vários procedimentos que ocorrem durante todo o semestre para o aluno se formar.

# Como é feito?

O próprio CAGR (chefe de expediente completa a lista) já gera uma relação de prováveis formandos, entretanto, pode não estar completa, por isso o chefe de expediente monta sua própria relação. No começo do semestre, ela envia um e-mail para todos os alunos, solicitando que os prováveis formandos compareçam na coordenadoria do curso, e preencham uma lista com nome, telefone, e email. Feito isso, deve incluir ou excluir os alunos na relação do CAGR.

# Passo a Passo – Incluir ou excluir alunos na relação do CAGR

- › 1. Entrar no CAGR:
- › 2. Ir em alunos atualização e consultas

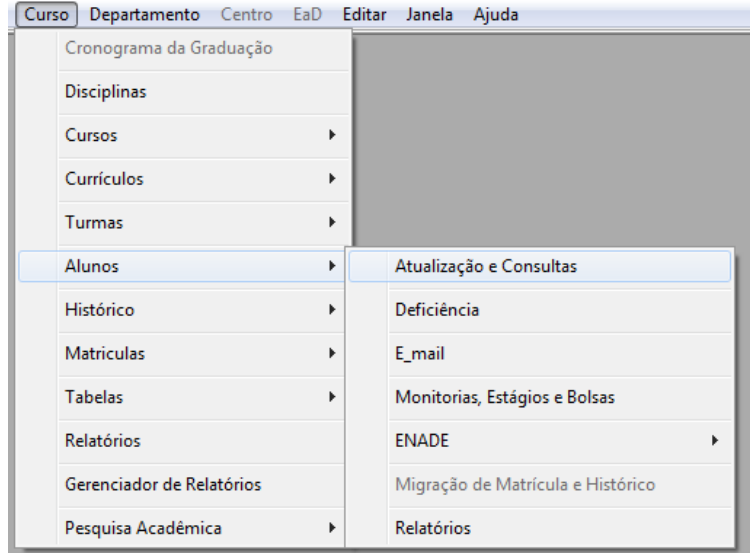

› 3. Clicar em Formando

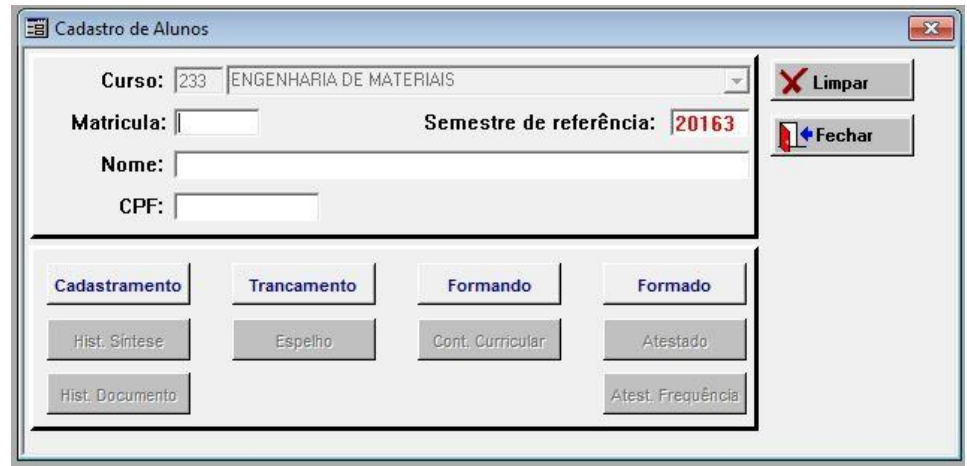

# Passo a Passo – Incluir ou excluir alunos na relação do CAGR

› 4. Para incluir: clicar em incluir formando e digitar no campo matrícula a matrícula do aluno que se deseja incluir. Para excluir: clicar na coluna (+) referente ao aluno.

› 5. Feita a alteração, clicar em gravar

Com esta lista disponível, o DAE disponibiliza o formulário (Anexo 2) de impressão de diploma do aluno e monta os processos de cada um. Depois que o DAE disponibiliza o formulário de impressão de diploma do aluno, a secretária o imprimi, e manda e-mail para os prováveis formandos irem na secretaria preencher, e levarem os documentos necessários, especificados no próprio formulário.

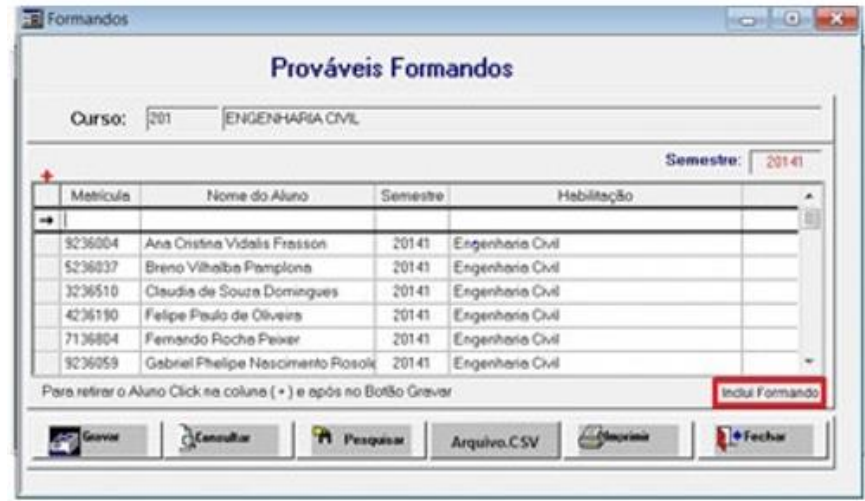

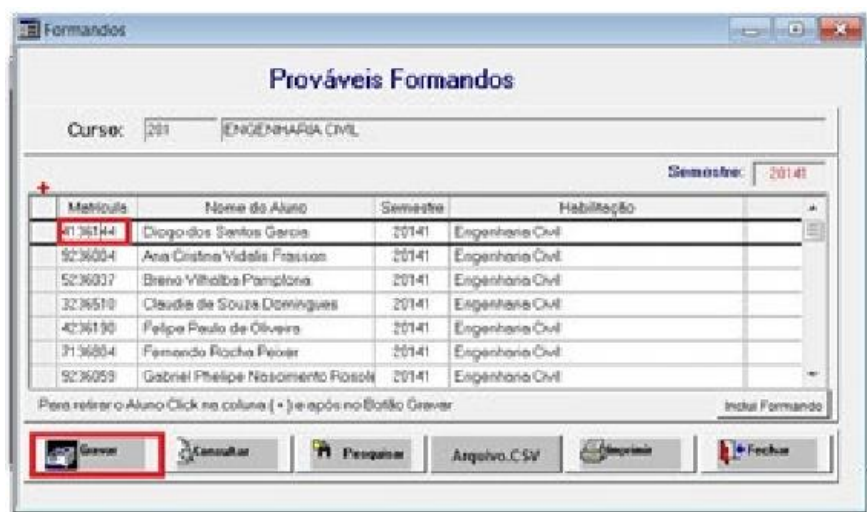

- › 1. Entrar no CAGR:
- › 2. Ir em curso relatórios

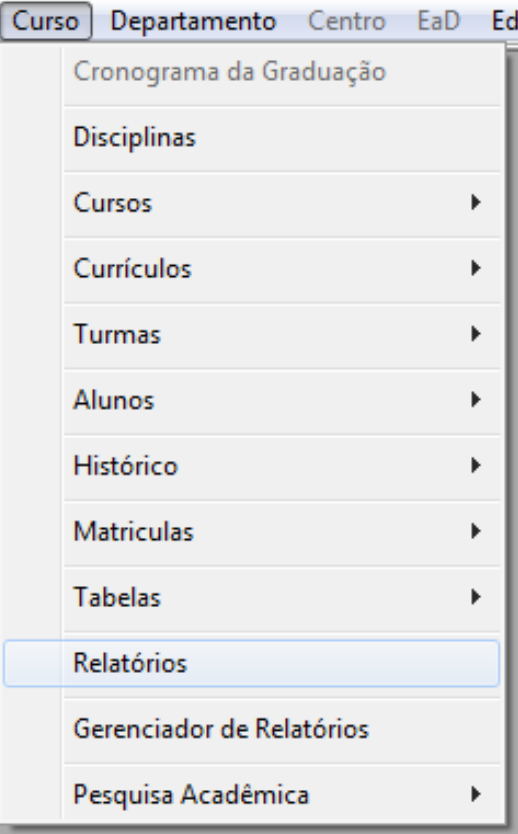

› 3. Selecionar 3.1 Formulários Formando e Controle Curricular

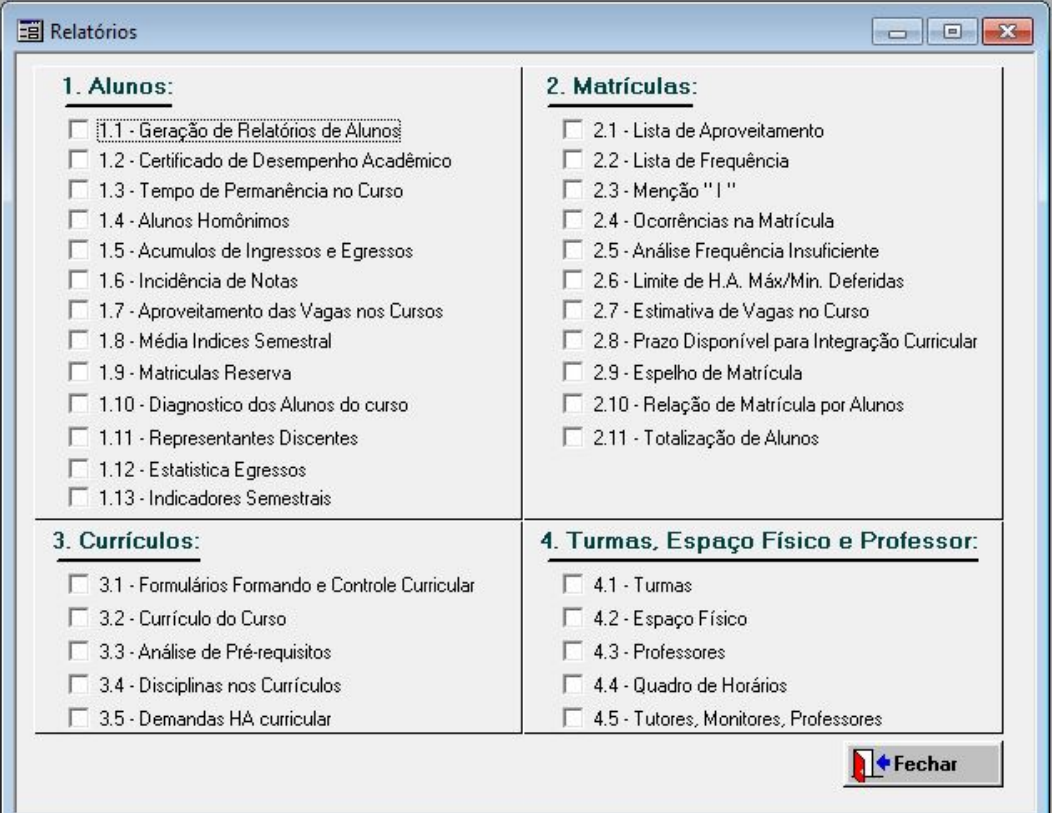

› 4. Colocar código do curso e clicar em confirmação para impressão do diploma do formando.

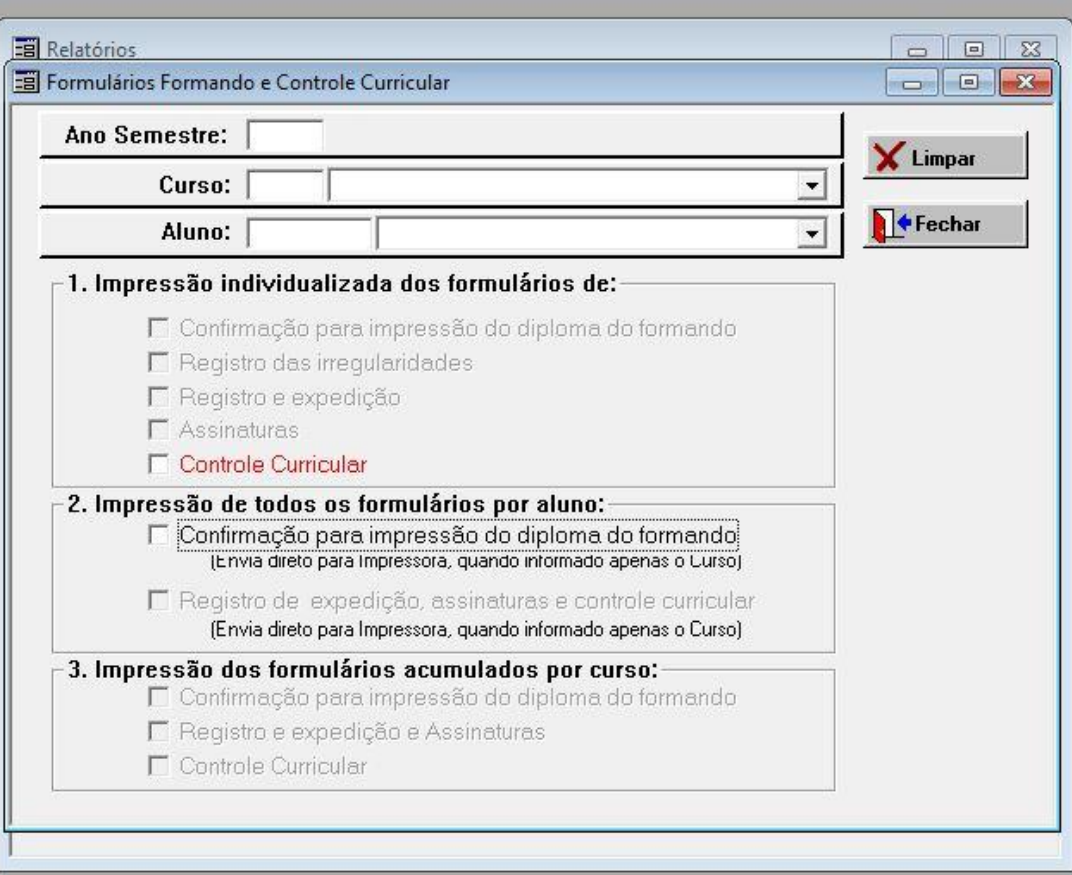

Depois do aluno ter preenchido o formulário, e levado seus documentos até a secretaria, é verificado se os documentos estão autenticados, senão estiver, é feita a autenticação, e enviado os documentos e o formulário para o DAE. Neste mesmo momento, a secretária também envia um memorando discriminando quais são os alunos que não estão com toda documentação OK, e informando a data da formatura. Os alunos que não estão com a documentação OK, podem não receber o diploma no dia da solenidade.

No final do semestre, a secretária faz uma nova verificação para ver se o aluno está apto para se formar, o próprio CAGR gera um documento que o aluno cursou todas as matérias, ou informa as que ainda faltam(controle curricular), ela faz uma conferência com base nesse documento, e analisa com cuidado se cumpriu todas as horas das disciplinas optativas. Depois de conferido, a secretária anexa o histórico e a quitação com a BU nos processos dos alunos, e o coordenador assina. Concluída esta etapa, envia os processos dos alunos que estão aptos a se formar para o DAE, daqueles que não estão, arquiva na secretaria. Se o aluno desejar colar grau antes, devido a efetivação na empresa, ou por outro motivo que necessite do diploma antecipadamente, seu processo é enviado à direção do CTC, tem uma rápida cerimônia para entrega do diploma, e depois disso, os processos retornam a secretaria, para então, serem enviados ao DAE.

É função também da secretaria, elaborar a solenidade junto com o centro de eventos, já tem um formulário padrão (Anexo 3), que apenas deve ser atualizado. O centro de eventos envia via e-mail, a secretária preenche, retorna ao centro de eventos, que elabora o documento oficial, e envia novamente a secretaria para conferência.

- › Instruções para preenche-lo:
	- Para informações sobre o CTC, é enviado e-mail para a pessoa responsável pela agenda do diretor.
	- Entidades de classe são os órgãos que orientam e fiscalizam a profissão, neste caso CREA-SC, SINDUSCON e afins. Esta parte, é solicitado à Comissão de Formatura (através de e-mail) que faça o convite e envie os dados.
	- O mérito estudantil é baseado no IAA final dos formandos. O chefe de expediente que olha o histórico final de todos formandos e vê qual tem o IAA mais alto. É preciso prestar atenção, pois às vezes tem algum aluno que colou grau antecipadamente em gabinete, e se o mesmo tiver o IAA mais alto, mesmo que não cole grau com os outros é considerado o mérito estudantil.
	- Até o momento, nunca tiveram outras premiações além do mérito estudantil, mas poderia ser por exemplo, nota de TCC mais alta.
	- Os alunos que vão colar grau por procuração, avisam a secretaria.
	- Para preencher os campos dos formandos que vão colar grau separadamente, mas participarão da cerimônia, e aqueles que são filhos de servidores ou técnicos administrativos e vão receber os diplomas pelos pais, é enviado e-mail aos prováveis formandos.

Bem próximo a formatura, o DAE envia os diplomas a secretaria, que recebe também os canudos da empresa que está organizando a formatura, e coloca os diplomas no canudo para ser entregue no dia da solenidade.

Mapa

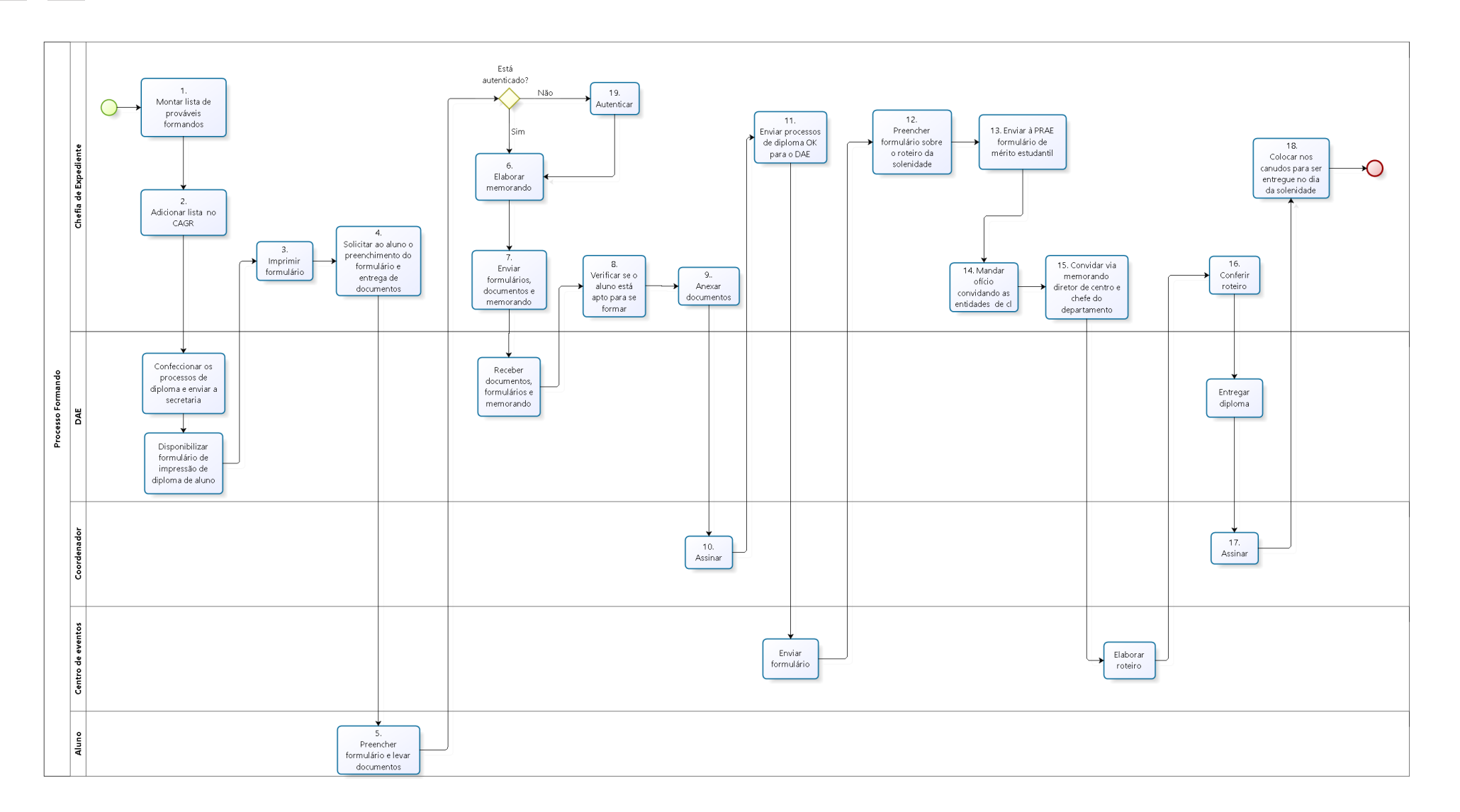

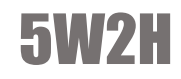

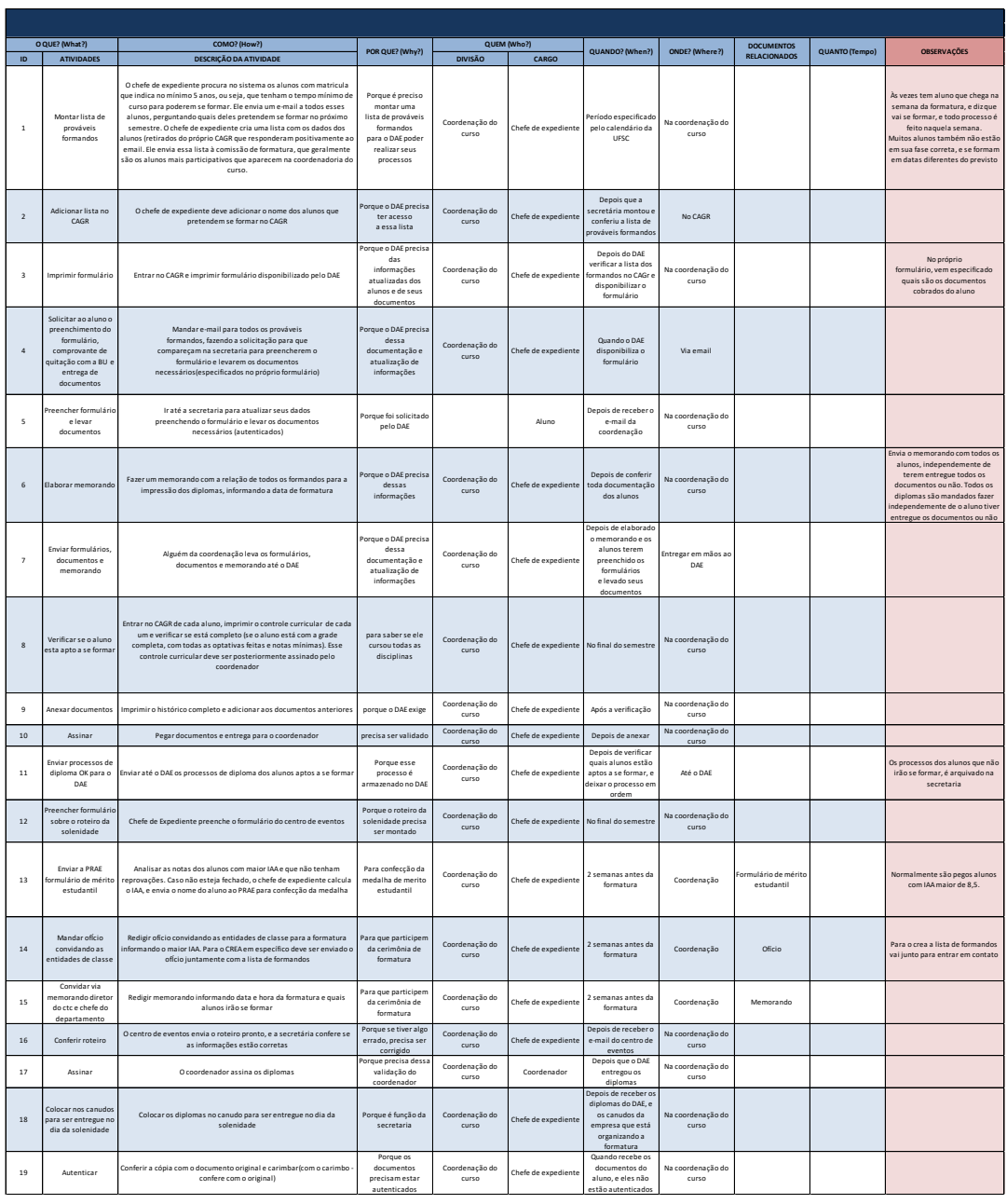

Manual da Graduação | 72
# REUNIÃO DO COLEGIADO

# O que é?

A reunião do colegiado é destinada a discutir e resolver assuntos excepcionais. Os professores se reúnem periodicamente ou de acordo com a demanda para debater sobre as diferentes requisições para poder dar uma resposta coerente ao solicitante.

## Como é feito?

Dependendo da solicitação, o aluno deve ir até o DAE (ex: adiantamento de formatura ou prorrogação de prazo para se formar) ou diretamente na coordenação (ex: quebra de requisito).

De qualquer forma, o solicitante deve preencher um requerimento referente ao seu pedido. Antigamente muitos processos eram iniciados no DAE, porém, atualmente a maioria pode ser iniciada na coordenação.

Se o processo tiver sido iniciado no DAE, ele será protocolado e encaminhado para o coordenador do curso através de malote e pelo SPA (se tiver um número protocolado).

OBS: O SPA é o controle eletrônico que informa apenas a localização do documento através do código do mesmo.

› 1. Entrar no navegador de internet

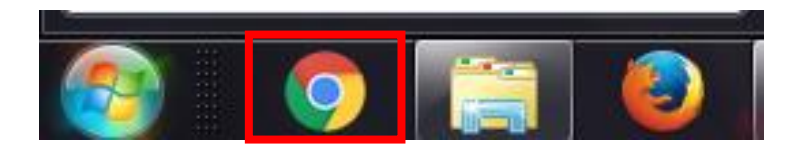

 $\rightarrow$  2. Entrar no site do SPA e fazer o login.

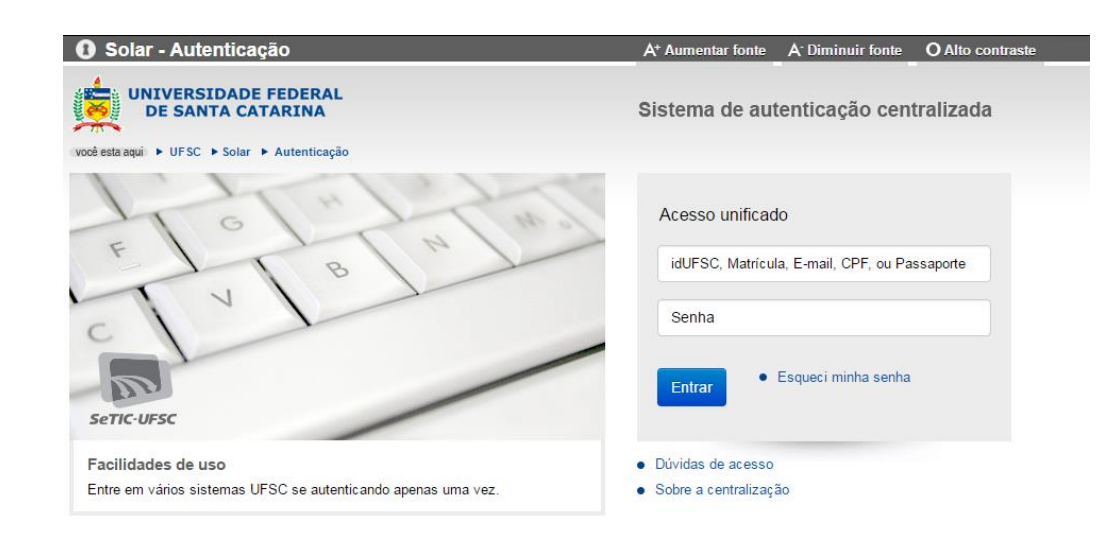

› 3. Clicar em Consulta de processos/solicitações

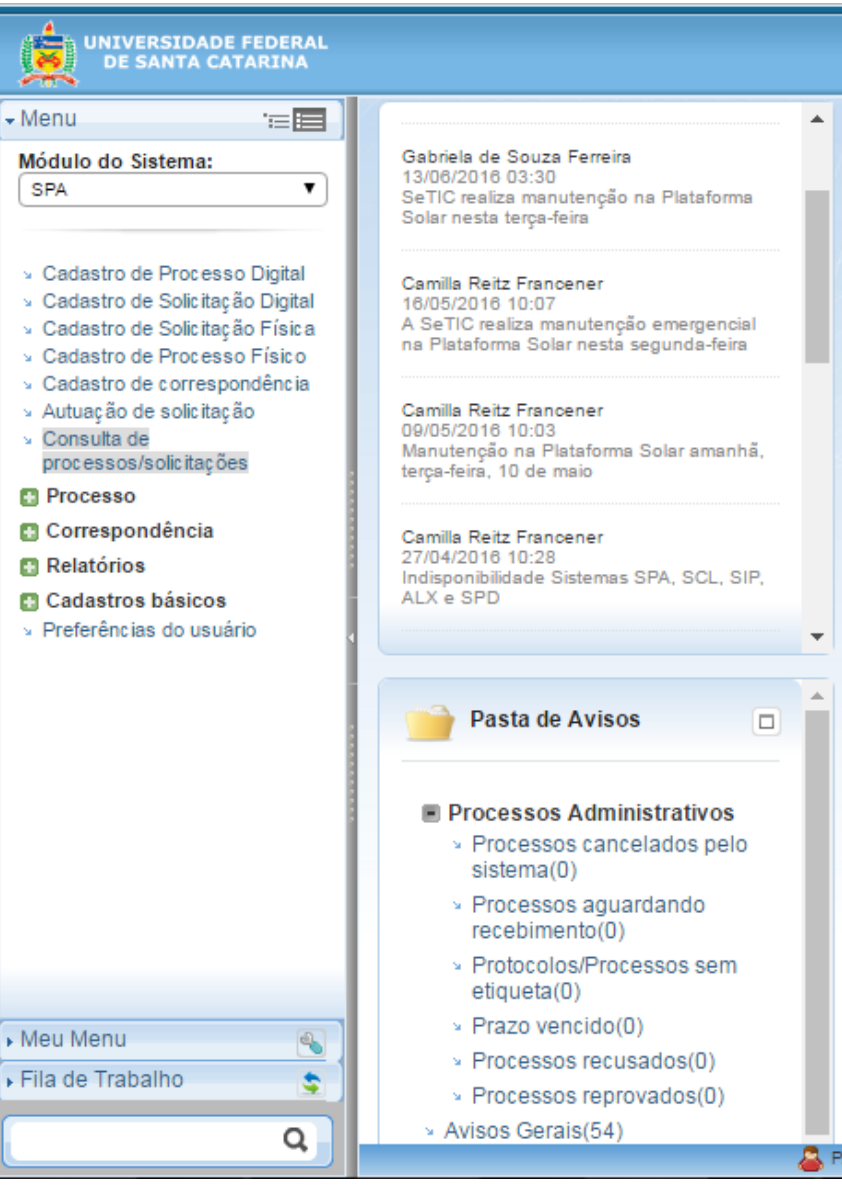

¥,

› 4. Consulta de processos/solicitações -> Selecione -> Processo /Solicitação ou correspondência (selecionar de acordo com o tipo de arquivo que você está recebendo) quando você clicar em processo ou em solicitação ou em correspondência, irá aparecer uma caixinha do lado para você inserir o número que vem na capa do documento.

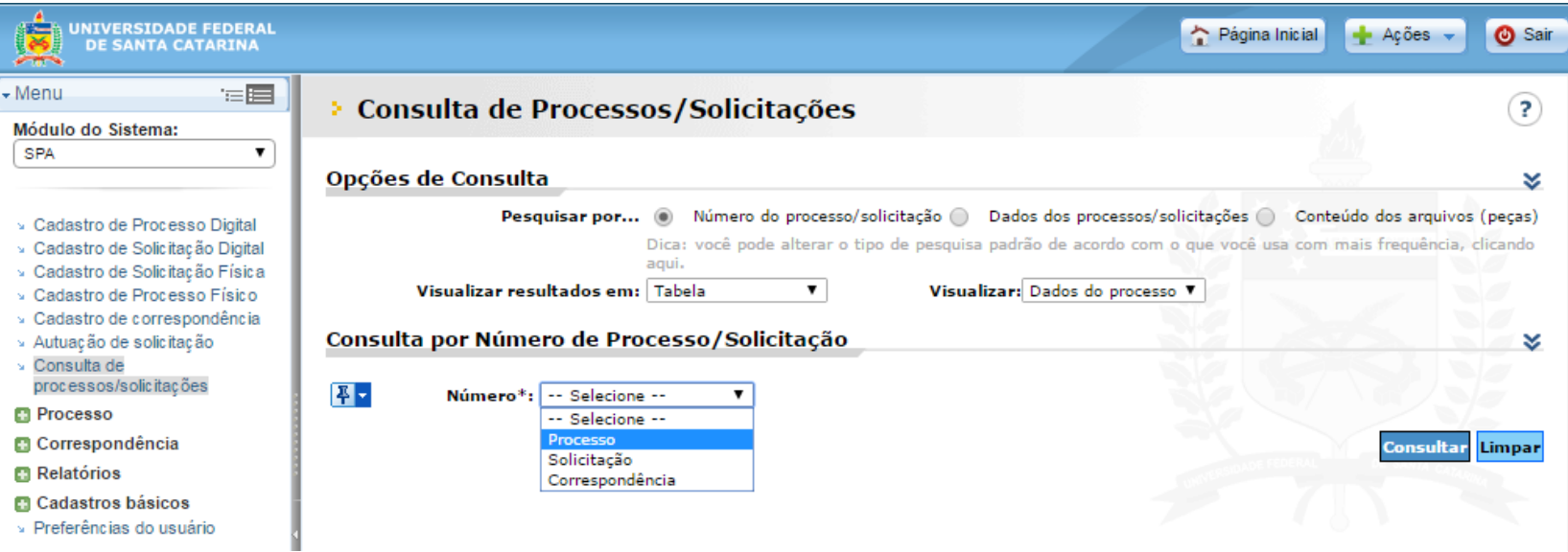

- › 5. Clicar em Outras ações Receber (conferir as descrições do processo)
- › 6. Clicar em Encaminhar

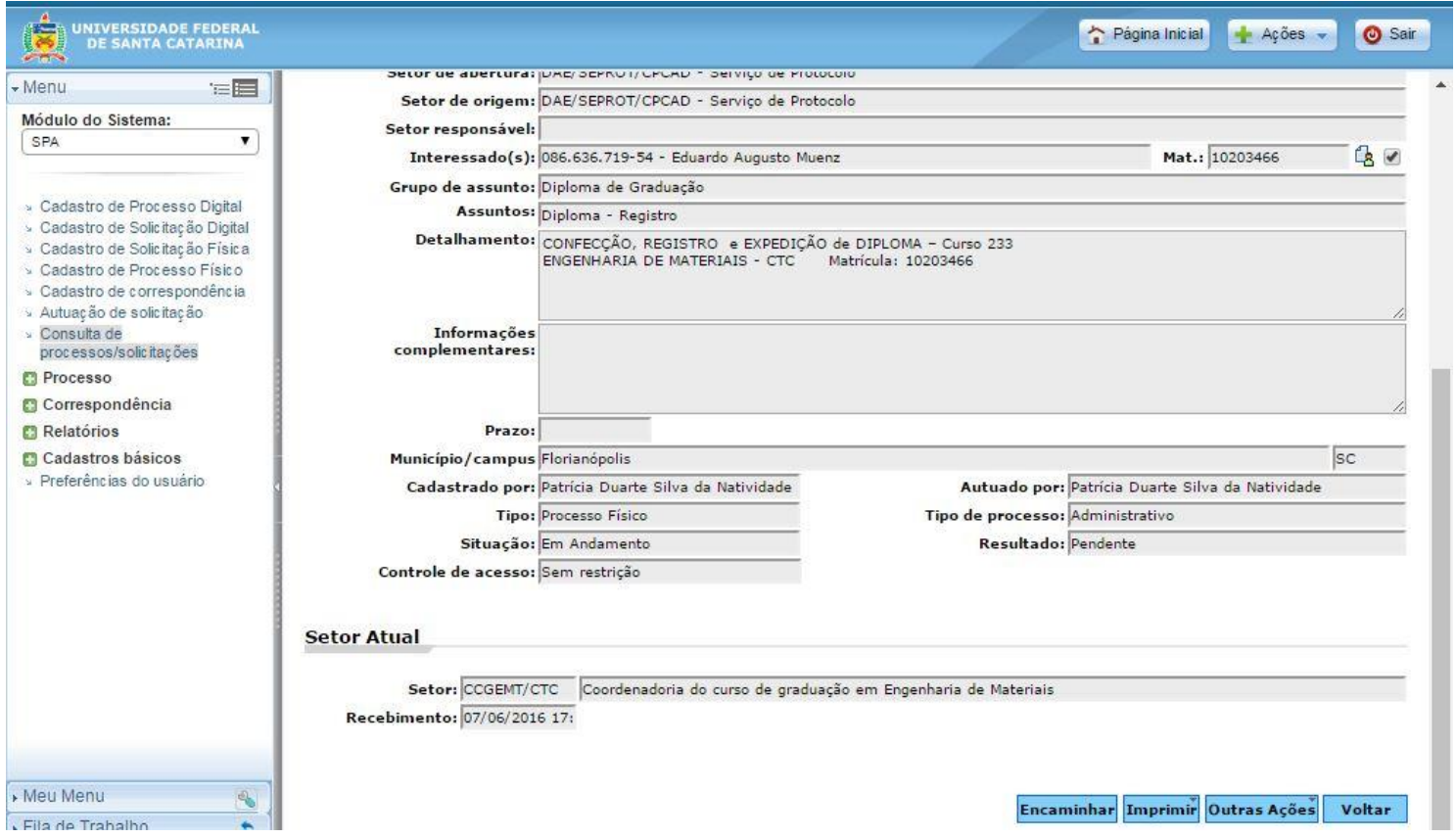

› 7. No campo encaminhamento preencher porque o arquivo está sendo encaminhado, normalmente é preenchido com: "Para providências" . Selecionar o que se espera como próximo destino da tarefa.

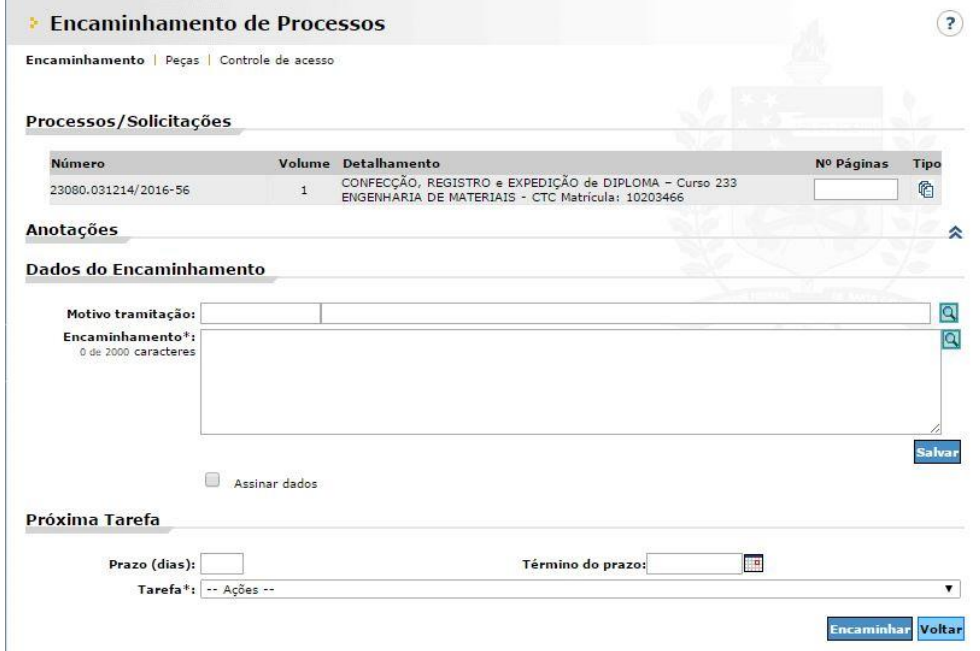

O coordenador irá avaliar a solicitação e decidirá se é possível ou não autorizá-la.

Caso o coordenador consiga analisar e autorizar ele já assina, carimba e devolve o processo para o DAE que atualiza no sistema o que foi decidido.

Se para resolver o processo for necessário consultar o colegiado, este processo fica aguardando a próxima reunião na pasta específica para a Reunião do Colegiado.

Dependendo da demanda, o coordenador decide quando será necessário realizar uma reunião.

Quando houver demanda suficiente para a realização, o chefe de expediente envia um e-mail de convocação para todos os membros do colegiado chamando-os para a reunião e encaminhando junto a lista de relatores de cada pauta. A reunião é realizada no local, dia e horário estabelecidos.

Usando a descrição dos relatores, a reunião acontece e as pautas são discutidas.O chefe de expediente faz um rascunho durante a reunião e elabora a ata no término dela, pede que o coordenador revise-a e em seguida manda por e-mail para todos os presentes na reunião, que tem o período de sete dias para responder com correções, melhorias, etc. Após o prazo, é considerado que todos estão de acordo e a ata é arquivada.

Caso alguma alteração precise ser registrada no sistema, o chefe de expediente deve redigir um memorando para o DAE com as decisões que foram tomadas na reunião do colegiado.

› Escrever memorando e enviar ao DAE:

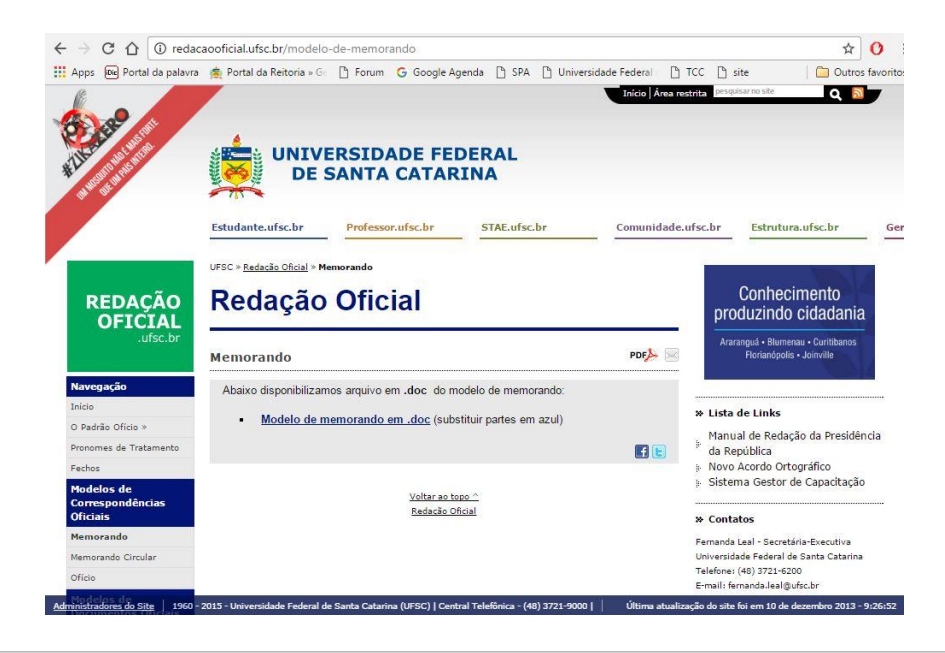

Manual da Graduação | 79

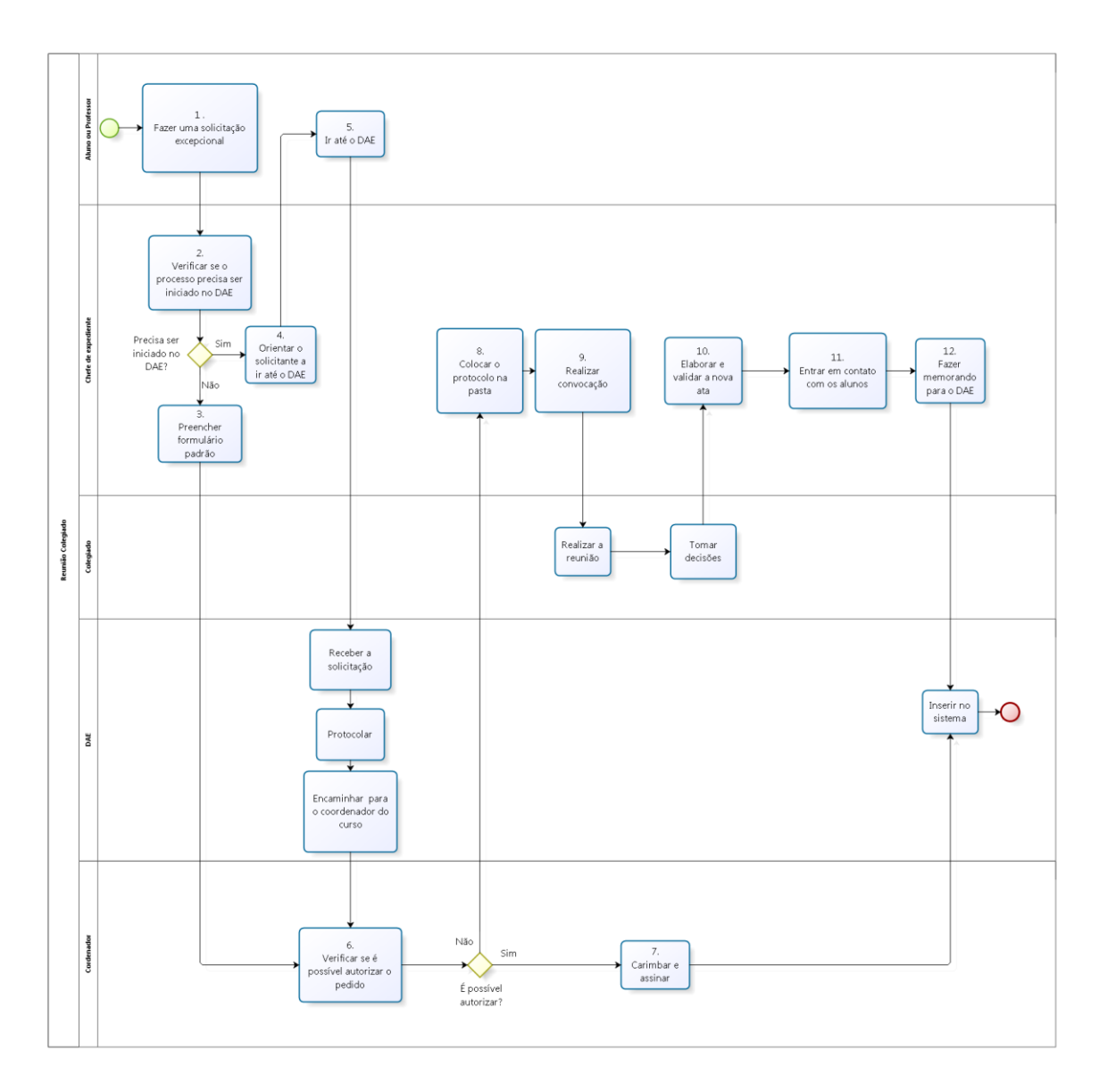

#### 5W2H

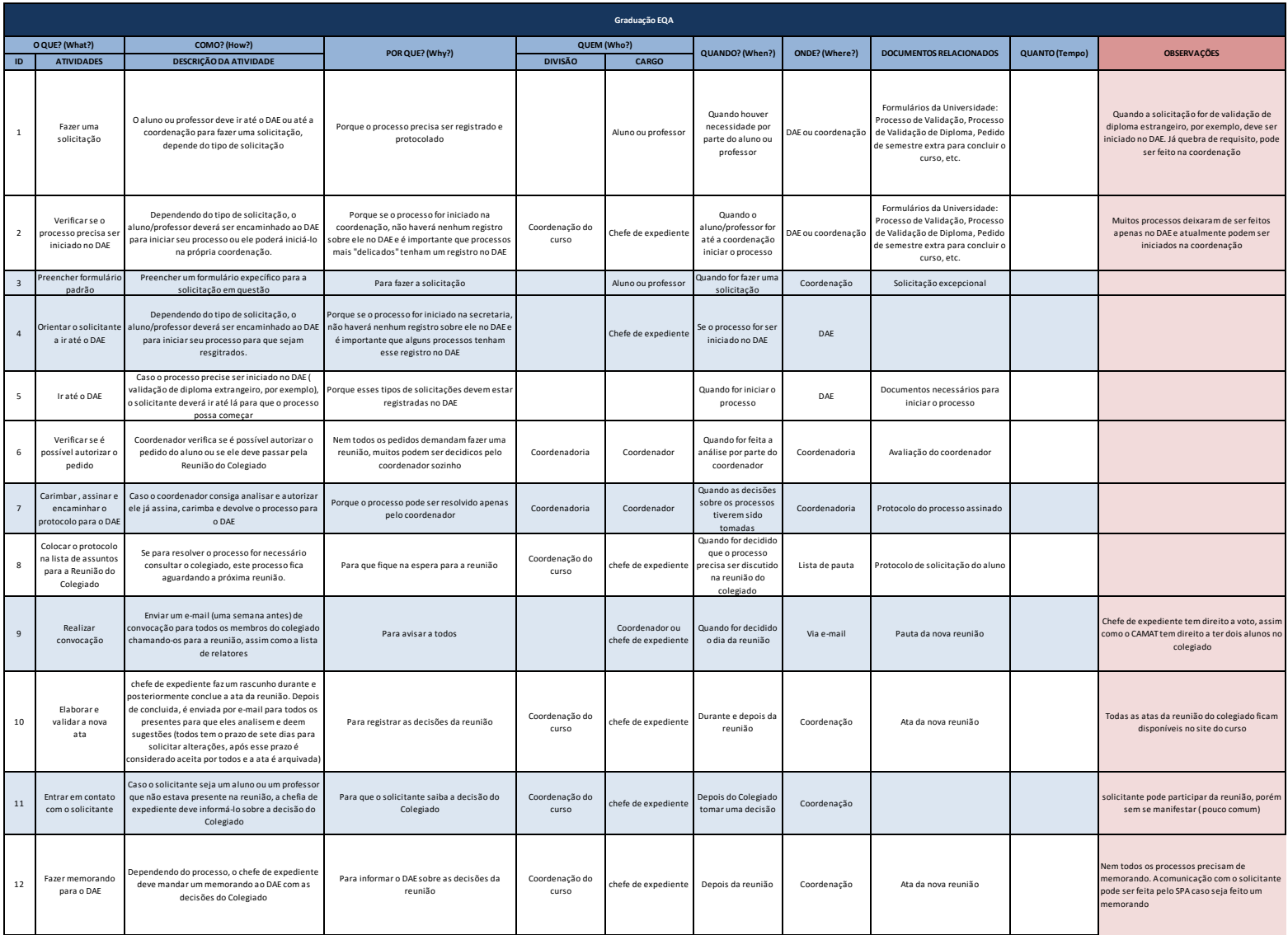

# REUNIÃO DO NDE

# O que é?

Reunião do Núcleo Docente Estruturado, destinada a discutir e resolver assuntos excepcionais ligados diretamente ao currículo e a graduação. Os professores se reúnem periodicamente ou de acordo com a demanda para debater sobre as requisições levantadas por um professor (interno ou externo ao departamento), analisando-as e implementando-as ou não.

## Como é feito?

O Professor solicitante deve encaminhar alteração levantada ( troca de matéria no currículo do curso, realocação de matérias entre fases, etc) ao chefe de expediente. Este processo fica aguardando a próxima reunião na pasta específica para a Reunião do NDE. Dependendo da demanda, o coordenador decide quando será necessário realizar a reunião. Quando houver demanda suficiente para a realização, o chefe de expediente envia um e-mail de convocação para todos os membros chamando-os para a reunião, é enviado também a lista de relatores escolhida pelo coordenador para cada pauta.

Usando a descrição dos relatores, a reunião acontece e as pautas são discutidas. O chefe de expediente faz um rascunho durante a reunião e elabora a ata no término dela, pede que o coordenador revise-a e em seguida manda por e-mail para todos os presentes na reunião, que tem o período de sete dias para responder com correções, melhorias, etc. Após o prazo, é considerado que todos estão de acordo e a ata é arquivada.

Caso julgado necessário, a solicitação é enviada para a reunião do colegiado para poder ser oficializada e implementada.

OBS: As reuniões do NDE são mais frequentes quando o curso está em processo de atualização do currículo.

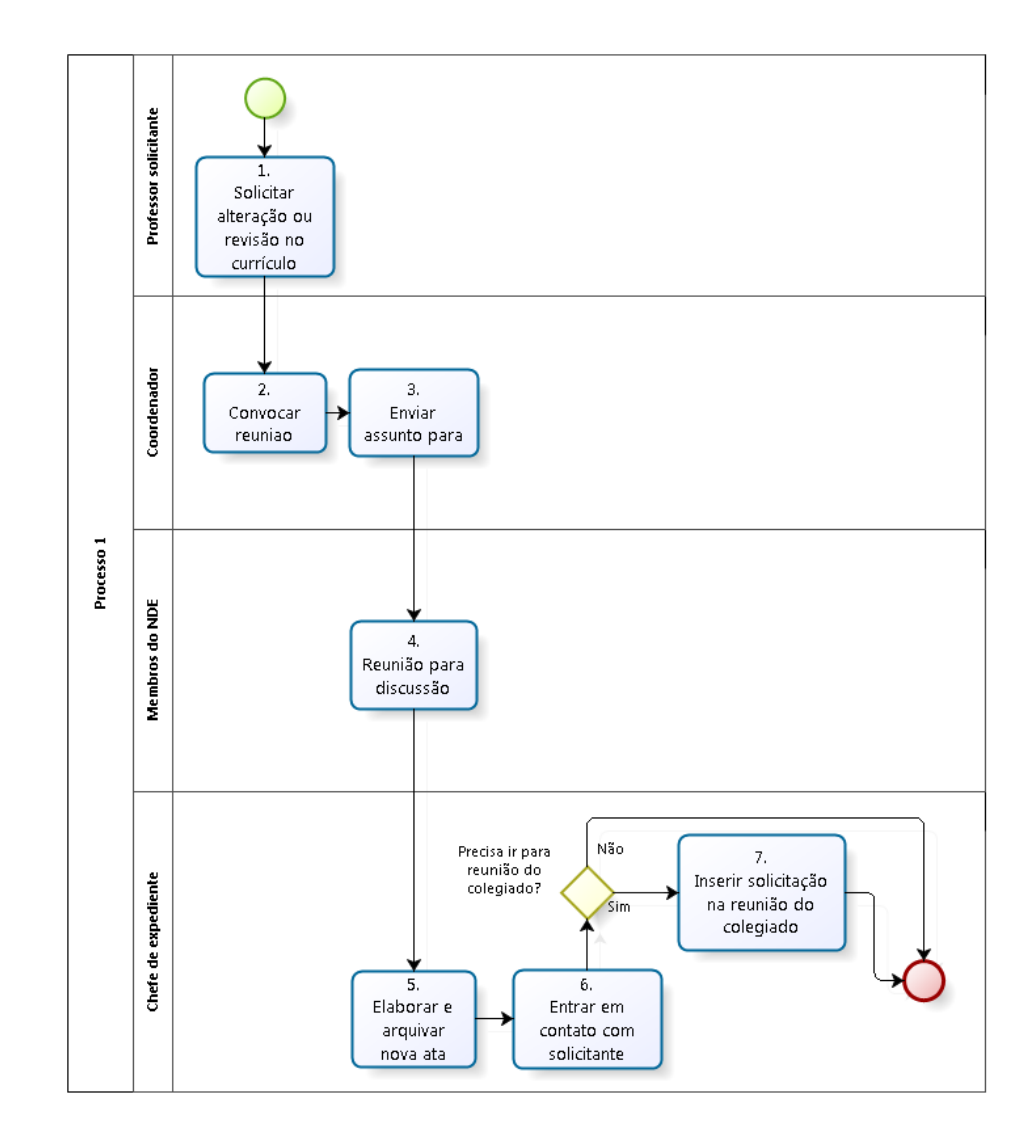

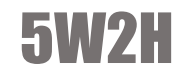

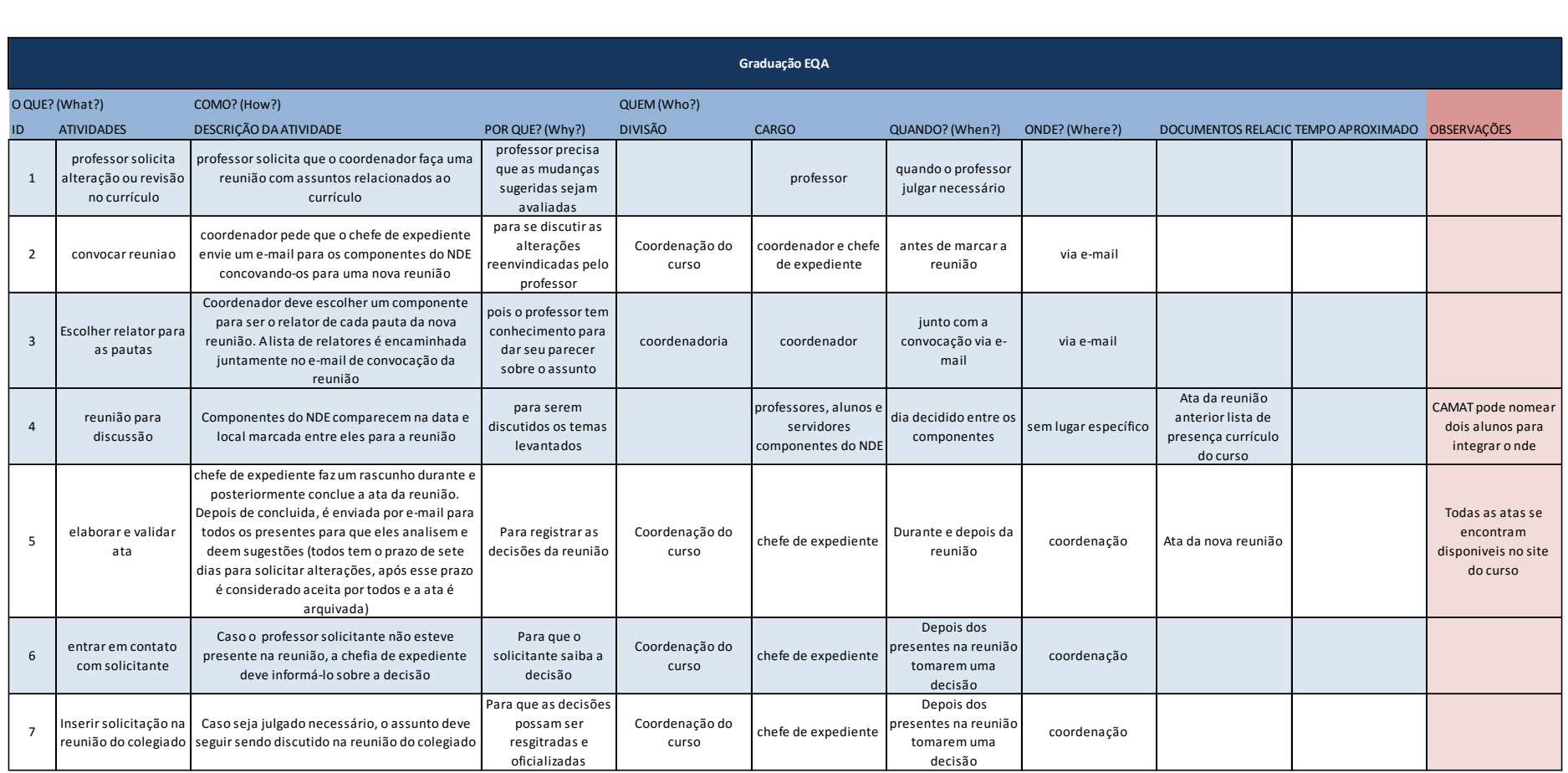

# REVALIDAÇÃO DE DIPLOMA

## O que é?

Quando um aluno se formou em uma universidade fora do Brasil e precisa revalidar o diploma aqui para poder assinar projetos.

# Como é feito?

O aluno precisa levar toda a documentação necessária para abrir o processo no DAE que organiza e envia o processo à coordenação do curso.

OBS: A abertura desse processo acontece só uma vez por ano.

Quando o chefe de expediente recebe, confere todos os documentos e, caso esteja faltando algum, solicita ao aluno. Depois, o chefe de expediente encaminha o processo para uma comissão de professores composta por três docentes escolhidos pelo coordenador do curso (essa escolha depende da área de especialização). Cada um deles analisa algumas disciplinas e decide se o aluno precisa ou não fazer alguma disciplina complementar.

Após toda a Comissão ter dado seu parecer, o processo é avaliado na reunião do colegiado. Se aprovado, o chefe de expediente envia um memorando ao DAE que registra a decisão e entrar em contato com o aluno sobre as disciplinas complementares que terá que cursar, podendo ou não recorrer desta decisão.

O aluno terminando de cursar todas as disciplinas complementares, o chefe de expediente novamente envia todo o processo para o colegiado que confere se o aluno foi aprovado em todas as disciplinas complementares, homologa e devolve ao chefe de expediente que encaminha à Câmara de Ensino que também homologa e manda para o DAE.

No DAE, o diploma do aluno é carimbado para confirmar a revalidação e devolvido a ele.

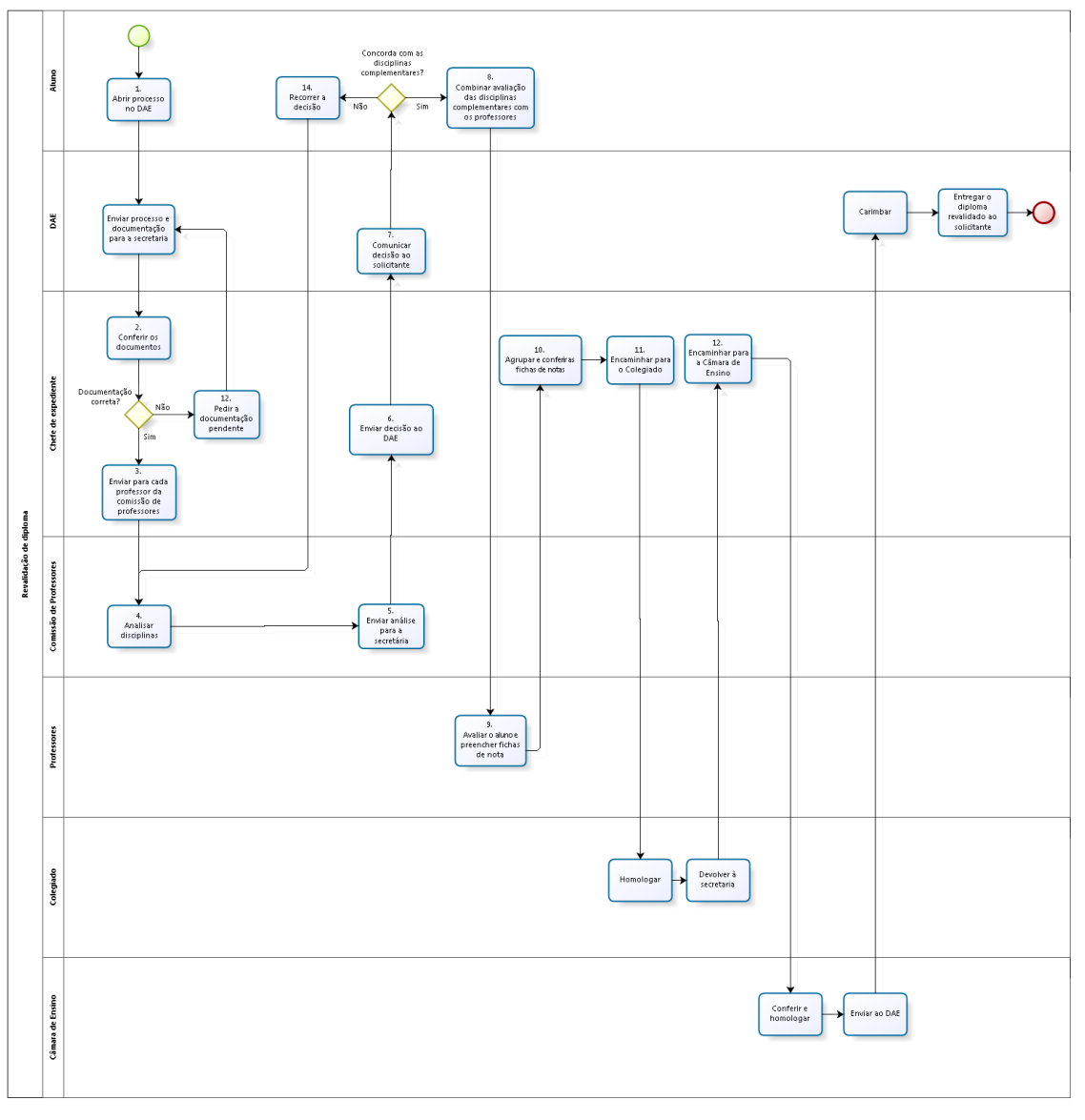

#### 5W2H

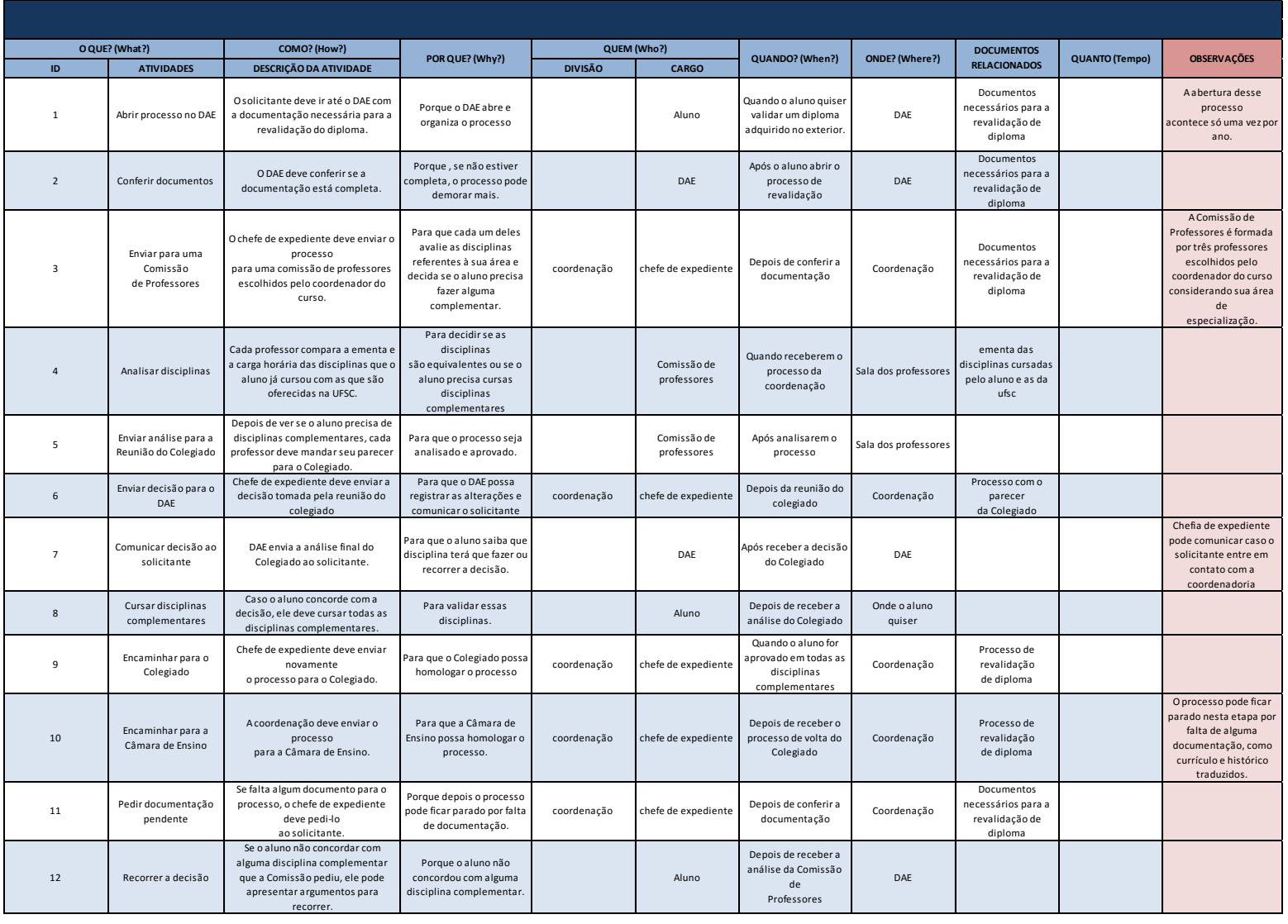

# SEMANA DE PROFISSÕES

## O que é?

Escolas da região entram em contato com o departamento de EMC solicitando que alguém vinculado ao curso de graduação daquele departamento de uma palestra sobre os mesmos para alunos que irão prestar vestibular naquele ano.

## Como é feito?

Escolas da região entram em contato com o departamento de EMC, via email ou por telefone, para agendarem uma palestra sobre o curso em suas escolas. Após contatado, o chefe de expediente entra em contato com possíveis palestrantes, que na maioria das vezes são ex-alunos do curso. O palestrante comparace na data e local agendados e da a palestra

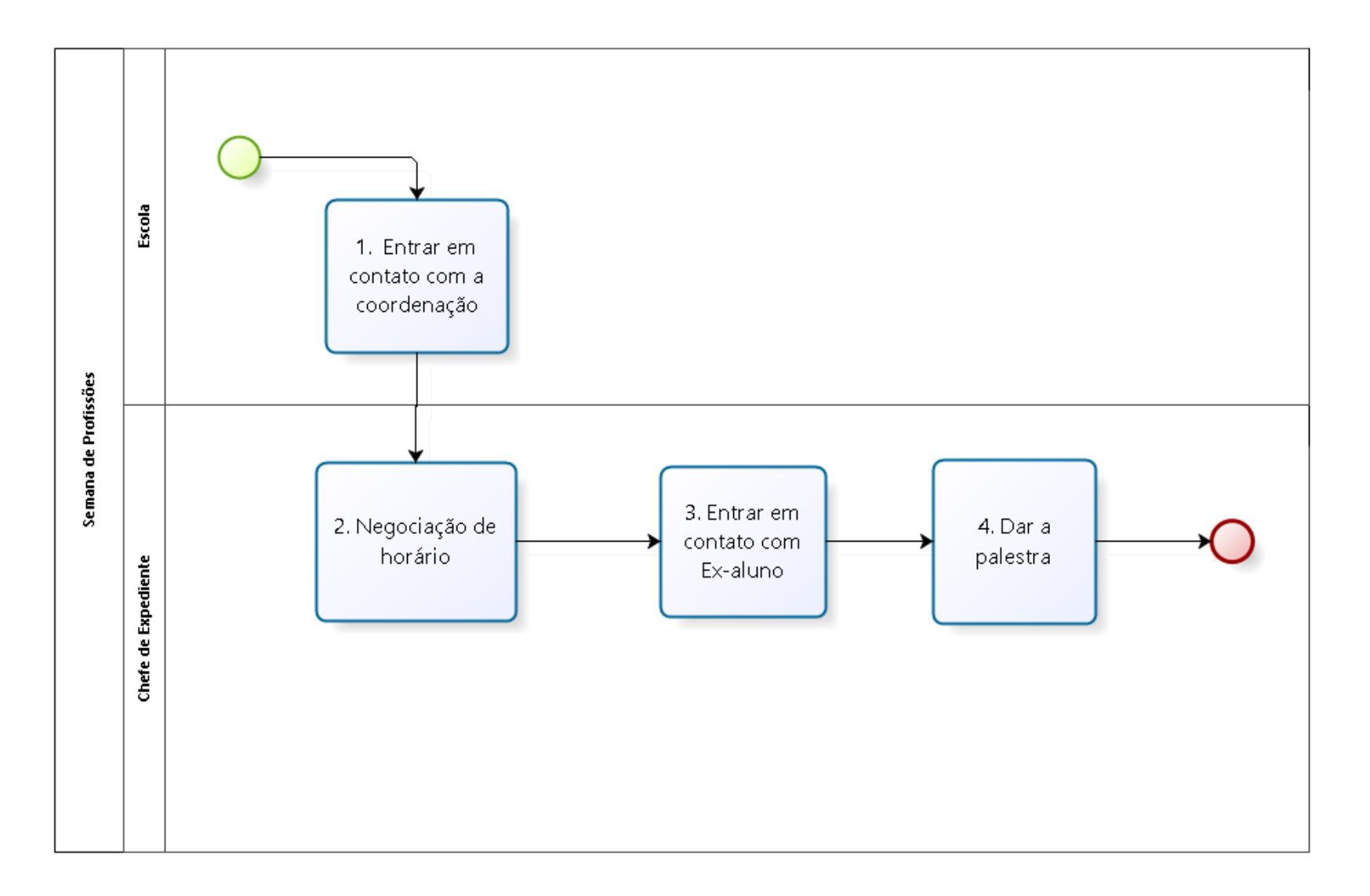

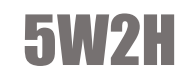

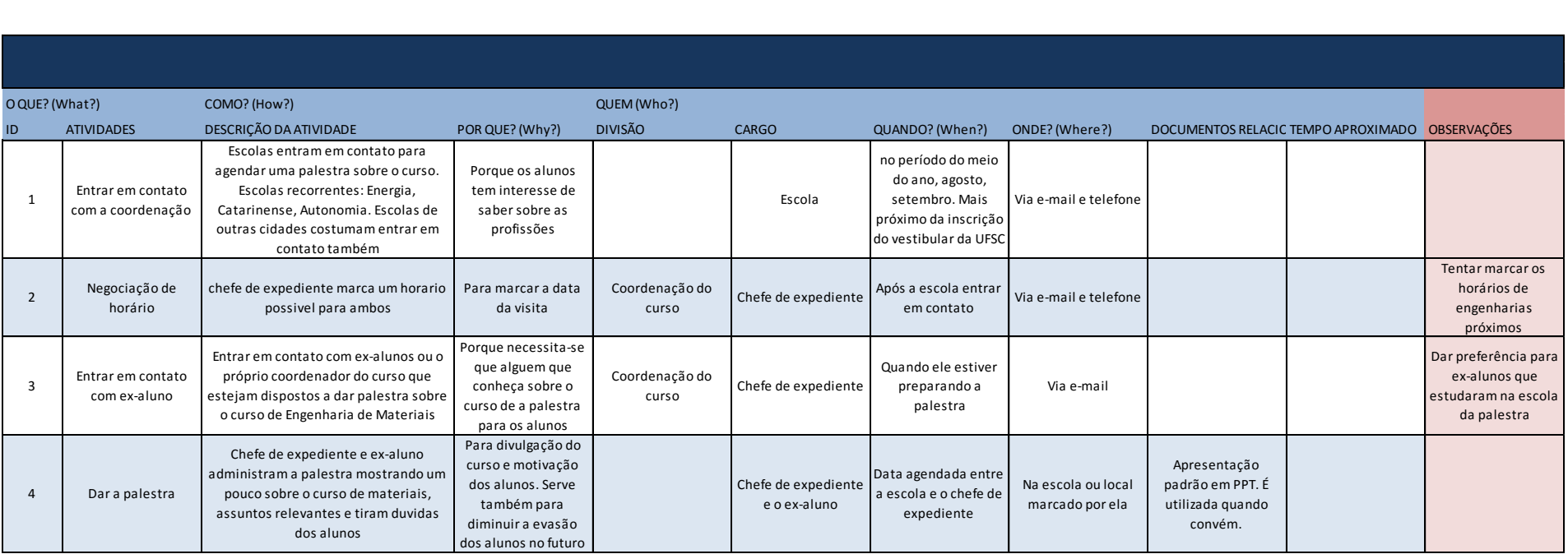

# SOLICITAÇÃO DE VISITA

# O que é?

São as visitas marcadas por escolas para conhecer um pouco do departamento e sobre o curso.

#### Como é feito?

Primeiramente a escola deve fazer contato com a coordenação do curso por telefone (mais comum) ou por e-mail solicitando o agendamento de uma visita ao departamento. O chefe de expediente combina data e horário para receber os alunos.

Na data marcada, os alunos são recepcionados no auditório onde recebem informações relevantes sobre o curso, vestibular, etc. Terminada a recepção o chefe de expediente leva os alunos para conhecerem um pouco do prédio, seus laboratórios e falando um pouco mais sobre o curso.

OBS: pode acontecer de alunos avulsos aparecem na coordenação para visitas sem marcar horário, o chefe de expediente os acompanha mostrando um pouco do departamento igualmente, porém sem a recepção no auditório.

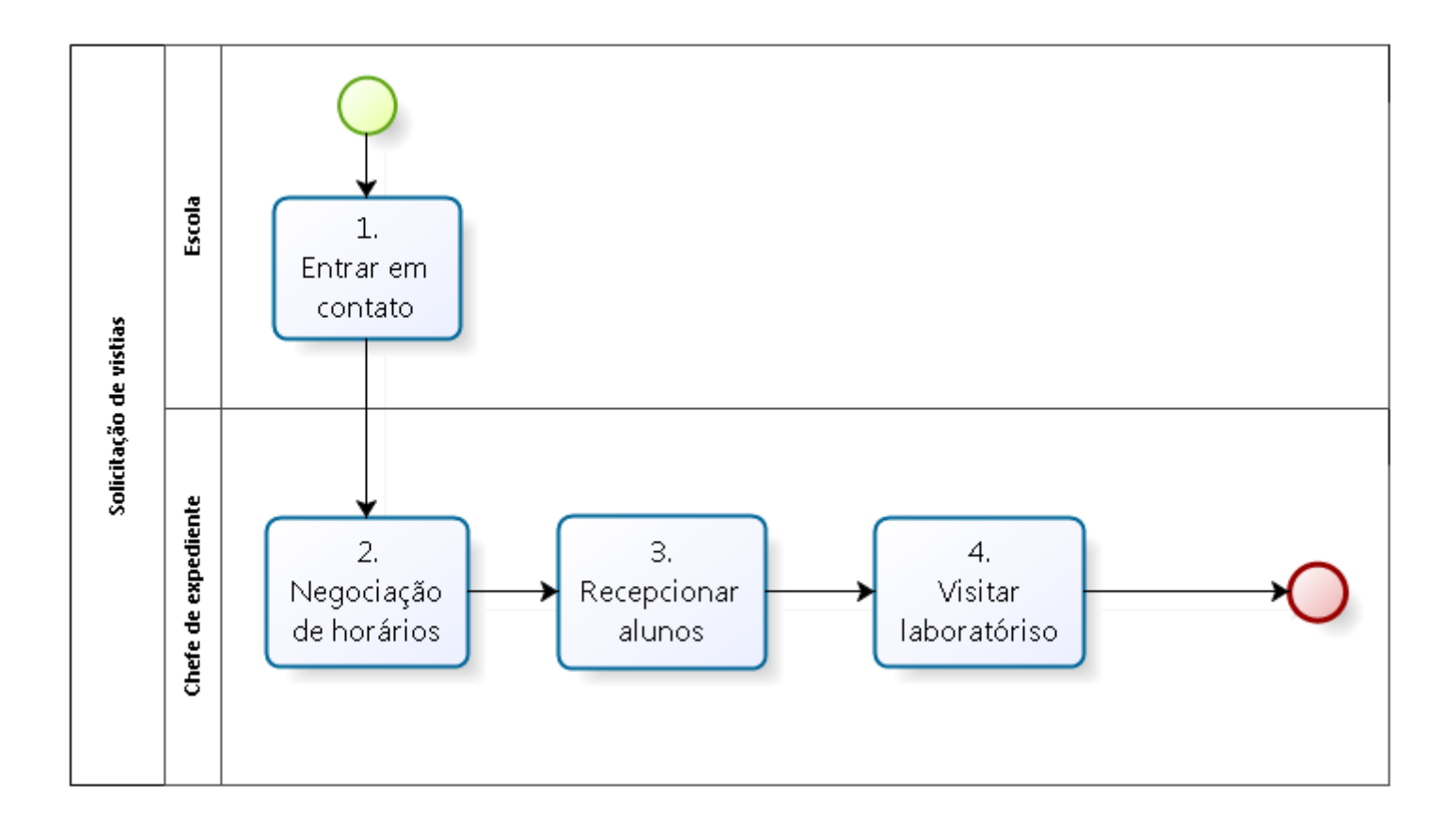

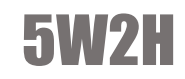

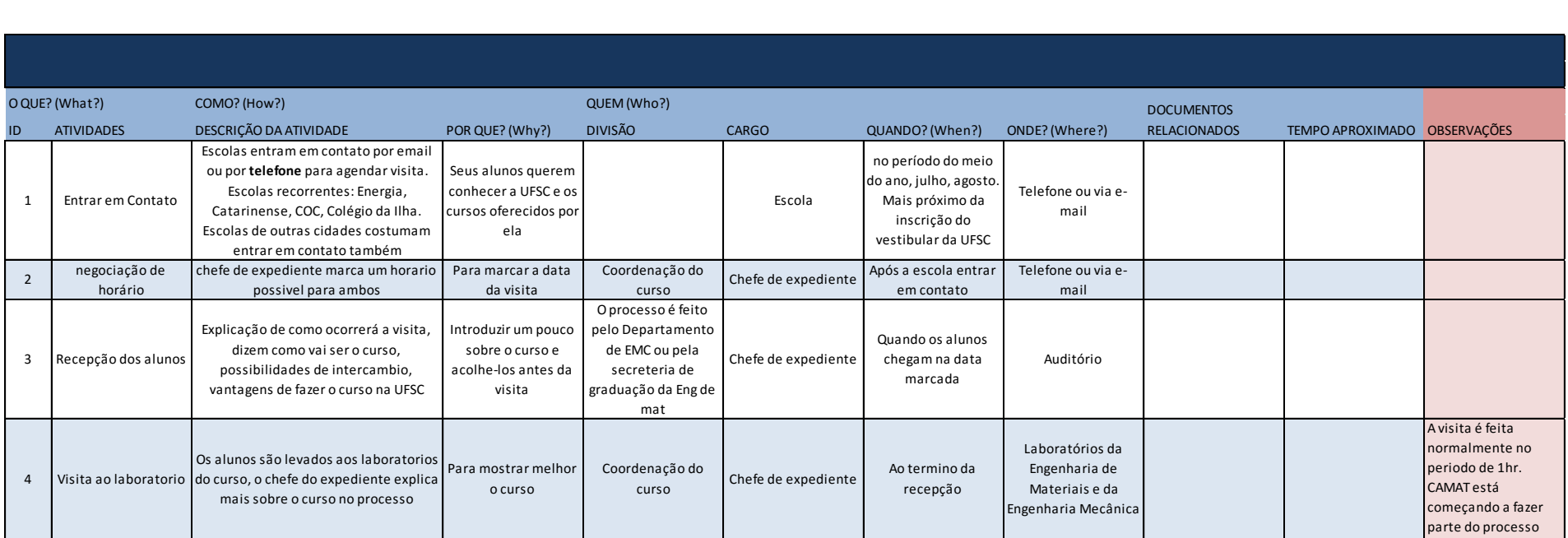

# TRANCAMENTO DE CURSO V

### O que é?

Quando o aluno, por diferentes motivos, decide que vai trancar o curso por um determinado tempo.

## Como é feito?

O aluno deve comparecer na coordenadoria ou enviar um email no prazo estipulado (dentro de 45 dias depois do início das aulas(caosos excepcionais vao para o colegiado)) preenchendo um formulário de trancamento de curso. A quitação da BU também deve ser entregue, caso contrário, não será possível trancar a matrícula. Se o aluno não poder comparecer na coordenadoria do curso para entregar a quitação, deve pedir para que alguém o entregue.

O aluno (exceto CALOUROS E REINGRESSO) não precisa apresentar nenhuma justificativa. Ele tem direito a trancar o curso por 4 semestres (não precisa ser consecutivo).

› 1. Registrar o trancamento no sistema Curso - Alunos - Atualização e Consultas

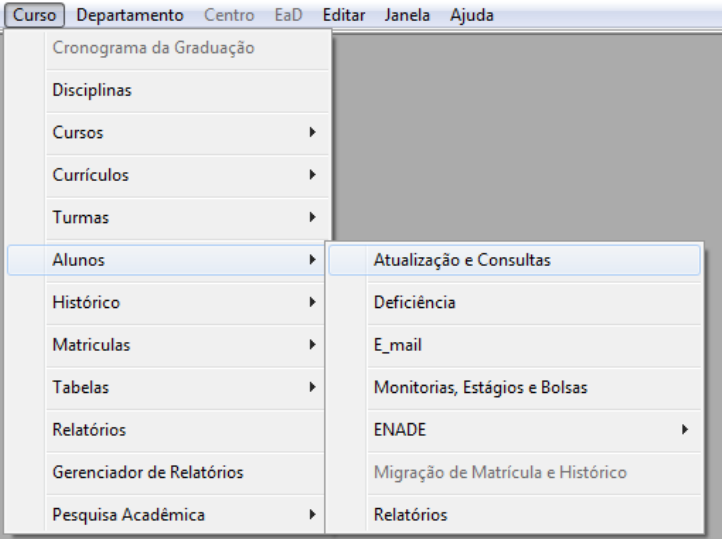

› 2. Clicar em Trancamento e preencher quantos semestres o aluno vai trancar.

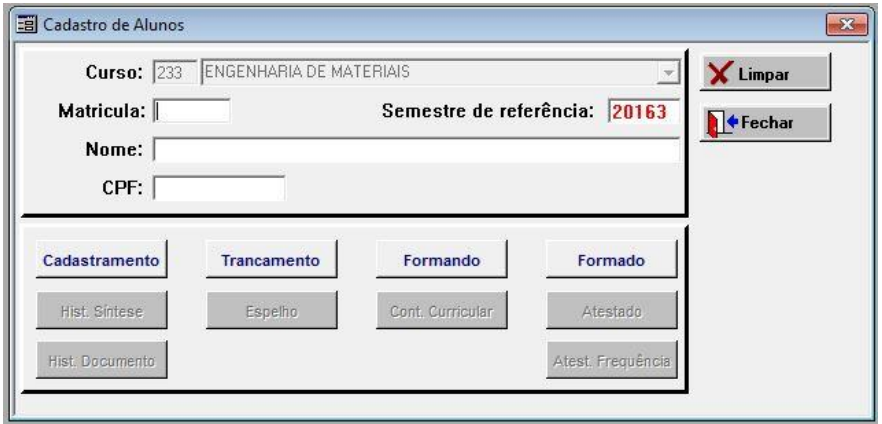

# Passo a Passo – Impressão formulário

› 3. Imprimir o atestado de trancamento

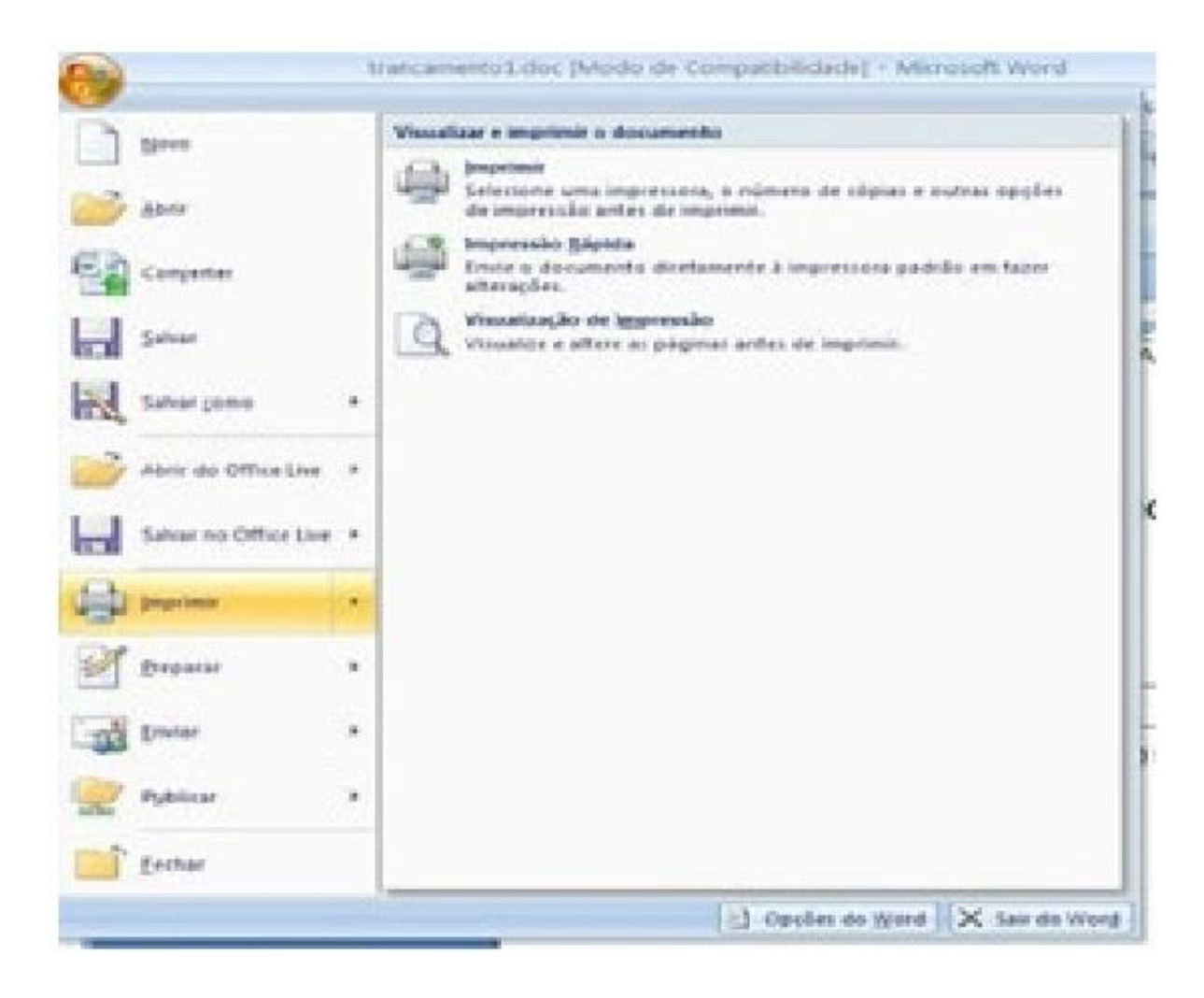

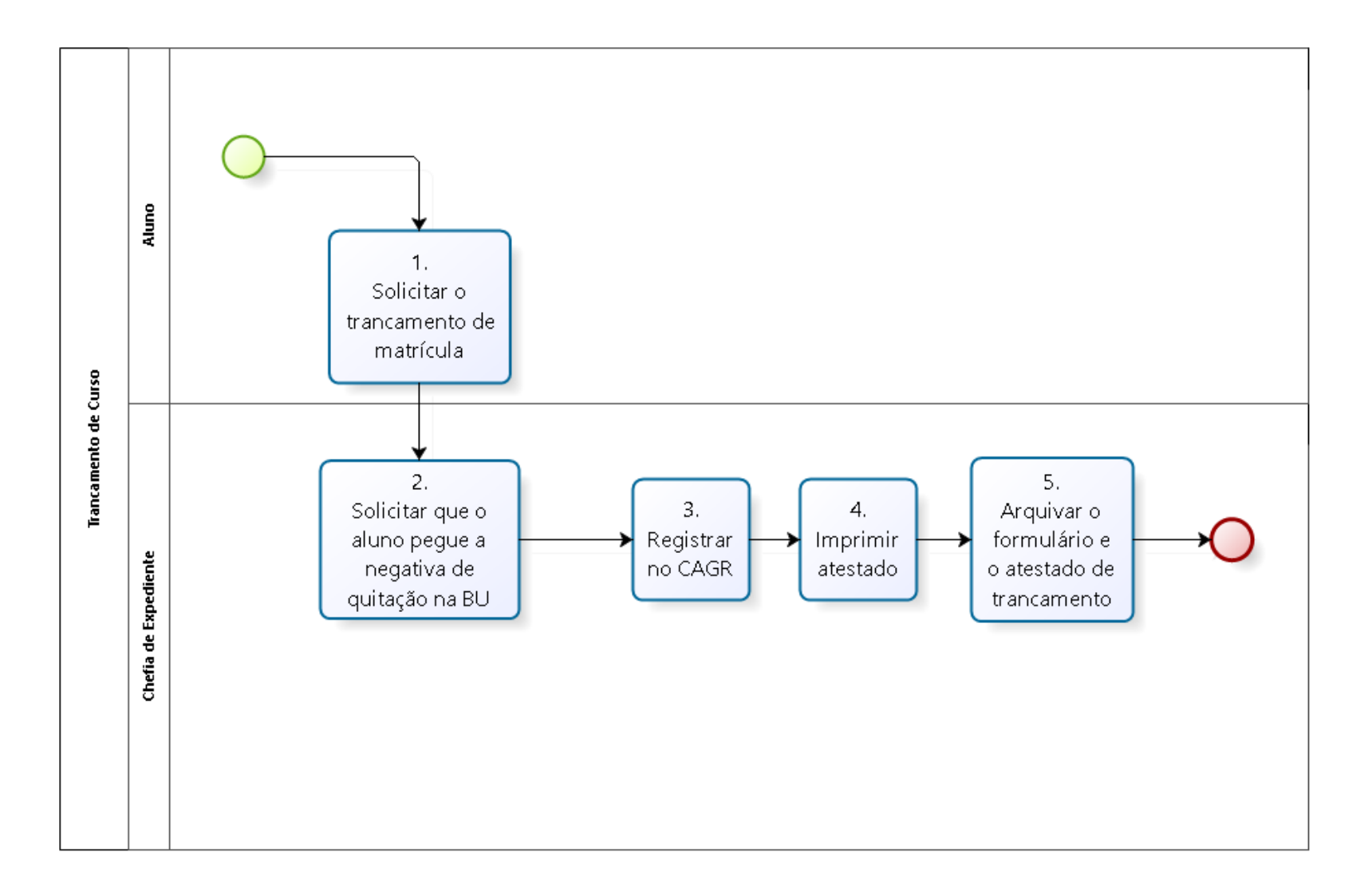

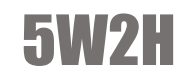

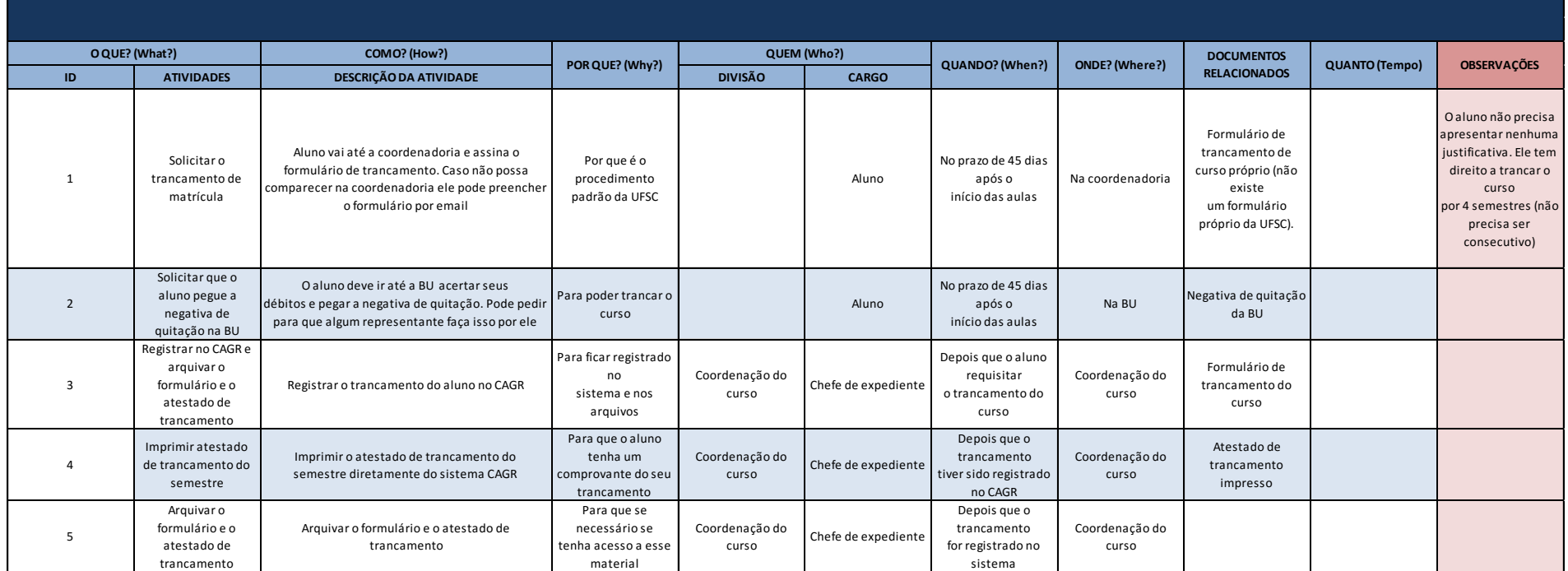

# TRANSFERÊNCIA

# O que é?

Processo para o aluno solicitar mudança de faculdade/curso/turno.

## Como é feito?

O DAE informa aos departamentos dos cursos o número de vagas disponíveis de transferência para cada curso.

O coordenador distribui essas vagas em 4 modalidades (transferência interna e retorno de aluno abandono da UFSC; transferência externa; retorno de graduado e candidatos do vestibular). Além disso, define o processo seletivo. Com estas informações, o DAE divulga um edital. Com base nesse, o solicitante leva seus documentos até a coordenação do curso que deseja ser transferido, para o coordenador juntamente com mais dois professores selecionados fazerem a seleção.

Feito isso, o chefe de expediente repassa os nomes selecionados ao DAE, que divulga o resultado. Para efetivar a transferência, os solicitantes que foram selecionados devem fazer sua matrícula online pelo CAGR juntamente com todos os alunos.

OBS: Vagas para candidatos do vestibular acontece apenas no primeiro semestre para os alunos que estão na lista de espera do vestibular.

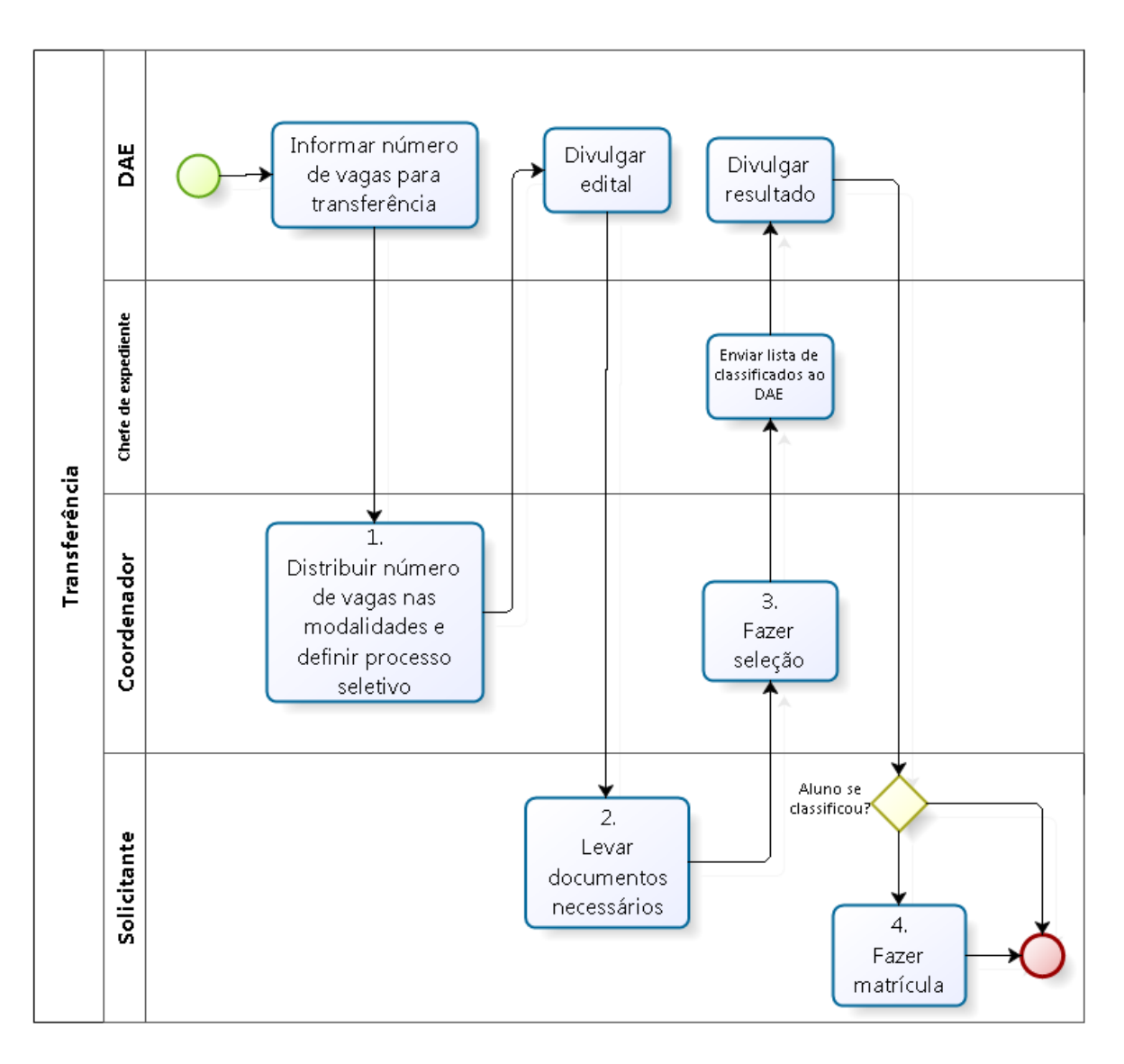

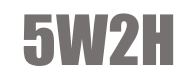

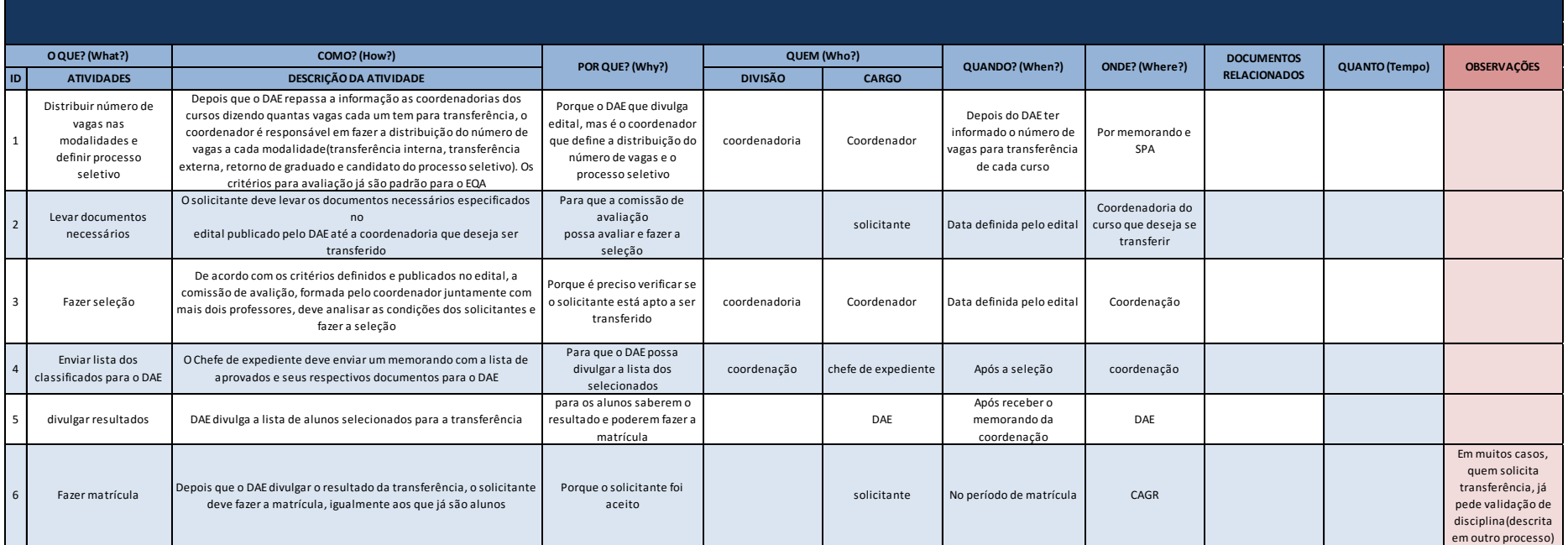

# VALIDAÇÃO DE DISCIPLINA

# O que é?

Quando um aluno cursa uma disciplina em outra universidade (no exterior ou no Brasil), ele poderá requisitar a validação desta disciplina com outra semelhante no currículo do curso. Essa requisição será avaliada de acordo com o conteúdo das duas disciplinas.

## Como é feito?

O processo inicia quando o aluno deseja validar alguma disciplina e leva todos os documentos necessários até o DAE. O processo pode ser iniciado na própria coordenação, mas o DAE organiza o processo e manda já montado ao chefe de expediente.

O DAE encaminha o processo de validação para o departamento do curso através do SPA (por email) e o processo físico vem por malote. Para controle da UFSC, colocar no SPA o número do processo.

OBS: O SPA é o controle eletrônico que informa apenas a localização do documento através do código do mesmo.

Quando o processo é recebido, se a disciplina for do próprio departamento ou de outro departamento porém o coordenador puder julgá-lo sem o auxílio de outros professores, ele confere alguns requisitos como o número de horas/aula da disciplina cursada com a pretendida, se as ementas são compatíveis e a nota do aluno e deve aprovar ou não a validação.

## Como é feito?

Se o coordenador precisar de uma análise mais criteriosa de uma disciplina que não seja do curso, o processo é enviado ao coordenador do departamento específico e o encaminha para o professor da disciplina que irá analisar o pedido de acordo com os documentos anexados e irá enviar a resposta (por SPA e malote) à coordenação.

Com as respostas em mãos, o chefe de expediente deverá registrar no sistema as alterações de validação

OBS: antigamente quem registrava era o DAE, precisando de um envio de memorando com o resultado das validações.

› 1. Entrar no navegador de internet

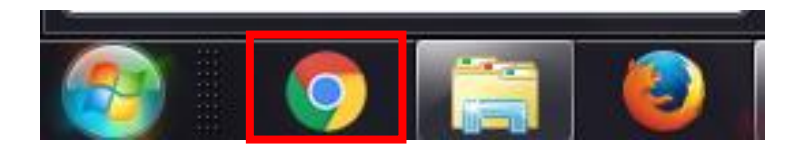

 $\rightarrow$  2. Entrar no site do SPA e fazer o login.

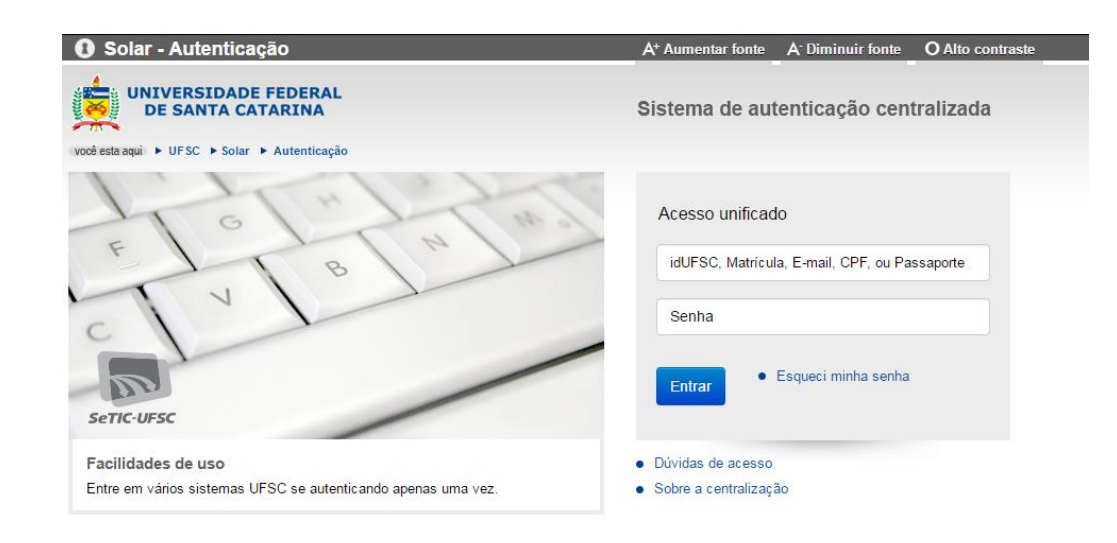

› 3. Clicar em Consulta de processos/solicitações

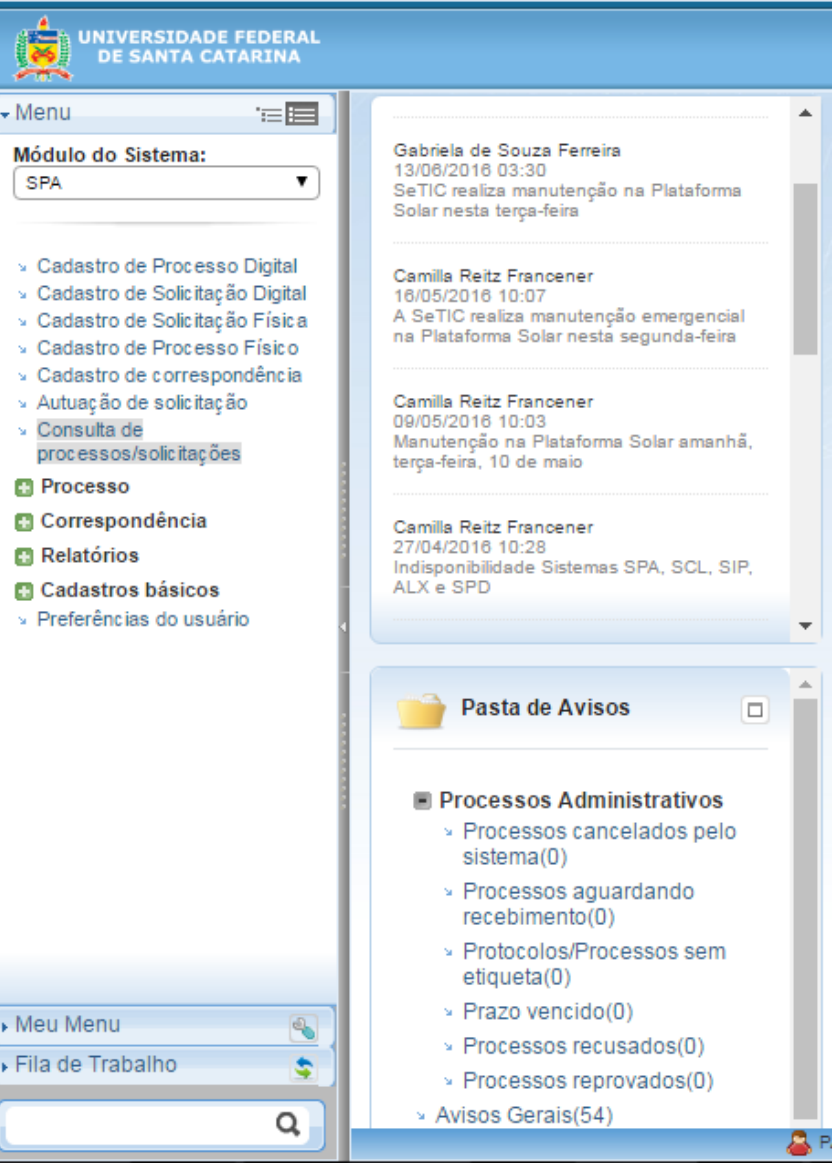

› 4. Consulta de processos/solicitações - Selecione - Processo/Solicitação ou correspondência (selecionar de acordo com o tipo de arquivo que você está recebendo) quando você clicar em processo ou em solicitação ou em correspondência, irá aparecer uma caixinha do lado para você inserir o número que vem na capa do documento.

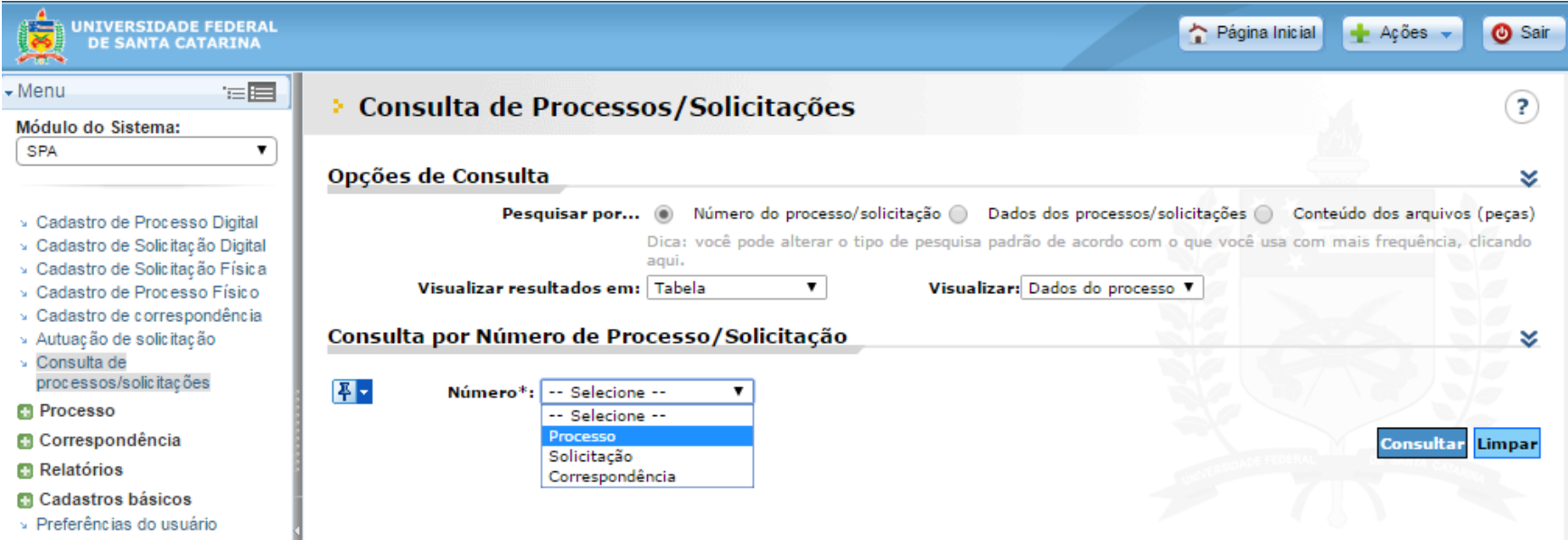

- › 5. Clicar em Outras ações Receber (conferir as descrições do processo)
- › 6. Clicar em Encaminhar

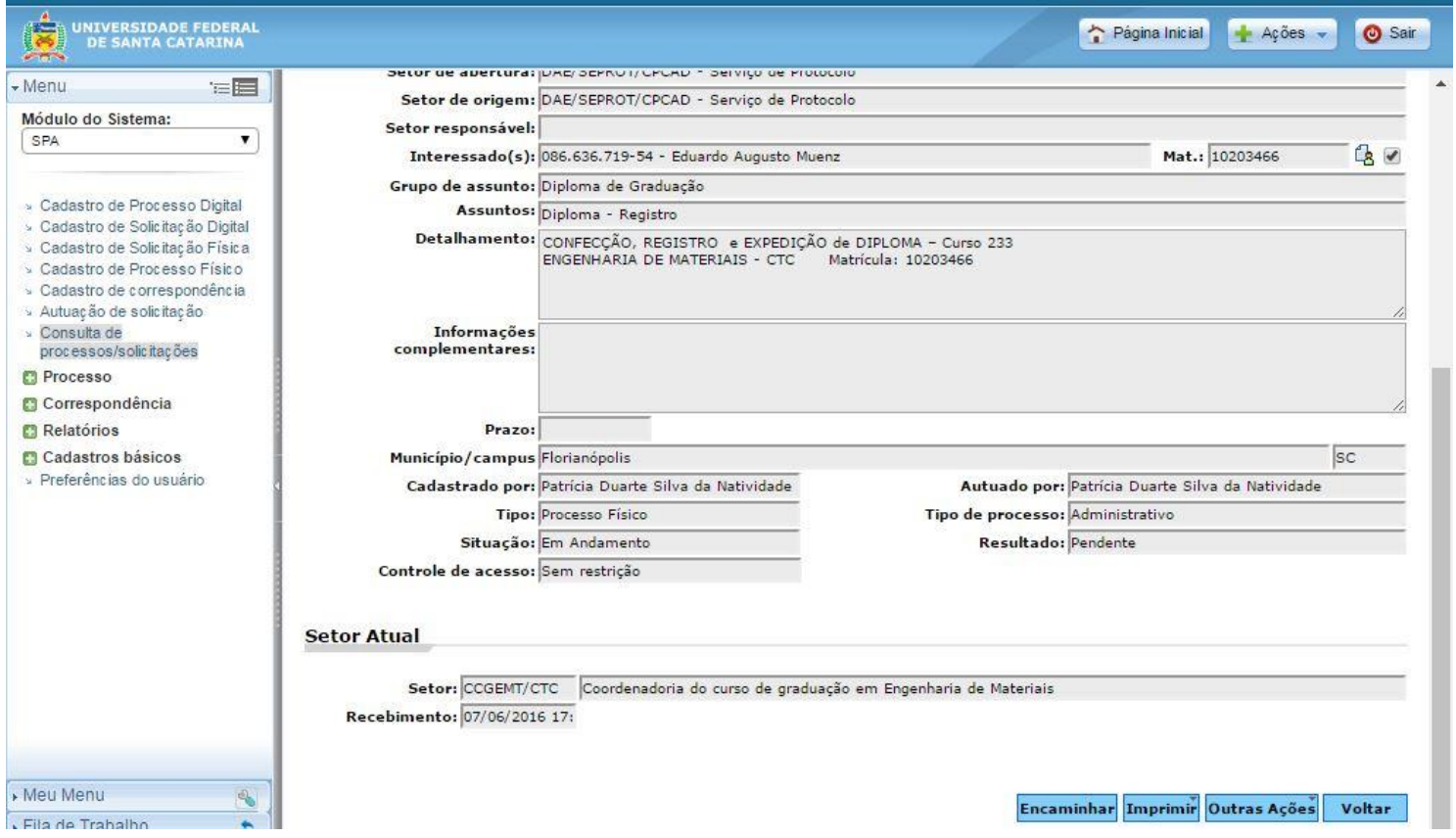

› 7. No campo encaminhamento preencher porque o arquivo está sendo encaminhado, normalmente é preenchido com: "Para providências" . Selecionar o que se espera como próximo destino da tarefa.

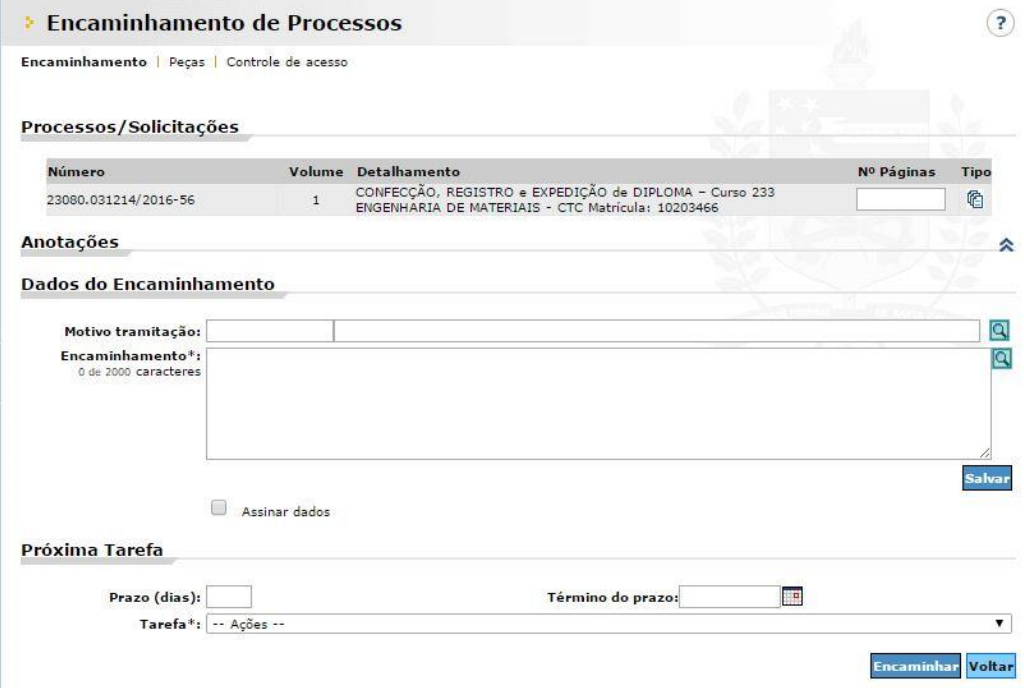

O aluno deve entrar no CAGR e verificar no seu histórico escolar se as disciplinas foram validadas e decide se aceita ou não a decisão, caso não aceite, pode recorrer.

Para isso, mais documentos que ajudem na validação da disciplina devem ser anexados ao processo (no DAE ou na coordenação), dessa forma, o processo é reencaminhado ao curso para uma nova avaliação.
## Mapa

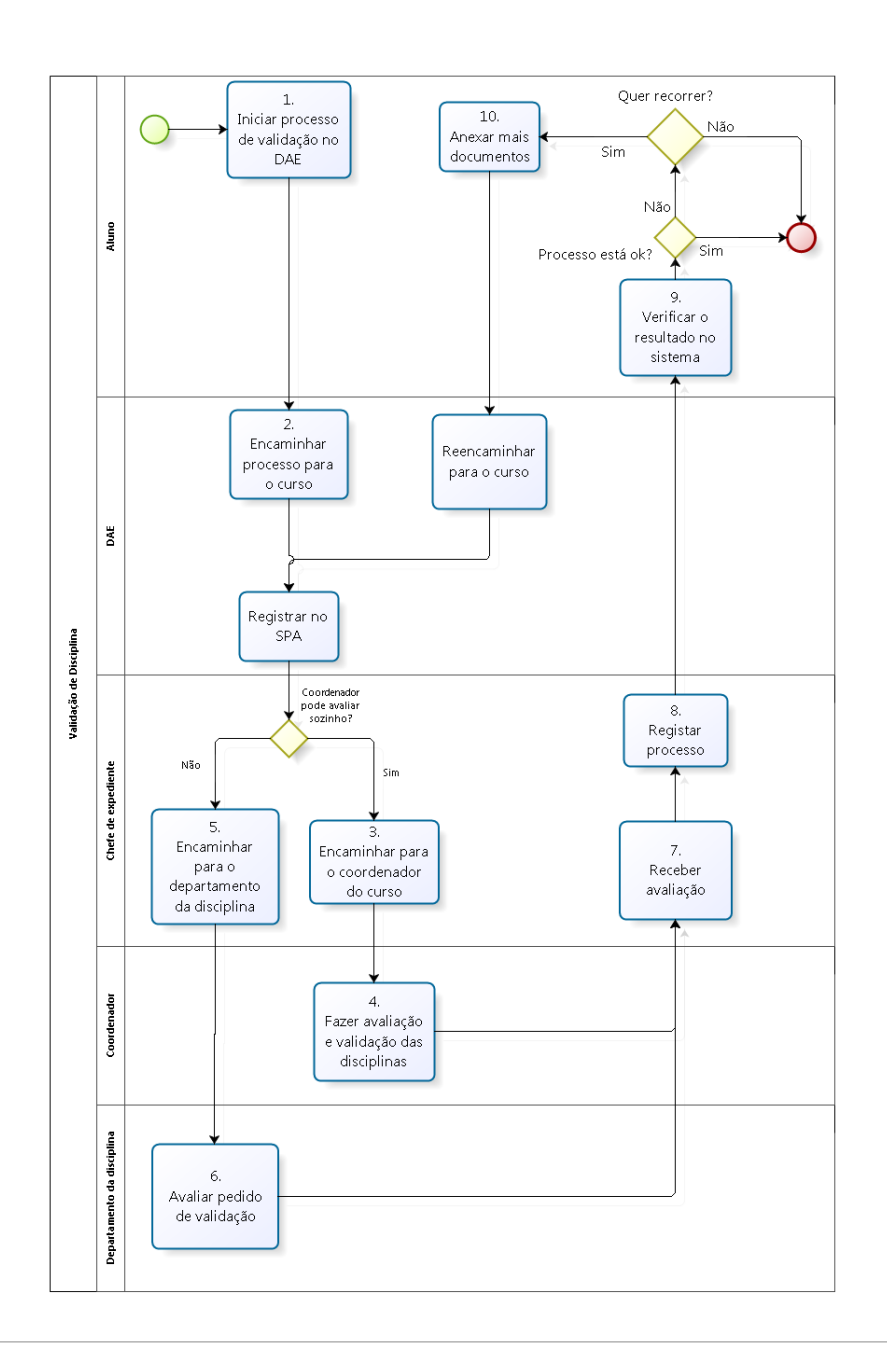

Manual da Graduação | 109

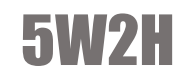

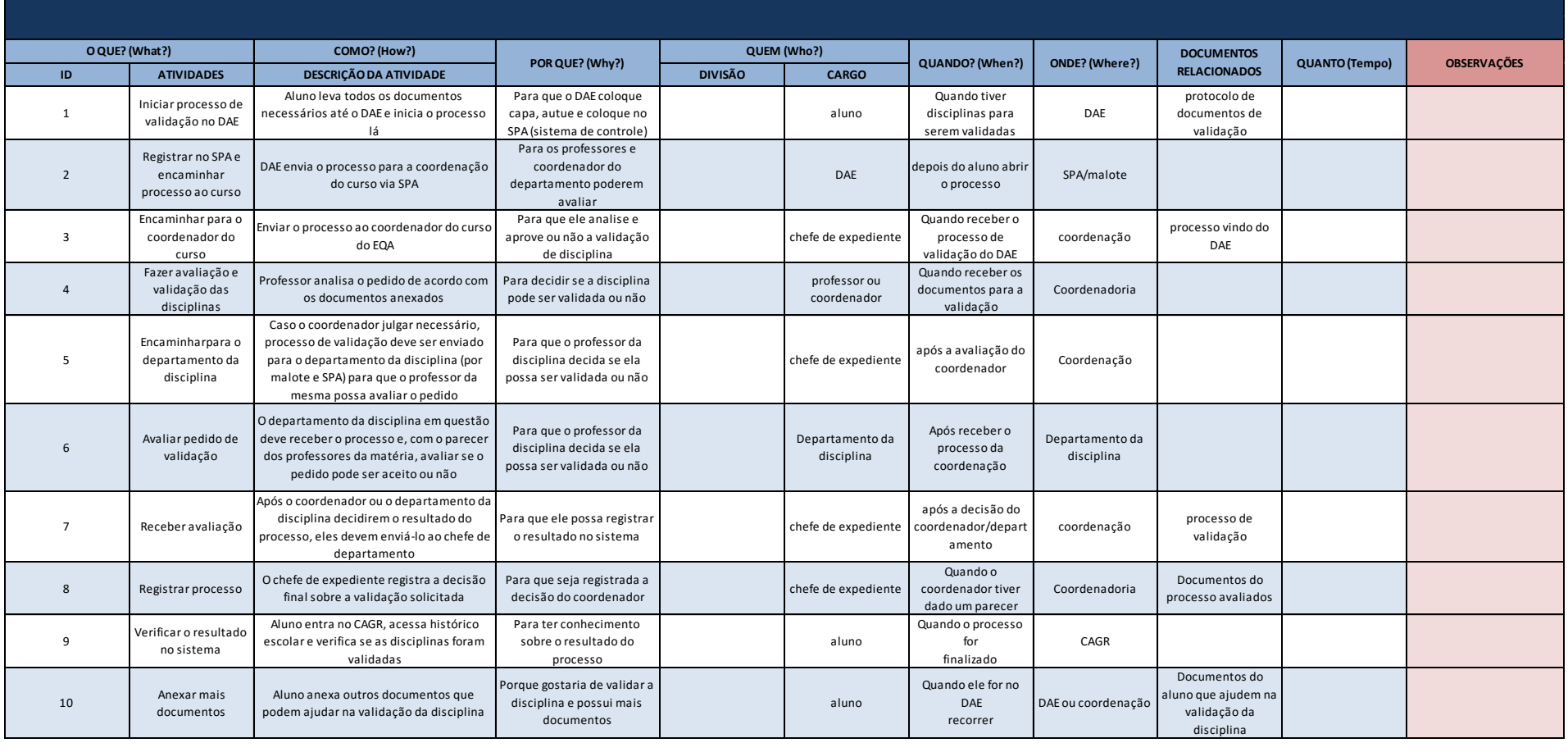